# Controllore digitale per valvole DVC2000 Fisher™ FIELDVUE™

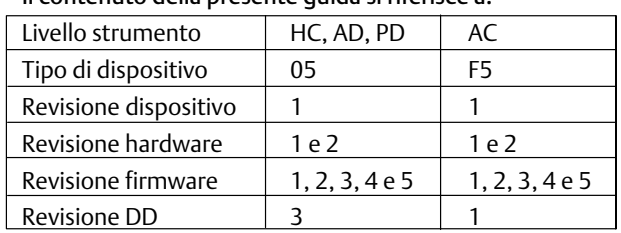

### Il contenuto della presente guida si riferisce a:

# Sommario

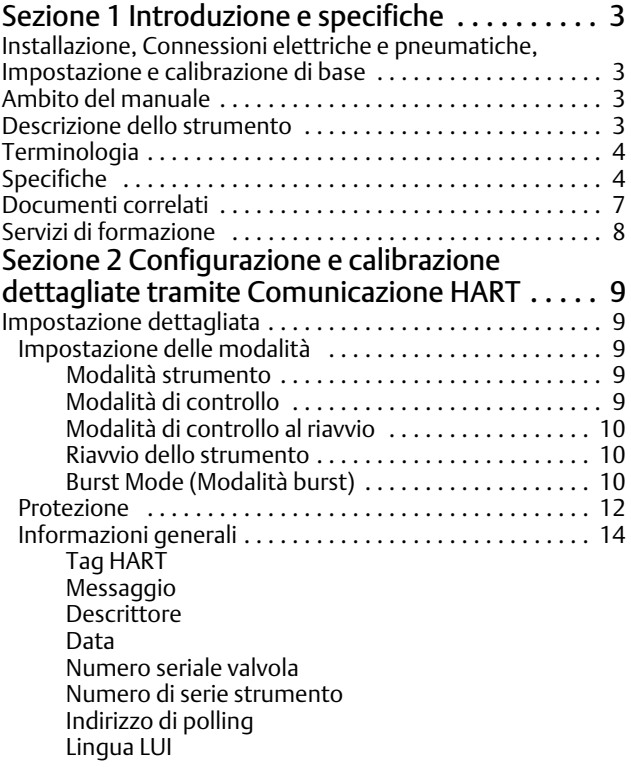

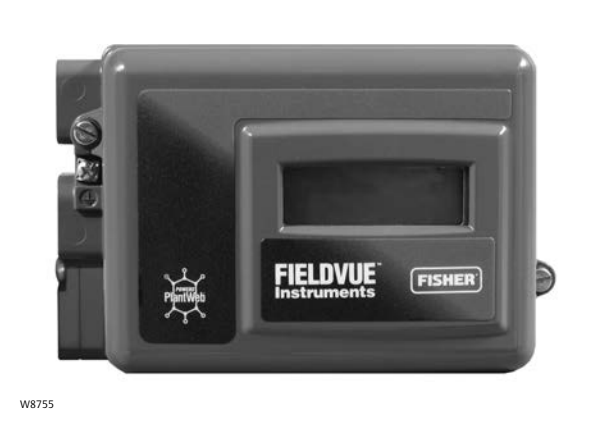

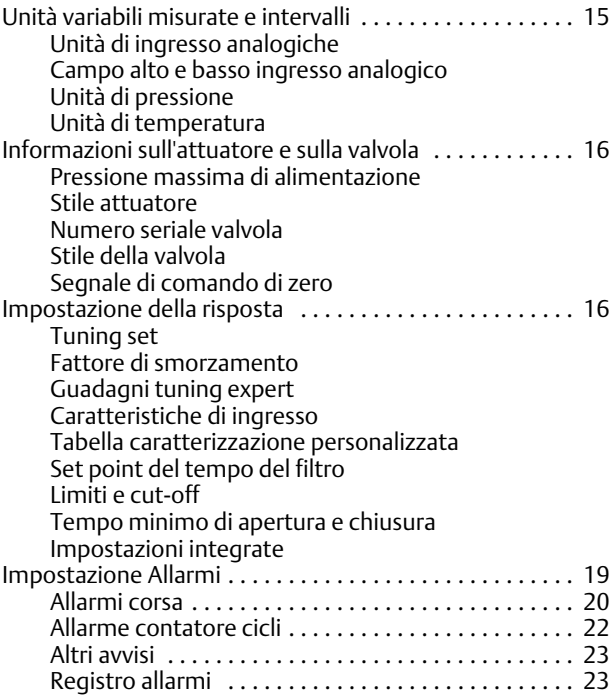

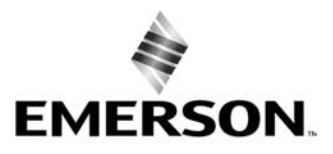

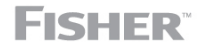

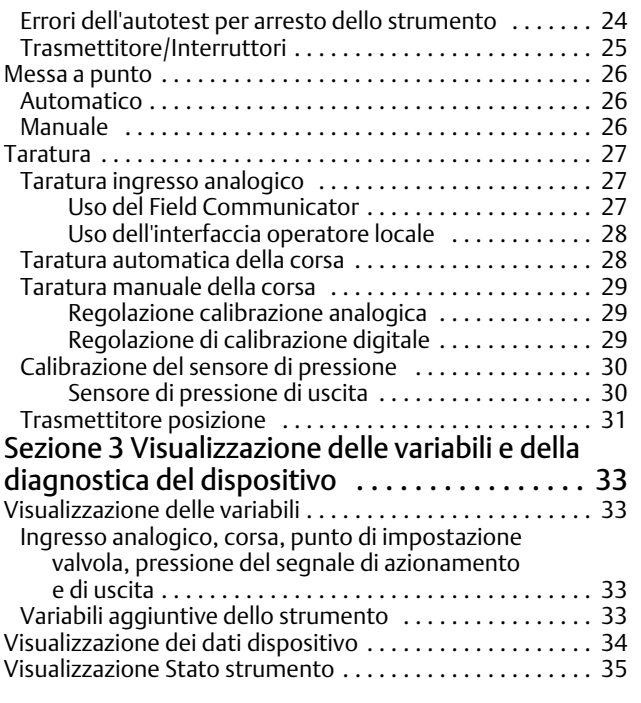

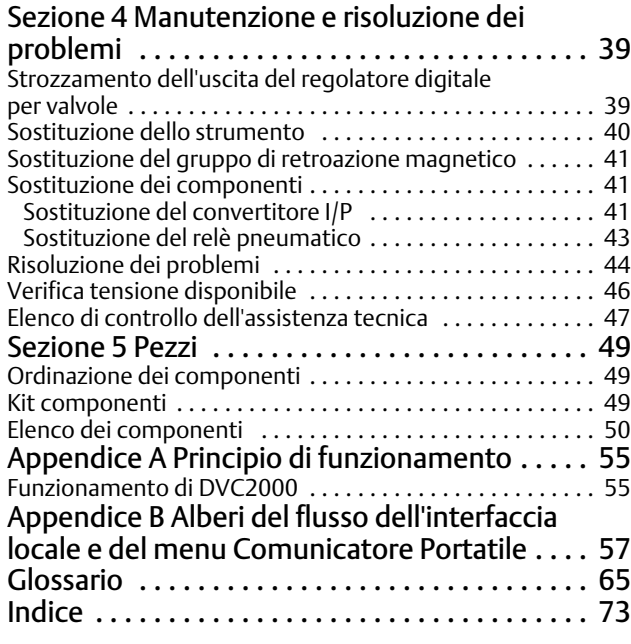

# <span id="page-2-0"></span>Sezione 1 Introduzione e specifiche

# Installazione, Connessioni elettriche e pneumatiche, Impostazione e calibrazione di base con l'interfaccia operatore locale

Fare riferimento alla Guida rapida DVC2000 [\(D103203X012](http://www.emerson.com/documents/automation/124176.pdf)) per l'installazione, la connessione, l'impostazione e la calibrazione di base di DVC2000 mediante l'interfaccia operatore locale. Se è necessaria una copia di questa guida rapida, scansionare o fare clic sul codice QR a destra, rivolgersi all'[ufficio vendite Emerson](https://www.emerson.com/en-us/contact-us) o visitare il sito Web Fisher.com.

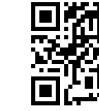

Eseguire la scansione o fare clic per l'assistenza in campo

# Ambito del manuale

Questo manuale d'istruzioni è un supplemento alla guida rapida che viene spedita con ogni strumento. Questo manuale di istruzioni include le specifiche, la configurazione e la calibrazione dettagliate utilizzando un comunicatore portatile Emerson, informazioni su manutenzione e risoluzione dei problemi e indicazioni sui pezzi di ricambio.

## **Note**

Le sequenze di tasti rapidi riportate in questo manuale sono applicabili solo al Field Communicator 475. Non si applicano al comunicatore per dispositivi Trex.

Il software ValveLink™ può essere utilizzato anche per la configurazione e la calibrazione dettagliate, nonché per l'esecuzione di test diagnostici e prestazionali. Per informazioni relative all'uso del software ValveLink con lo strumento, fare riferimento alla guida per l'utente o alla guida online pertinente.

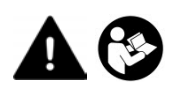

Prima di installare, azionare o effettuare la manutenzione di un posizionatore digitale per valvole DVC2000, è necessario ricevere un addestramento completo e qualificato per quanto riguarda la manutenzione, il funzionamento e l'installazione di valvole, attuatori e accessori. Per evitare danni o infortuni, è fondamentale leggere attentamente e comprendere il contenuto del presente manuale e seguirne tutte le indicazioni, inclusi tutti i messaggi di avviso e di attenzione relativi alla sicurezza. In caso di domande relative alle presenti istruzioni, prima di procedere rivolgersi all'ufficio vendite Emerson.

# Descrizione dello strumento

Il posizionatore digitale per valvole DVC2000 è un posizionatore della valvola a microprocessore da corrente a pneumatico con capacità di comunicazione. È progettato per sostituire posizionatori della valvola elettropneumatici e pneumatici standard.

Oltre alla caratteristica funzione di conversione dei segnali di corrente di ingresso (4-20 mA) in pressione pneumatica di uscita, il posizionatore digitale per valvole DVC2000 comunica tramite un visualizzatore locale e/o il protocollo HART®. È disponibile un'opzione che offre un circuito isolato per due (2) interruttori di fine corsa integrati (per l'indicazione di apertura/chiusura della valvola) e un trasmettitore di posizione della valvola (per l'indicazione di posizione separata della valvola).

# <span id="page-3-0"></span>Terminologia

*Livello strumento*—Sono disponibili quattro (4) livelli di funzionalità: AC, HC, AD e PD.

*AC*—Questo livello consente di impostare e calibrare il posizionatore tramite l'interfaccia utente locale o un comunicatore portatile.

*HC*—Questo livello fornisce un'ulteriore funzionalità per la configurazione avanzata del posizionatore (come limiti/cut-off della corsa, caratterizzazione personalizzata e tempo minimo di apertura/chiusura). Inoltre, le informazioni sono disponibili tramite il protocollo HART per allarmi diagnostici quali deviazione della corsa, conteggio cicli e accumulo di corsa.

*AD*—Questo livello offre funzionalità diagnostiche avanzate per il test delle prestazioni. Se utilizzato con il software ValveLink, lo stato dello strumento può essere valutato mediante test quali firma della valvola, risposta dei passaggi e banda di errore dinamica. Il programma software fornisce analisi dettagliate con grafici.

*PD*—Questo livello fornisce test automatici e non intrusivi delle prestazioni di funzionamento del gruppo della valvola di controllo. Se utilizzato con il software ValveLink, i test per isolare la degradazione dei componenti possono essere eseguiti sul gruppo valvola senza influire sul processo.

*Interfaccia locale*—Il DVC2000 è dotato di serie di un display a cristalli liquidi (LCD) e di quattro (4) pulsanti. L'interfaccia locale consente di impostare e calibrare il posizionatore e di visualizzare i messaggi diagnostici di base.

*Gruppo del magnete*—Componente di retroazione montato direttamente sullo stelo della valvola. Fornisce un campo magnetico che viene rilevato dal regolatore digitale per valvole.

*Scheda opzioni*—Il regolatore digitale per valvole DVC2000 è disponibile con due (2) finecorsa e un trasmettitore di posizione valvola. La scheda opzioni include il circuito aggiuntivo e le terminazioni necessarie per supportare questi segnali in uscita.

*Pezzo di asta*—Inserito nell'alloggiamento del DVC2000 e sporgente dal retro dello strumento, è una forcella a due punte che ospita il sensore magnetico per il feedback di posizione.

# Specifiche

Le specifiche del regolatore digitale per valvole DVC2000 sono riportate nella tabella [1‐1](#page-4-0).

# **AVVERTENZA**

**Il presente prodotto è indicato per una serie specifica di applicazioni. La configurazione errata di uno strumento di posizionamento può causare il funzionamento difettoso del prodotto, danni e infortuni.**

<span id="page-4-0"></span>D103176X0IT

## Tabella 1‐1. Specifiche

#### **Possibili configurazioni**

■ Montaggio integrale sul sistema di valvola di controllo e attuatore GX Fisher ■ Applicazioni lineari a stelo saliente ■ Applicazioni rotative a quarto di giro

Il regolatore digitale per valvole DVC2000 può essere montato anche su altri attuatori conformi agli standard di montaggio IEC 60534-6-1, IEC 60534-6-2, VDI/VDE 3845 e NAMUR.

#### **Segnale di ingresso**

Segnale ingresso analogico: 4-20 mA DC, nominale; range split disponibile

Tensione minima: La tensione disponibile ai terminali dello strumento deve essere di 8,5 V per il controllo analogico e di 9,0 volt per la comunicazione HART.

Tensione massima: 30 V CC

Corrente di controllo minima: 4,0 mA (un valore inferiore a 3,5 mA può causare il riavvio del microprocessore) Protezione da sovracorrenti: Il circuito di ingresso limita la corrente per evitare danni interni Protezione contro la polarità: Nessun danno dovuto

all'inversione della corrente del circuito

## **Segnale di uscita**

Segnale pneumatico richiesto dall'attuatore, fino alla pressione di alimentazione massima Intervallo minimo: 0,5 bar (7 psig) Intervallo massimo: 7 bar (101 psig) Azione: azione singola, diretta

#### **Pressione di alimentazione([1\)](#page-5-0)**

Raccomandata: 0,5 bar (7 psig) al di sopra dei requisiti massimi dell'attuatore Massima: 7 bar (101 psig)

La pressione di alimentazione deve essere fornita da aria pulita e secca o gas non corrosivo.

#### A norma ISA 7.0.01

Nell'impianto pneumatico sono accettabili particelle con dimensione massima di 40 micrometri. Si consiglia un ulteriore filtraggio fino a 5 micrometri. Il contenuto di lubrificante non deve superare 1 ppm su base di peso (w/w) o di volume (v/v). La condensa dell'aria di alimentazione deve essere ridotta al minimo

#### A norma ISO 8573-1

*Dimensione massima della densità delle particelle:* Classe 7 *Contenuto di olio:* Classe 3

*Punto di rugiada della pressione:* Classe 3 o inferiore di almeno 10<sup>°</sup>C rispetto alla temperatura ambiente più bassa prevista

## **Limiti di temperatura([1\)](#page-5-0)**

Da −40 a 85 °C (da -40 a 185 °F). Il visualizzatore LCD potrebbe non essere leggibile al di sotto di -20  $\degree$ C (-4  $\degree$ F).

### **Consumo d'aria([2\)](#page-5-0)**

#### Pressione di alimentazione:

*A 1,5 bar (22 psig)[\(3](#page-5-0)):* 0,06 m3/h normale (2,3 scfh) *A 4 bar (58 psig)[\(4](#page-5-0)):* 0,12 m3/h normale (4,4 scfh)

### **Capacità d'aria[\(2](#page-5-0))**

Pressione di alimentazione

*A 1,5 bar (22 psig)[\(3](#page-5-0)):* 4,48 m3/h normale (167 scfh) *A 4 bar (58 psig)[\(4](#page-5-0)):* 9,06 m3/h normale (338 scfh)

## **Linearità indipendente**

±0,5% del campo tarato di uscita

### **Compatibilità elettromagnetica**

Conforme alla norma EN 61326-1:2013 Immunità - Ambienti industriali in conformità alla Tabella 2 della norma EN 61326-1. Le prestazioni sono riportate nella Tabella [1‐2](#page-6-0) di seguito Emissioni - Classe A Classificazione apparecchiatura ISM: Gruppo 1, Classe A

Testata sulla base dei requisiti NAMUR NE21.

## **Metodo di test delle vibrazioni**

Testato a norma ANSI/ISA-75.13.01 Sezione 5.3.5. È stata eseguita una ricerca della frequenza di risonanza su tutti e tre gli assi. Lo strumento è stato sottoposto alla prova di resistenza di mezz'ora specificata da ISA a ciascuna risonanza principale, più due milioni di cicli ulteriori.

#### **Impedenza di ingresso**

L'impedenza di ingresso del circuito elettronico attivo del DVC2000 non è puramente resistiva. Per confronto con le specifiche di carico resistivo, può essere usata un'impedenza equivalente di 450 Ω. Questo valore corrisponde a 9 V a 20 mA.

## **Classificazione elettrica**

#### Aree pericolose:

CSA—A sicurezza intrinseca e a prova di accensione

FM—A sicurezza intrinseca e a prova di accensione

ATEX—A sicurezza intrinseca

IECEx—A sicurezza intrinseca

- continua -

D103176X0IT

## <span id="page-5-0"></span>Tabella [1‐1](#page-4-0). Specifiche (continua)

Custodia dell'elettronica: CSA—IP66 e Tipo 4X FM, ATEX, IECEx—IP66

### **Altre classificazioni/certificazioni**

CUTR—Customs Union Technical Regulations (Russia, Kazakistan, Bielorussia e Armenia)

ESMA—Emirates Authority for Standardization and Metrology - ECAS-Ex (EAU)

INMETRO—National Institute of Metrology, Quality and Technology (Brasile)

KTL—Korea Testing Laboratory (Corea del Sud)

NEPSI—National Supervision and Inspection Centre for Explosion Protection and Safety of Instrumentation (Cina)

PESO CCOE—Petroleum and Explosives Safety Organisation - Chief Controller of Explosives (India)

SABS—South Africa Bureau of Standards (Sudafrica)

Per informazioni dettagliate su classificazioni/certificazioni, rivolgersi all'[ufficio vendite Emerson](www.Fisher.com)

### **Connessioni**

Standard *Pressione in uscita e di fornitura:* G1/4 interno Elettrica: M20 interno

Opzionale *Pressione in uscita e di fornitura:* 1/4 NPT interno Elettrica: 1/2 NPT interno

#### **Materiali di costruzione**

Custodia e copertura: lega di alluminio a basso tenore di rame A03600 Elastomeri: nitrile, fluorosilicone

#### **Corsa dello stelo**

Attuatori lineari con valori nominali della corsa compresi fra 6,35 mm (0,25 in.) e 606 mm (23,375 in.)

### **Rotazione dell'albero**

Attuatori per valvole rotative con corsa nominale compresa tra 45 gradi e 180 gradi(5)

#### **Montaggio**

Idoneo al montaggio diretto sull'attuatore. Per assicurare la resistenza agli agenti atmosferici della custodia, lo sfiato deve essere posizionato nel punto più basso dello strumento.

#### **Peso**

1,5 kg (3,3 lb)

### **Opzioni**

Airset: 67CFR con filtro

Pacchetti di lingue*:*

■ *Standard:* inglese, tedesco, francese, italiano, spagnolo, giapponese, cinese, portoghese, russo, polacco e ceco ■ *Opzionale:* inglese, tedesco, francese, italiano, spagnolo, giapponese, cinese e arabo

■ Sfiato a montaggio su staffa

- Interruttori di fine corsa: due interruttori isolati, configurabili in tutto il campo della corsa tarata *Tensione di alimentazione:* 5‐30 V CC *Stato OFF:* da 0,5 a 1,0 mA *Stato ON:* da 3,5 a 4,5 mA (sopra a 5 V) *Accuratezza di riferimento:* 2,5% di intervallo corsa(6)

■ Trasmettitore: uscita 4-20 mA, isolato *Tensione di alimentazione:* 8‐30 V CC *Indicazione guasto*: fuoricampo alto o basso *Accuratezza di riferimento:* 1% di intervallo corsa(6)

## **Dichiarazione SEP**

Fisher Controls International LLC dichiara che questo prodotto è conforme all'articolo 4 paragrafo 3 della direttiva PED 2014/68/UE. ed è stato progettato e fabbricato in accordo a SEP (Sound Engineering Practice) e non può pertanto riportare la marcatura CE associata alla direttiva PED.

Tuttavia, il prodotto *puòò* avere la marcatura CE per indicare la conformità con *altre* direttive CE applicabili.

1. Non superare i limiti di pressione/temperatura indicati nel presente documento e i limiti fissati da altri eventuali standard o codici rilevanti. Nota: i limiti di temperatura variano in base alle<br>2. m<sup>3</sup> normali/h - M

| <b>Bocca</b>                                                                                                    | <b>Fenomeno</b>                                        | Norma base    | Livello di prova                                                                                                    | Criterio di prestazione <sup>(1)</sup> |
|----------------------------------------------------------------------------------------------------|--------------------------------------------------------|---------------|----------------------------------------------------------------------------------------------------|----------------------------------------|
| Custodia                                                                                                    | Scarica elettrostatica (ESD)                           | IEC 61000-4-2 | 6 kV contatto<br>8 kV aria                                                                                                    | В                                      |
|                                                                                                    | Campo di radiazioni<br>elettromagnetiche               | IEC 61000-4-3 | Da 80 a 1000 MHz a 10V/m con 1 kHz AM all'80%<br>Da 1400 a 2000 MHz a 3V/m con 1 kHz AM all'80%<br>Da 2000 a 2700 MHz a 1V/m con 1 kHz AM all'80% | $\overline{A}$                         |
|                                                                                                    | Campo magnetico di freguenza<br>alla corrente nominale | IEC 61000-4-8 | 30 A/m a 50 Hz, 60 sec                                                                                                    | $\overline{A}$                         |
| di ingresso/uscita                                                                                                    | Burst (sovratensione)                                  | IEC 61000-4-4 | $\pm$ 1 kV                                                                                                    | А                                      |
|                                                                                                    | Segnale/comando   Sovracorrente momentanea             | IEC 61000-4-5 | ± 1 kV (solo da linea a terra, ciascuno)                                                                                                    |                                        |
|                                                                                                    | Radiofrequenza condotta                                | IEC 61000-4-6 | Da 150 kHz a 80 MHz a 10 Vrms                                                                                                    | A                                      |
| I criteri di prestazione sono +/- 1% di effetto.<br>1. A = Nessuna degradazione durante le prove. B = Degradazione temporanea durante le prove, a recupero automatico. |                                                        |               |                                                                                                    |                                        |

<span id="page-6-0"></span>Tabella 1‐2. Riepilogo dei risultati di compatibilità elettromagnetica – Immunità

# Documenti correlati

Altri documenti contenenti informazioni relative al posizionatore digitale per valvole DVC2000 includono:

- Guida rapida dell'unità del regolatore digitale per valvole DVC2000 [\(D103203X012](http://www.emerson.com/documents/automation/124176.pdf))
- Bollettino 62.1:DVC2000 ([D103167X012](http://www.emerson.com/documents/automation/123326.pdf))
- Certificazioni per aree pericolose CSA Posizionatori digitali per valvole serie DVC2000 [\(D104224X012](http://www.emerson.com/documents/automation/1258892.pdf))
- Certificazioni per aree pericolose FM Posizionatori digitali per valvole serie DVC2000 [\(D104225X012](http://www.emerson.com/documents/automation/1258890.pdf))
- Certificazioni per aree pericolose ATEX Posizionatori digitali per valvole serie DVC2000 ([D104226X012\)](http://www.emerson.com/documents/automation/1258888.pdf)
- Certificazioni per aree pericolose IECEx Posizionatori digitali per valvole serie DVC2000 [\(D104227X012](http://www.emerson.com/documents/automation/1258886.pdf))
- Certificazioni per aree pericolose INMETRO per posizionatori digitali per valvole FIELDVUE DVC2000 ([D103780X012\)](http://www.emerson.com/documents/automation/122724.pdf)
- Intervallo di divisione del regolatore digitale per valvole FIELDVUE [\(D103262X012](http://www.emerson.com/documents/automation/137910.pdf))
- Utilizzo degli strumenti FIELDVUE con l'interfaccia a circuito Smart HART e il monitor (HIM) ([D103263X012\)](http://www.emerson.com/documents/automation/140998.pdf)
- Monitor audio per le comunicazioni HART ([D103265X012\)](http://www.emerson.com/documents/automation/141054.pdf)
- Specifiche dell'apparecchiatura da campo HART Posizionatore digitale per valvole FIELDVUE DVC2000 Fisher [\(D103783X012](http://www.emerson.com/documents/automation/124878.pdf))
- Uso del convertitore di segnale HART Tri-Loop da HART ad analogico con i posizionatori digitali per valvole FIELDVUE Fisher ([D103267X012](http://www.emerson.com/documents/automation/141056.pdf))

I documenti sono disponibili presso [l'ufficio vendite Emerson](https://www.emerson.com/en-us/contact-us) o sul sito Web Fisher.com.

# <span id="page-7-0"></span>Servizi di formazione

Emerson Automation Solutions Educational Services - Registration Telefono: + 1-800-338-8158 E-mail: education@emerson.com emerson.com/mytraining

# <span id="page-8-0"></span>Sezione 2 Configurazione e calibrazione dettagliate tramite HART Comunicazione

# Impostazione dettagliata

L'unità di controllo digitale per valvole DVC2000 ha la capacità di comunicare tramite il protocollo HART. Questa sezione descrive le funzioni avanzate a cui è possibile accedere con un comunicatore portatile. La tabella [2‐1](#page-10-0) elenca le impostazioni predefinite per una configurazione di fabbrica standard. La tabella [2‐2](#page-11-0) fornisce le informazioni sull'attuatore necessarie per impostare e calibrare lo strumento.

# Impostazione delle modalità

Comunicatore portatile Configurazione e diagnostica > Impostazione dettagliata > Modalità (1-2-1)

# Modalità strumento

È possibile modificare la modalità dello strumento selezionando *Modalità strumento* dal menu *Modalità* , oppure premere il tasto di scelta rapida e selezionare *Modalità strumento.*

La modalità Strumento consente di portare lo strumento fuori servizio o di metterlo in servizio. La messa dello strumento fuori servizio consente di eseguire la calibrazione dello strumento e consente anche di modificare le variabili di impostazione che influiscono sul controllo, a condizione che la protezione da calibrazione/configurazione sia impostata correttamente. Vedere Impostazione della protezione.

#### **Nota**

Alcune modifiche che richiedono l'utilizzo dello strumento come "Fuori servizio" non entreranno in vigore fino a quando lo strumento non viene rimesso in servizio o lo strumento viene riavviato.

# Modalità di controllo

È possibile modificare la modalità di controllo selezionando *Modalità di controllo* dal menu *Modalità* , oppure premere il tasto di scelta rapida e selezionare *Modalità di controllo.*

La modalità di controllo consente di definire il punto in cui lo strumento riceve il suo set point. Seguire le istruzioni sul display del comunicatore portatile per scegliere una delle seguenti modalità di controllo: analogico o digitale.

Scegliere Analog (Analogico) se lo strumento deve ricevere il suo set point sul circuito da 4-20 mA. Normalmente la modalità di controllo dello strumento è analogica.

Scegliere Digital (Digitale) per ricevere il set point tramite il collegamento di comunicazione HART.

Viene visualizzata anche una terza modalità, Test. Normalmente lo strumento non deve essere in modalità Test. Il comunicatore portatile passa automaticamente a questa modalità ogni volta che è necessario azionare la valvola, ad esempio durante la calibrazione o la corsa della valvola. Tuttavia, se si interrompe una procedura in cui lo strumento si trova in modalità Test, potrebbe rimanere in questa modalità. Per rimuovere lo strumento dalla modalità Test, selezionare *Modalità di controllo* quindi selezionare Analogico o Digitale.

## <span id="page-9-0"></span>Riavvia modalità di controllo

Riavvia modalità di controllo (*Riavvia modalità cont.*) consente di scegliere la modalità operativa in cui si desidera attivare lo strumento dopo il riavvio. Seguire le istruzioni sul display del comunicatore portatile per scegliere una delle seguenti modalità di controllo: riprendere l'ultima, analogico o digitale.

## Riavvio dello strumento

Il riavvio ripristina lo strumento nello stesso modo in cui viene interrotta l'alimentazione allo strumento. Quando viene selezionato Riavvio, tutte le variabili di configurazione appena immesse diventano attive. In caso contrario, potrebbero non avere effetto fino a quando lo strumento non è messo in servizio.

# Burst Mode (Modalità burst)

Se la modalità burst è attiva, la comunicazione dal regolatore digitale per valvole è continua. La modalità burst si applica solo alla trasmissione dei dati della modalità burst (ingresso analogico, target della corsa, pressione e corsa) e non influisce sul metodo di accesso ad altri dati.

L'accesso alle informazioni nello strumento viene normalmente ottenuto attraverso il poll/risposta della comunicazione HART. Un comunicatore portatile o il sistema di controllo possono inviare una richiesta di qualsiasi tipo di informazioni normalmente disponibili, anche mentre lo strumento è in modalità burst. La breve pausa dopo ciascuna trasmissione in modalità burst inviata dallo strumento consente al comunicatore portatile o al sistema di controllo di avviare una richiesta: lo strumento riceve la richiesta, elabora il messaggio di risposta e quindi continua a trasmettere dati in modalità burst.

Sono disponibili quattro comandi della modalità burst. Comando 3 è raccomandato per l'uso con il Rosemount™ Tri-Loop HART 333™ Convertitore di segnale HART-analogico. Al momento non si usano gli altri tre.

Il Comando 3 fornisce le seguenti variabili:

- Variabile primaria: ingresso analogico in % o mA,
- Variabile secondaria: obiettivo della corsa (punto di posizionamento valvola) in % della corsa del campo di lavoro,
- Variabile terziaria: pressione di uscita in psig, bar o kPa,
- Variabile quaternaria: corsa in % della corsa dell'intervallo.

Per abilitare la modalità burst selezionare *Modalità* > *Burst* > *Abilita burst*. Per inviare un comando in modalità burst, selezionare *Comando burst.* La modalità burst deve essere abilitata prima di poter modificare il comando modalità burst.

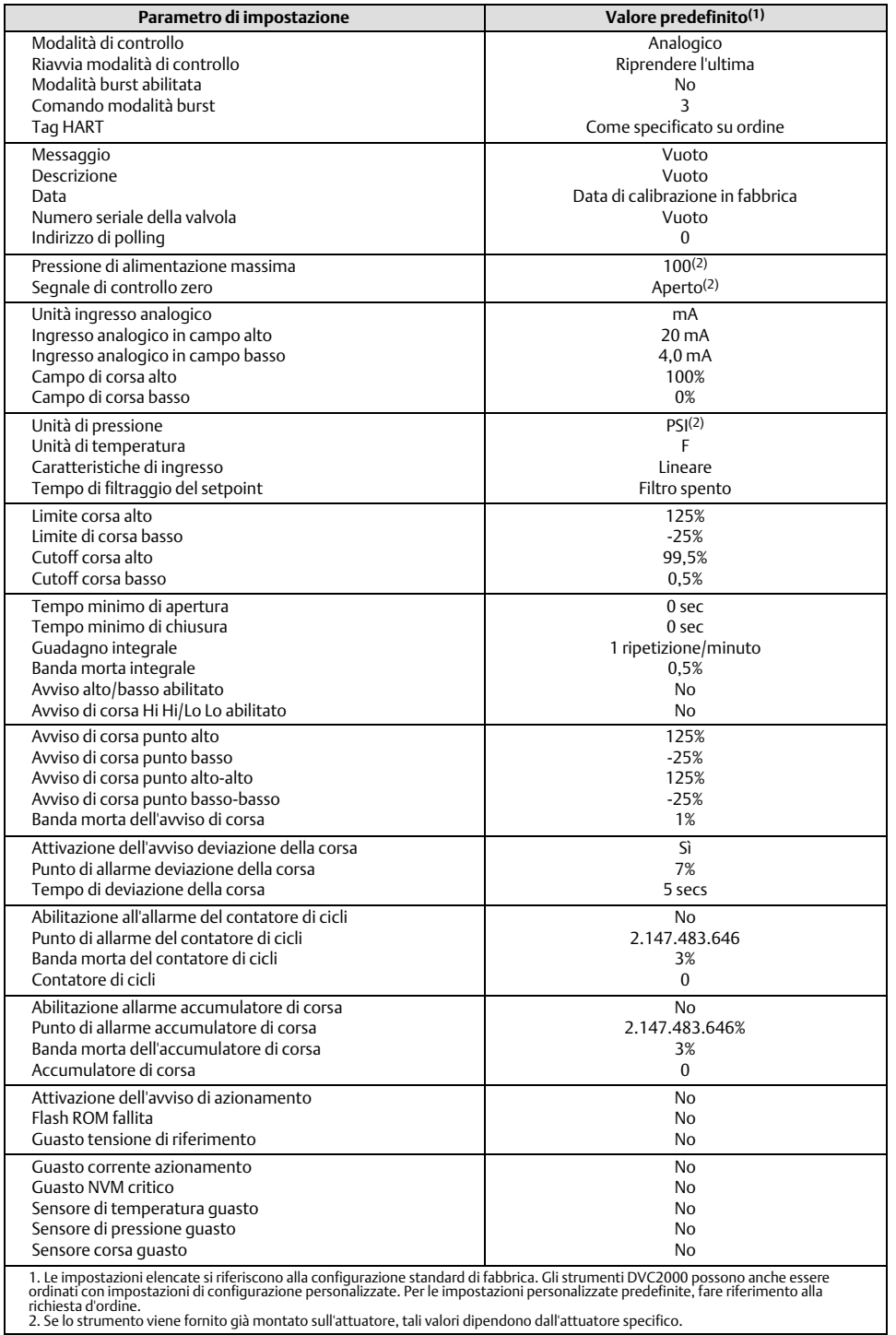

<span id="page-10-0"></span>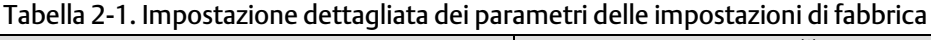

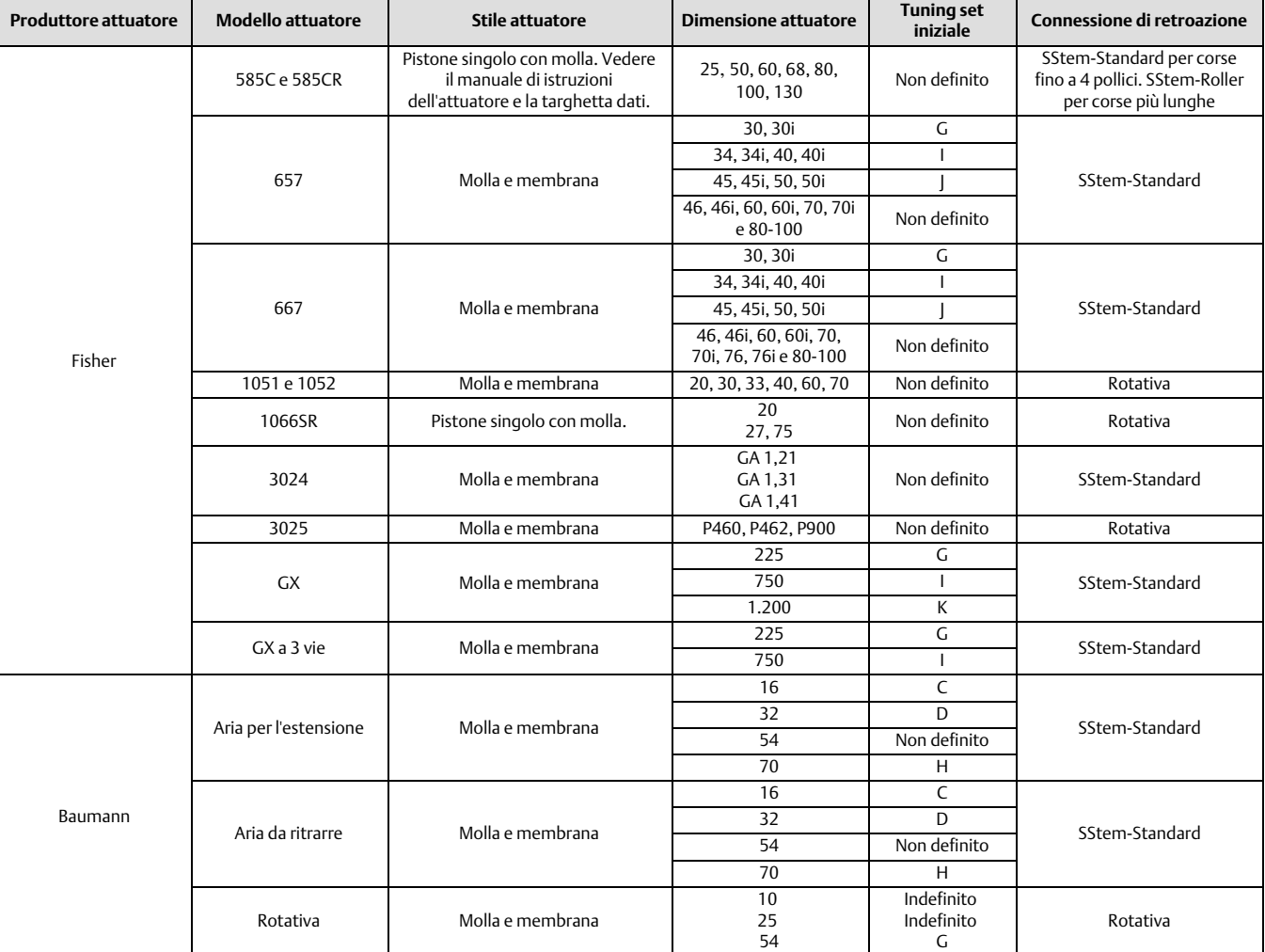

<span id="page-11-0"></span>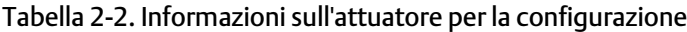

# Impostazione della protezione

Comunicatore portatile Configurazione e diagnostica > Impostazione dettagliata > Modalità (1-2-2)

Alcuni parametri di impostazione possono richiedere la modifica della protezione con un comunicatore portatile.

Sono disponibili due livelli di protezione:

- Nessuno—Né l'impostazione né la calibrazione sono protetti. Consente di modificare i parametri di calibrazione e di impostazione.
- Configurazione e calib.—Sia l'impostazione che la calibrazione sono protette. Non consente di modificare i parametri di calibrazione e di impostazione protetta.

# <span id="page-12-0"></span>**Manuale di istruzioni**

La tabella 2‐3 elenca i parametri configurabili nello strumento e i requisiti per la modifica di tali parametri, in termini di modalità e protezione dello strumento.

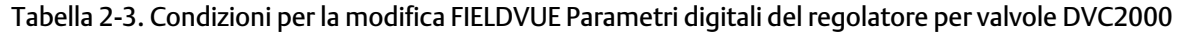

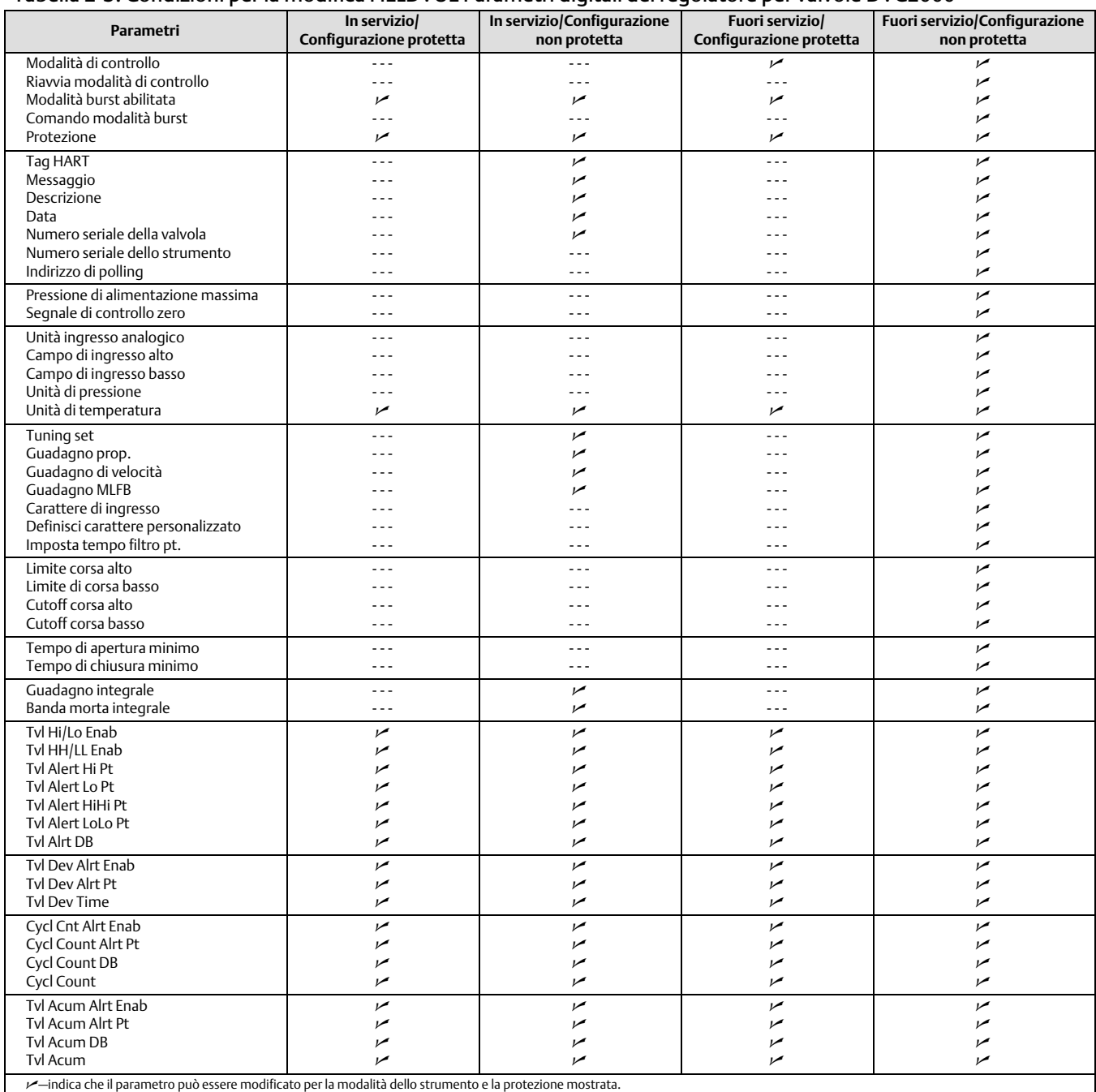

- continua -

<span id="page-13-0"></span>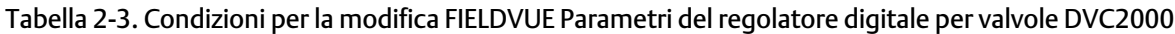

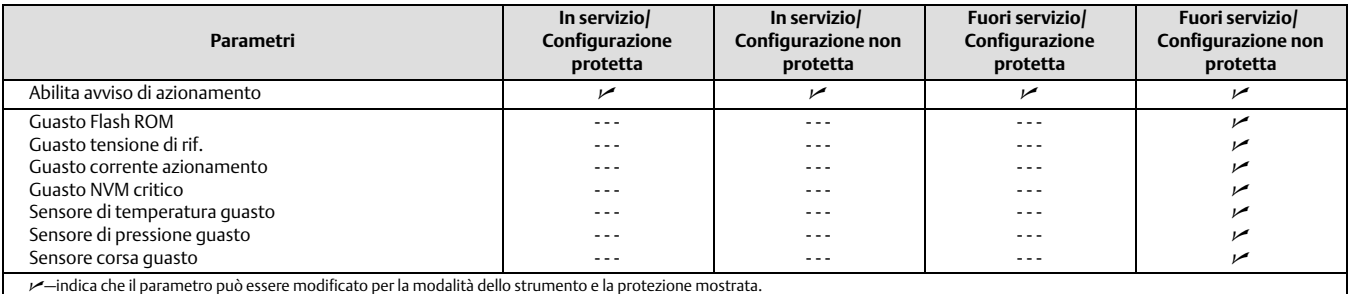

Per cambiare la protezione di uno strumento, premere il tasto di scelta nella finestra del display del comunicatore portatile e selezionare *Protezione* o *Protezione* dal menu *Impostazione dettagliata.* Selezionare il livello di protezione desiderato. Per impostare lo strumento, seguire le istruzioni.

# Informazioni generali

Comunicatore portatile Configurazione e diagnostica > Impostazione dettagliata > Generale (1-2-3)

Seguire le richieste sul comunicatore portatile per immettere o visualizzare le informazioni nei seguenti campi:

- *HART Tag (Tag HART):* immettere un tag HART di massimo 8 caratteri per lo strumento. Il tag HART rappresenta il metodo più semplice per distinguere i vari dispositivi in un ambiente multistrumento. I tag HART consentono di etichettare elettronicamente gli strumenti in base ai requisiti dell'applicazione in uso. Il tag assegnato è visualizzato automaticamente quando il Field Communicator stabilisce la connessione con il regolatore digitale per valvole all'avvio.
- *Message (Messaggio)*: immettere un messaggio di massimo 32 caratteri. I messaggi consentono all'utente di identificare nel modo più specifico i singoli strumenti in ambienti multistrumento.
- *Descriptor*(Descrittore): immettere una descrizione dell'applicazione di massimo 16 caratteri. La descrizione è un'etichetta elettronica definita dall'utente più lunga del tag HART per fornire un'identificazione più specifica dello strumento.
- *Date (Data)*: Immettere una data con il formato MM/GG/AA. Data è una variabile definita dall'utente che consente di salvare la data dell'ultima revisione delle informazioni di configurazione o calibrazione.
- *Valve Serial Num (Numero seriale valvola)*: Immettere il numero di serie della valvola nell'applicazione con un massimo di 12 caratteri.
- *Inst Serial Num (numero di serie strum)*: Immettere il numero di serie sulla targhetta dati dello strumento, con un massimo di 12 caratteri.
- *Indirizzo di polling*: Se si utilizza l'unità di controllo digitale per valvole nel funzionamento da punto a punto, l'indirizzo di polling è 0. Quando più dispositivi sono collegati nello stesso circuito, ad esempio per il split rangeing, a ciascun dispositivo deve essere assegnato un indirizzo di polling univoco. L'indirizzo di polling è impostato su un valore compreso tra 0 e 15. Per modificare l'indirizzo di polling, lo strumento deve essere Fuori servizio.

Affinché il comunicatore portatile sia in grado di comunicare con un dispositivo il cui indirizzo di polling non è 0, deve essere configurato per cercare automaticamente tutti i dispositivi collegati o specifici.

 *Lingua LUI*: Selezionare la lingua da visualizzare nell'interfaccia utente locale; inglese, francese, tedesco, italiano, spagnolo, cinese e giapponese.

# <span id="page-14-0"></span>Unità variabili misurate e intervalli

Comunicatore portatile Configurazione e diagnostica > Impostazione dettagliata > Modalità (1-2-4)

Seguire le istruzioni sul comunicatore portatile per definire le seguenti variabili misurate, unità e intervalli:

- *Unità ingresso analogico*: Consente di definire le unità di ingresso analogico in mA o percentuale del campo di lavoro 4-20 mA.
- *Input Range Hi (Campo di ingresso alto)*: Permette di impostare il valore Alto dell'intervallo di ingresso. Il campo di ingresso alto deve corrispondere all'intervallo di corsa alto, se il segnale di controllo dello zero è configurato come chiuso. Se il segnale di controllo dello zero è configurato come aperto, l'intervallo di ingresso alto corrisponde all' intervallo di corsa basso. Vedere figura 2‐1.
- *Input Range Lo (Campo di ingresso basso)*: Permette di impostare il valore Basso dell'intervallo di ingresso. Il campo di ingresso basso deve corrispondere all'intervallo di corsa alto, se il segnale di controllo dello zero è configurato come chiuso. Se il segnale di controllo dello zero è configurato come aperto, l'intervallo di ingresso basso corrisponde all' intervallo di corsa alto. Vedere figura 2‐1.
- *Pressure Units (Unità di pressione)*: Definisce le unità di misura della pressione di uscita e di alimentazione in psi, bar o kPa.
- *Unità di pressione LUI*: Inserire le unità di misura della pressione visualizzate sull'interfaccia utente locale: psi, bar o kPa.
- *Unità di temperatura*: Gradi Fahrenheit o Celsius. La temperatura misurata deriva da un sensore montato sulla scheda di cablaggio stampata del controller della valvola digitale.

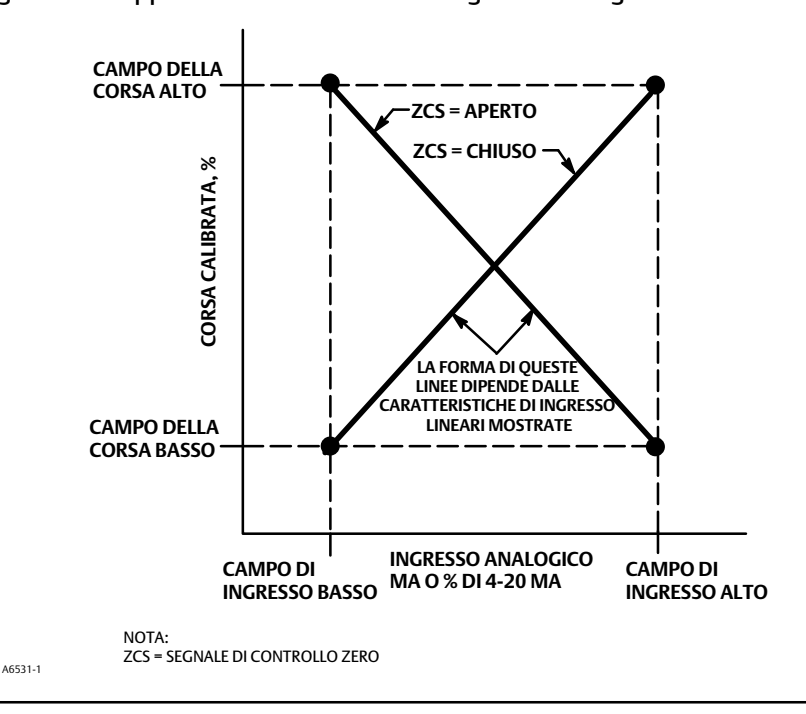

Figura 2‐1. Rapporto tra corsa calibrata e ingresso analogico

# <span id="page-15-0"></span>Informazioni sull'attuatore e sulla valvola

Comunicatore portatile Configurazione e diagnostica > Impostazione dettagliata > Attuatore e valvola (1-2-5)

Seguire le richieste sul comunicatore portatile per modificare o visualizzare le informazioni nei seguenti campi:

 *Pressione massima di alimentazione*: immettere la pressione massima di alimentazione in psi, bar o kPa, a seconda di quanto selezionato per le unità di pressione.

#### **Nota**

Se la pressione effettiva misurata supera questa impostazione del 25%, la misura della pressione dell'uscita A non verrà visualizzata.

- *Actuator Style*: (Tipo attuatore): Inserire il tipo di attuatore, a molla e membrana, a pistone a doppio effetto senza molla, a pistone a semplice effetto con molla, a pistone a doppio effetto con molla.
- *Valve Style*: (Tipo di valvola): inserire il tipo di valvola, a stelo rotante o scorrevole.
- *Zero Control Signal* : (Segnale di comando di zero) Indica se la valvola è completamente aperta o completamente chiusa quando l'ingresso è 0%. In caso di dubbi sull'impostazione di questo parametro, scollegare la fonte di alimentazione dello strumento. La corsa della valvola risultante è il valore per il parametro del segnale di comando di zero. (Per posizionatori digitali per valvole a effetto ad azione diretta, scollegare la fonte di corrente è equivalente a impostare la pressione dell'uscita A su zero.)

# Impostazione della risposta

Comunicatore portatile Configurazione e diagnostica > Impostazione dettagliata > Controllo della risposta (1-2-6)

Seguire le richieste sul comunicatore portatile per configurare i seguenti parametri di controllo della risposta:

## **AVVERTENZA**

**Modifiche apportate al tuning set possono attivare il gruppo valvola/attuatore. Per evitare danni o infortuni causati da parti in movimento, tenere mani, attrezzi e altri oggetti a distanza dal gruppo valvola/attuatore.**

 *Tuning Set:* è possibile scegliere tra dodici tuning set. Ciascun tuning set fornisce un valore preselezionato per le impostazioni di guadagno del regolatore digitale per valvole. Il tuning set C fornisce la risposta più lenta, mentre il tuning set M fornisce quella più veloce. La Tabella [2‐4](#page-16-0) riporta i valori di guadagno proporzionale, guadagno di velocità e guadagno del circuito di retroazione per i tuning set preselezionati.

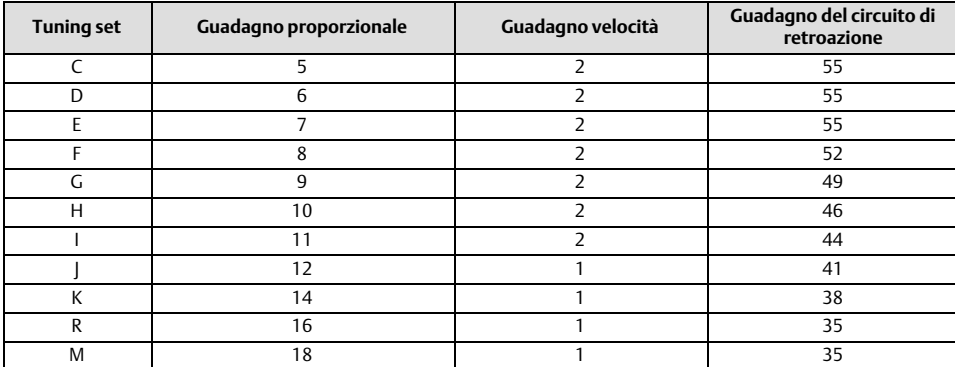

## <span id="page-16-0"></span>Tabella 2‐4. Valori di guadagno per tuning set preselezionati

- *Fattore di damping:* se dopo aver selezionato un set di regolazione, la sovraevazione della corsa della valvola è eccessiva o insoddisfacente, il fattore di damping consente di ridurre il damping per consentire una maggiore eccesso o di aumentare il damping per diminuire la sovrashoot.
- *Expert Tuning Gains (Guadagni Expert Tuning):* con Expert Tuning è possibile specificare il guadagno proporzionale, il guadagno di velocità e il guadagno di retroazione dell'anello minore.
- *Input Char (Carattere di ingresso)*: Definisce il rapporto tra il target della corsa e il set point del campo di lavoro. Il set point del campo di lavoro è l'ingresso alla funzione di caratterizzazione. Se il valore del segnale di comando di zero è impostato su valvola chiusa, un set point pari allo 0% corrisponde a un ingresso del campo di lavoro dello 0%. Se il valore del segnale di comando di zero è impostato su valvola aperta, un set point pari allo 0% corrisponde a un ingresso del campo di lavoro del 100%. Il target della corsa è l'uscita dalla funzione di caratterizzazione.

È possibile selezionare tra le tre caratteristiche di ingresso fisso mostrate nella figura [2‐2](#page-17-0) oppure è possibile selezionare una caratteristica personalizzata. La figura [2‐2](#page-17-0) mostra la relazione tra il target della corsa e il punto di regolazione del campo di lavoro per le caratteristiche di ingresso fisse, presupponendo che il segnale di controllo zero sia configurato come chiuso.

È possibile specificare 21 punti su una curva caratteristica personalizzata. Ciascun punto definisce un target di corsa, in % della corsa registrata, per un set point corrispondente, in % del set point registrato. I valori dei set point vanno da -6,25% a 106,25%. Prima della modifica, la caratteristica personalizzata è lineare.

Con la caratterizzazione degli input è possibile modificare le caratteristiche generali della combinazione di valvola e strumento. La selezione di una caratteristica di ingresso pari a percentuale, apertura rapida o personalizzata (diversa dall'impostazione predefinita di lineare) modifica le caratteristiche complessive della valvola e dello strumento. Tuttavia, se si seleziona la caratteristica di ingresso lineare, la caratteristica complessiva della valvola e dello strumento sono le caratteristiche della valvola, che è determinata dall'assetto della valvola (ad es. il tappo o la gabbia).

 *Custom Char Table (Tabella Car personalizzata)*: Per definire una caratteristica di input personalizzata, selezionare *Tabella Char personalizzata.* Selezionare il punto che si desidera definire (da 1 a 21), quindi immettere il valore del set point desiderato. Premere Invio e immettere il tasto di corsa desiderato per il set point corrispondente. Al termine, selezionare il punto 0 per ritornare al menu *Controllo della risposta*.

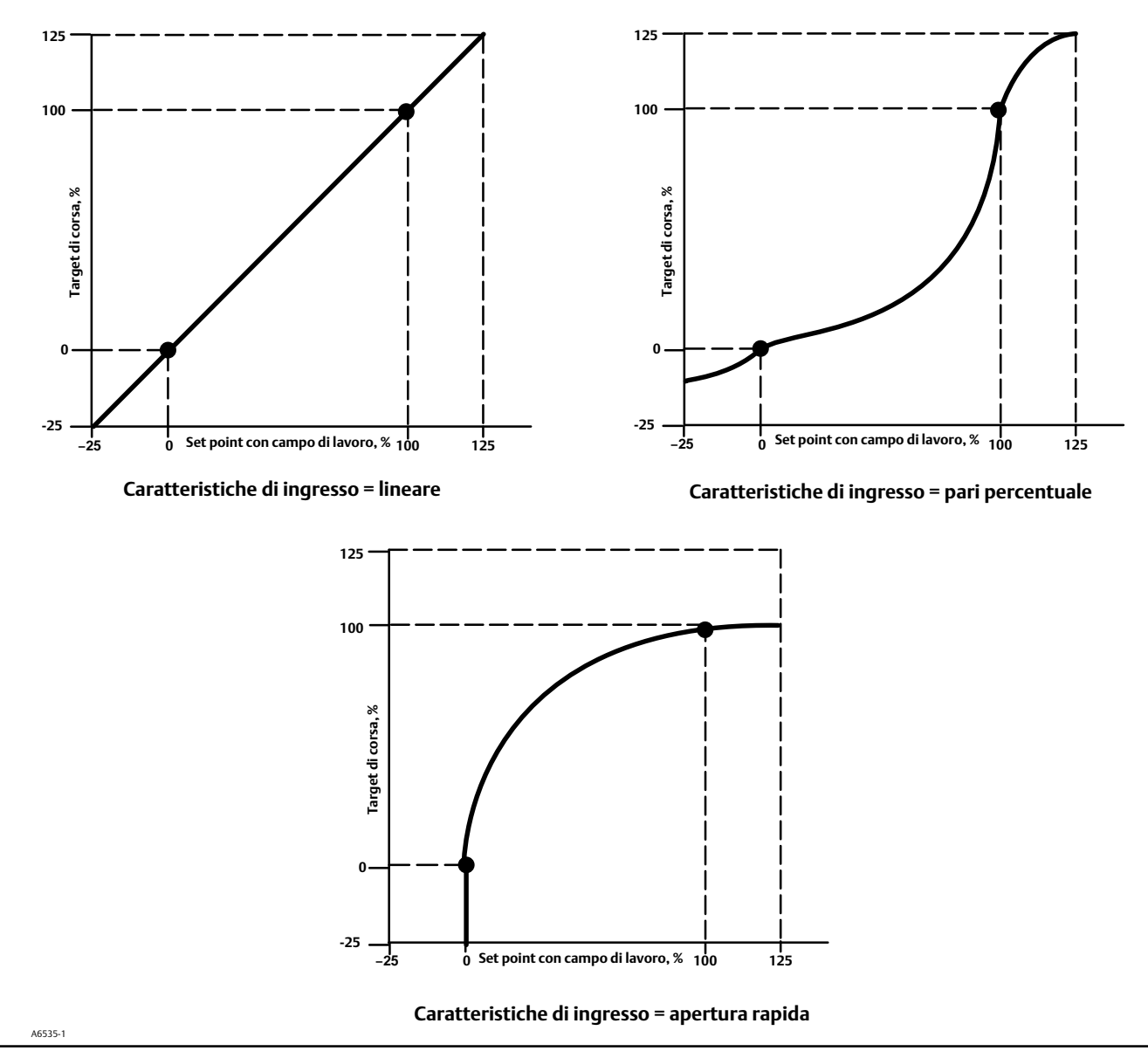

<span id="page-17-0"></span>Figura 2‐2. Target di corsa rispetto al punto di regolazione del campo di lavoro, per varie caratteristiche di ingresso (segnale di controllo di zero = chiuso)

- *Tempo filtro impostato*: Costante di tempo per il filtro del punto di regolazione, in secondi. Il filtro del punto di regolazione rallenta la risposta del regolatore digitale per valvole e viene generalmente utilizzato con processi rumorosi o veloci. Il filtro fornisce un migliore controllo del processo del circuito di controllo. Per disabilitare il filtro, impostare la costante di tempo su 0 secondi.
- Limiti e cut-off

*Limite corsa alto*: Definisce il limite massimo per la corsa in percentuale (%) della corsa con campo di lavoro. È la corsa massima consentita (in percentuale della corsa nominale) per la valvola. Durante il funzionamento, l'obiettivo della corsa non supererà questo limite. Se viene impostato un Travel Limit High (Limite corsa Alto), il cut-off della corsa High (Alto) viene disattivato poiché può essere attivo solo uno di questi parametri. Travel Limit High (Limite corsa alto) è disattivato impostandolo su 125,0%.

<span id="page-18-0"></span>*Limite corsa basso*: Definisce il limite massimo per la corsa in percentuale (%) della corsa con campo di lavoro. È la corsa minima consentita (in percentuale della corsa nominale) per la valvola. Durante il funzionamento, l'obiettivo della corsa non supererà questo limite. Se viene impostato un Travel Limit Low (Limite corsa basso), il cut-off della corsa Low (Basso) viene disattivato poiché può essere attivo solo uno di questi parametri. Travel Limit Low (Limite corsa basso) è disattivato impostandolo su 25,0%.

*Travel Cutoff Hi (Cutoff corsa Hi)*: Definisce il punto di cutoff alto per la corsa in percentuale (%) della corsa impostata. Al di sopra di questo cut-off, il target della corsa è impostato sul 123,0% della corsa del range. Se viene impostato un Travel Limit High (Limite corsa Alto), il cut-off della corsa High (Alto) viene disattivato poiché può essere attivo solo uno di questi parametri. Travel Cutoff High (Cut-off corsa alto) è disattivato impostandolo su 125,0%.

*Travel Cutoff Low* (*Cut-off corsa basso)*: definisce il punto di cut-off basso per la corsa. Cut-off corsa basso può essere usato per garantire che la sede di carico corretta sia applicata alla valvola. Quando il valore di cut-off della corsa è basso, l'uscita è impostata su zero o sulla pressione di alimentazione completa, a seconda del segnale di controllo zero. Per garantire il massimo carico della sede di chiusura, si raccomanda un valore di Travel Cutoff Low dello 0,5%.

Se viene impostato un Travel Cutoff Low (Cut-off corsa basso), il limite della corsa basso viene disattivato poiché può essere attivo solo uno di questi parametri. Travel Cutoff Low (Cut-off corsa basso) è disattivato impostandolo su -25,0%.

Apertura/chiusura min

*Min Opening Time (Tempo minimo di apertura)*: Il tempo di apertura minimo è configurato in secondi e definisce il tempo minimo per lo spostamento per aumentare l'intera corsa. Questa tariffa viene applicata a qualsiasi aumento della corsa. Un valore di 0,0 secondi disattiva questa funzione e consente alla valvola di aprirsi il più velocemente possibile. Questo parametro deve essere impostato su 0 nel firmware 1, 2, 3 e 4.

*Min Closing Time (Tempo minimo di chiusura)*: Il Tempo minimo di chiusura è configurato in secondi e definisce il tempo minimo per la riduzione dell'intera corsa. Questa tariffa viene applicata a qualsiasi diminuzione della corsa. Un valore di 0,0 secondi disattiva questa funzione e consente alla valvola di aprirsi il più velocemente possibile. Questo parametro deve essere impostato su 0 nel firmware 1, 2, 3 e 4.

Impostazioni integrate

*Controllo Int Enab (Controllo Int abilitato)*: Selezionare Sì o No.

*Integral Gain (Guadagno integrale)*: Impostando questo valore su 0,0, l'integratore del posizionatore viene disabilitato. Qualsiasi altro valore fornirà un'azione di reimpostazione per migliorare le prestazioni statiche.

*Integral Dead Zone (Zona morta integrale)*: Quando il target di corsa e il target effettivo si discostano di meno di questa quantità, l'integratore viene automaticamente disattivato. In questo modo si evita che l'integratore del posizionatore si scontri con l'integratore del controllore di processo, causando l'oscillazione della valvola.

# Impostazione Allarmi

Comunicatore portatile Configurazione e diagnostica > Impostazione dettagliata > Allarmi (1-2-7)

I seguenti menu sono disponibili per la configurazione degli allarmi. Le voci dei menu possono essere modificate con lo strumento In Service. La protezione non deve essere rimossa (non è necessario impostare su *None*). Gli allarmi non vengono elaborati quando è in corso una diagnostica. Seguire le istruzioni sul visualizzatore del comunicatore portatile per impostare gli allarmi.

## **Nota**

Gli allarmi non sono disponibili con il livello dello strumento AC.

# <span id="page-19-0"></span>Impostazione Allarmi corsa

# Impostazione di allarmi alto, alto-alto, basso e basso-basso

Seguire le indicazioni del comunicatore portatile per impostare i seguenti allarmi di corsa:

 *Tvl Hi/Lo Enab*: Sì o No. L'abilitazione Travel Hi/Lo attiva il controllo della corsa con range rispetto agli allarmi corsa Alto e Basso. Travel Alert Hi viene impostato se nell'intervallo la corsa supera il punto di allarme alto. Una volta impostato l'allarme, l'intervallo deve scendere al di sotto del punto massimo dell'allarme entro la banda morta dell'allarme corsa prima che l'allarme venga annullato. Vedere Fig. 2‐3.

Travel Alert Lo viene impostato se nell'intervallo la corsa scende al di sotto del punto di allarme basso. Una volta impostato l'allarme, l'intervallo deve superare il punto basso dell'allarme entro la banda morta dell'allarme corsa prima che l' allarme venga annullato. Vedere Fig. 2‐3.

 *Tvl Hi/Lo Enab*: Sì o No. L'abilitazione della corsa HH/LL attiva il controllo della corsa a distanza rispetto ai punti di allarme corsa alto-basso e basso-basso. Travel Alert Hi Hi viene impostato se nell'intervallo la corsa supera il punto di allarme alto-alto. Una volta impostato l'allarme, l'intervallo deve scendere al di sotto del punto alto-alto dell'allarme entro la banda morta dell'allarme corsa prima chel' allarme venga annullato. Vedere figura 2‐3.

Travel Alert Lo viene impostato se nell'intervallo la corsa scende al di sotto del punto di allarme basso. Una volta impostato l'allarme, l'intervallo deve superare il punto basso-basso dell'allarme entro la banda morta dell'allarme corsa prima che l' allarme venga annullato. Vedere Fig. 2‐3.

#### Figura 2‐3. Banda morta allarme corsa

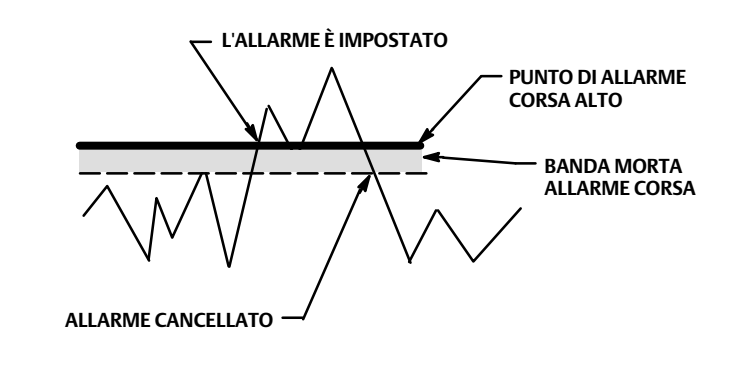

- *Tvl Alert Hi Pt (Punto di allarme corsa alto)*: Il punto di allarme corsa alto è il valore della corsa, espresso in percentuale (%) della corsa percorsa, che, se superato, fa scattare un allarme corsa alto
- *Tvl Alert Lo Pt (Punto di allarme corsa basso)*: Il punto basso dell'allarme corsa è il valore della corsa, espresso in percentuale (%) della corsa percorsa, che, se superato, fa scattare un allarme corsa basso-basso
- *Tvl Alert Hi Hi Pt (Punto di allarme corsa alto-alto)*: Il punto di allarme corsa alto-alto è il valore della corsa, espresso in percentuale (%) della corsa percorsa, che, se superato, fa scattare un allarme corsa alto-alto.
- *Tvl Alert Lo Lo Pt (Punto di allarme corsa basso-basso)*: Il punto di allarme corsa basso-basso è il valore della corsa, espresso in percentuale (%) della corsa percorsa, che, se superato, fa scattare un allarme corsa basso-basso.

A6532

## **Manuale di istruzioni** D103176X0IT

 *Tvl Alrt DB*: La banda morta dell'allarme corsa è la corsa, espressa in percentuale (%) dell'intervallo, necessaria per cancellare un allarme corsa, una volta che èèstatoimpostato. Lebande mortasi applicanoAa entrambigli allarmicorsaAlto/Bassoegli allarmicorsaAlto-Alto/Basso-Basso. Vedere Fig. [2‐3.](#page-19-0)

## **Nota**

La banda morta dell'allarme corsa si applica alla deviazione di corsa, nonché all'allarme corsa Hi/Lo e all'allarme corsa Hi Hi/Lo Lo.

## Impostazione Allarme deviazione corsa

Seguire le indicazioni del comunicatore portatile per impostare i seguenti allarmi deviazione corsa:

- *Tvl Dev Alrt Enab (Allarme deviazione corsa abilitato)*: Sì o No. Quando è abilitato, controlla la differenza tra il target della corsa e l'effettiva corsa. Se la differenza supera il punto di allarme deviazione corsa per un valore superiore al tempo di deviazione della corsa, viene impostato l'allarme deviazione corsa. Rimane impostato finché la differenza tra il target di corsa e la corsa effettiva non sia inferiore al punto di allarme deviazione della corsa meno la banda morta dell'avviso di viaggio.
- *Tvl Dev Alrt Pt*: Il punto di allarme deviazione corsa è il punto di allarme per la differenza, espressa in percentuale (%), tra l'obiettivo di corsa e la corsa effettiva. Se la differenza supera il punto di allarme deviazione corsa per un valore superiore al tempo di deviazione della corsa, viene impostato l'allarme deviazione corsa.
- *Tvl Dev Time (Tempo di deviazione della corsa)*: Il tempo di deviazione della corsa è il tempo, in secondi, in cui la deviazione della corsa deve superare il punto di allarme della deviazione della corsa prima che venga impostato l'allarme.

# Impostazione dell'allarme accumulo corsa

Seguire le indicazioni del comunicatore portatile per impostare i seguenti allarmi accumulazione corsa:

- *Tvl Acum Alrt Enab*: Sì o No. Abilitazione allarme accumulatore corsa attiva il controllo della differenza tra il valore dell'accumulatore corsa e il punto di allarme dell'accumulatore corsa. L'allarme accumulatore corsa è impostato quando il valore della corsa accumulatore supera il punto di allarme dell'accumulatore da corsa. Viene cancellato dopo aver resettato l'accumulatore da corsa su un valore inferiore al punto di allarme.
- *Tvl Accum Alrt Pt (Punto di allarme dell'accumulatore corsa)*: Il punto di allarme dell'accumulatore corsa è il valore dell'accumulatore di corsa, in percentuale (%) della corsa percorsa, che, se superato, attiva l'allarme dell'accumulatore corsa.
- *Tvl Accum DB*: La banda morta dell'accumulatore corsa è l'area attorno al punto di riferimento della corsa, in percentuale (%) della corsa dell'accumulatore stabilita all'ultimo incremento dell'accumulatore. Quest'area deve essere superata prima che si possa accumulare una variazione della corsa. Vedere Fig. [2‐4](#page-21-0).
- *Tvl Accum*: L'accumulatore corsa registra la variazione totale nella corsa, in percentuale (%) della corsa ranged, dall'ultima volta che l'accumulatore è stato svuotato. Il valore dell'accumulatore di corsa aumenta quando l'entità della variazione supera la banda morta dell' accumulatore corsa. Vedere figura [2‐4](#page-21-0). ÈÈ possibile azzerare l'accumulatore di corsa configurandolo a zero.

<span id="page-21-0"></span>Figura 2‐4. Banda morta accumulatore corsa (impostata al 10%)

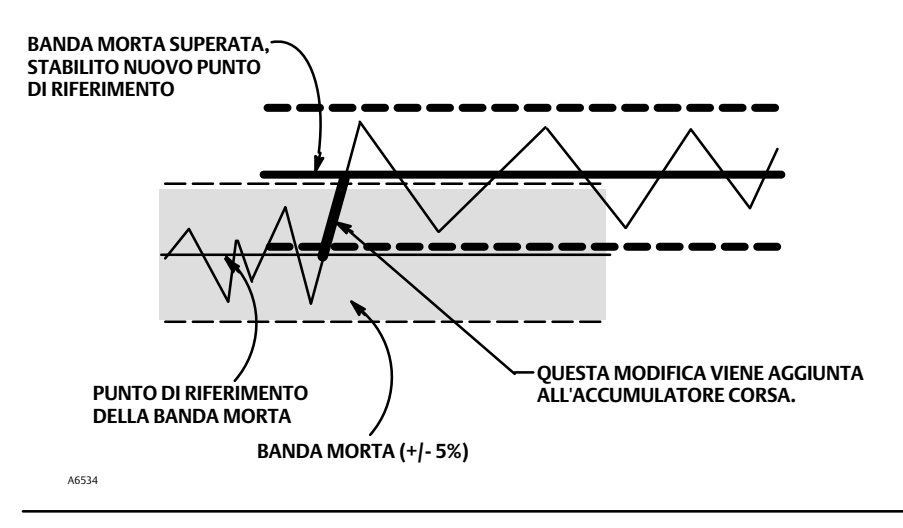

# Allarme contatore cicli

Seguire le indicazioni del comunicatore portatile per impostare i seguenti allarmi del contatore di cicli:

- *Cycl Cnt Alrt Enab*: Sì o No. Contatore cicli Abilitazione allarme contatore cicli attiva il controllo della differenza tra il contatore cicli e il punto di allarme del contatore cicli. L'allarme contatore cicli è impostato quando il valore supera il punto di allarme contatore cicli. Viene cancellato dopo aver resettato il contatore cicli su un valore inferiore al punto di allarme.
- *Cycl Cnt Alrt Pt*: Cycle Counter Alert Point (Punto di allarme contatore ciclo) è il valore del contatore cicli, in cicli, che, se superato, imposta l'allarme contatore ciclo.
- *Cycle Count DB*: La banda morta del contatore dei cicli è l'area intorno al punto di riferimento della corsa, in percentuale (%) della corsa impostata, stabilita all'ultimo incremento del contatore dei cicli. Quest'area deve essere superata prima che un cambio di direzione della corsa possa essere conteggiato come un ciclo. Vedere Fig. 2‐5.

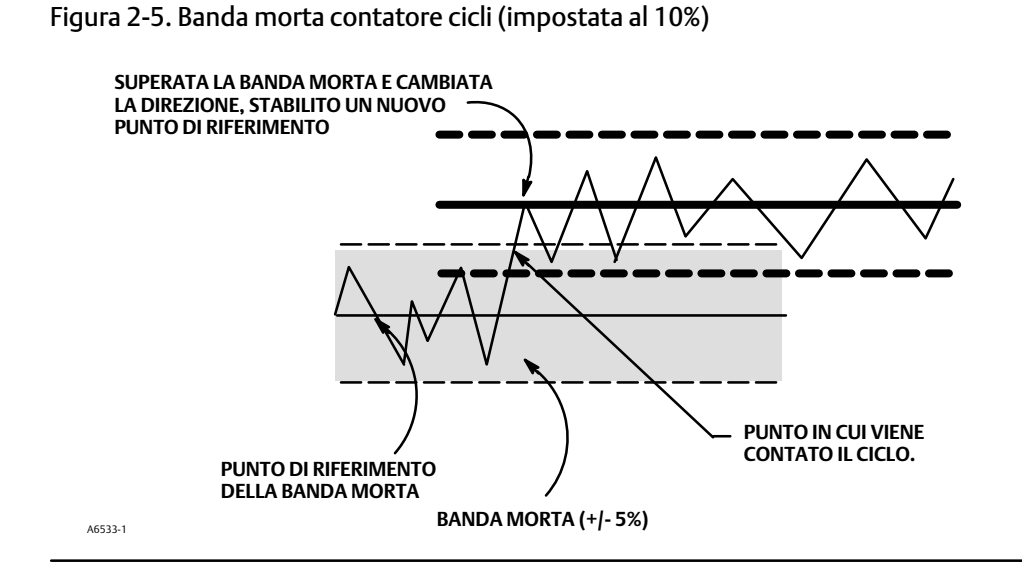

<span id="page-22-0"></span> *Conteggio cicli*: Il contatore cicli registra il numero di volte in cui la corsa cambia direzione. Il cambio di direzione deve avvenire dopo il superamento della banda morta per poter essere conteggiato come ciclo. Vedere figura [2‐5](#page-21-0). ÈÈ possibile azzerare il contatore dei cicli configurandolo a zero.

# Altri avvisi

Seguire le istruzioni del comunicatore portatile per configurare l'Abilitazione dell'avviso di azionamento:

 *Drive Alert Enab*: Sì o No. Attivazione dell'avviso di azionamento attiva il controllo della relazione tra Segnale di azionamento e la corsa calibrata. Se una delle seguenti condizioni si verifica per più di 20 secondi, viene impostato l'allarme unità.

Per i casi in cui il segnale di controllo zero è definito come chiuso:

Segnale di azionamento < 10% e corsa calibrata > 3%

Segnale di azionamento > 90% e corsa calibrata < 97%

Per i casi in cui il segnale di controllo zero è definito come aperto

Segnale di azionamento < 10% e corsa calibrata < 97%

Segnale di azionamento > 90% e corsa calibrata > 3%

# Registro allarmi

Il registro allarmi può memorizzare fino a 20 allarmi da uno qualsiasi dei gruppi di allarmi abilitati: Allarmi valvola, allarmi di guasto o allarmi vari. A partire da un database azzerato, vengono memorizzate le prime 20 segnalazioni attive.

Seguire le indicazioni del comunicatore portatile per impostare o visualizzare quanto segue:

- Display Record (Visualizza registro): visualizza tutti gli allarmi registrati e la data e l'ora in cui sono stati registrati.
- Cancella registo: Cancella il registro degli allarmi. Per cancellare il registro degli allarmi, tutti gli allarmi nei gruppi abilitati devono essere inattivi.
- Data e ora strumento: Consente di impostare l'orologio dello strumento. Quando gli allarmi sono memorizzati nel registro degli allarmi, la data e l'ora (ottenute dall'orologio dello strumento) che sono state memorizzate vengono memorizzate nel record. L'orologio dello strumento utilizza un formato a 24 ore. Immettere la data e l'ora nella forma: MM/DD/YYY HH:MM:SS, dove MM è un mese di due cifre (da 1 a 12), DD è un giorno di due cifre (da 1 a 31), YYYY è un anno di quattro cifre (da 1980 a 2040), HH è un'ora di due cifre (da 00 a 23), MM è un minuto di due cifre (da 00 a 59) e SS è un secondo di due cifre (da 00 a 59).
- Abilitare registro di gruppo: consente di abilitare uno o più gruppi allarmi. La tabella [3‐2](#page-35-0) elenca gli allarmi inclusi in ciascuno dei gruppi. Quando un allarme proveniente da un gruppo abilitato si attiva, vengono memorizzati gli allarmi attivi in tutti i gruppi abilitati.

# <span id="page-23-0"></span>Errori dell'autotest per arresto dello strumento

Comunicatore portatile Configurazione e diagnostica > Impostazione dettagliata > Arresto autotest (1-2-8)

Dopo lo spegnimento, lo strumento tenta di portare la pressione di uscita alla condizione di corrente zero e non esegue più la sua funzione di controllo. Inoltre, sono impostati gli stati di guasto appropriati. Una volta risolto il problema che ha causato lo spegnimento, è possibile riavviare lo strumento azionando l'alimentazione o selezionando Riavvia dal menu *Modalità* del comunicatore portatile. Vedere anche la sezione Visualizzazione dello stato dello strumento a pagina [35](#page-34-0) per ulteriori dettagli sugli errori.

Seguire le indicazioni sul display del comunicatore portatile per determinare i criteri di spegnimento dell'autotest tra i seguenti:

- *Done (Fatto)*: Selezionare questa opzione al termine della modifica dei criteri di arresto dell'autotest.
- *Flash ROM Fail (Guasto ROM flash)*: Se abilitato, lo strumento si spegne ogni volta che si verifica un guasto associato alla flash ROM (memoria di sola lettura).
- *Temp Comp Fail (Guasto compensazione temperatura)*: Quando è abilitato, lo strumento si spegne ogni volta che si tratta di un guasto associato alla compensazione della temperatura.
- *Guasto tensione di riferimento*: Quando è abilitato, lo strumento si spegne ogni volta che si verifica un guasto associato al riferimento di tensione interna.
- *Drive Current Fail (Guasto corrente azionamento)*: Quando è abilitato, lo strumento si spegne ogni volta che la corrente di azionamento non viene letta come previsto.
- *NVM Fail (Guasto NVM)*: Se abilitato, lo strumento si spegne ogni volta che si verifica un guasto associato alla memoria non volatile (NVM).
- *Temp Sensor Fail (Guasto sensore temperatura)*: Se abilitato, lo strumento si spegne ogni volta che si verifica un guasto associato al sensore di temperatura interno.
- *Press Sensor Fail (Guasto sensore di pressione)*: Se abilitato, lo strumento si spegne ogni volta che si verifica un guasto associato al sensore di pressione.
- *Travel Sensor Fail (Guasto sensore corsa)*: Se abilitato, lo strumento si spegne ogni volta che si verifica un guasto associato al sensore corsa.

# <span id="page-24-0"></span>Trasmettitore/Interruttori

Comunicatore portatile Configurazione e diagnostica > Impostazione dettagliata > Trasmettitore/Interruttori (1-2-9)

#### **Nota**

Queste voci di menu sono disponibili solo sulle unità che hanno installato il trasmettitore di posizione / finecorsa opzionale.

Se si utilizzano i finecorsa opzionali, è necessario alimentare i circuiti dei finecorsa per tutta la durata della procedura di calibrazione. La mancata alimentazione degli interruttori può provocare l'orientamento errato degli interruttori stessi.

Seguire le indicazioni del comunicatore portatile per impostare o visualizzare quanto segue:

- *Switch 1 Trip Point (Punto di scatto interruttore n. 1)*: Definisce la soglia per l'interruttore di fine corsa collegato ai terminali +41 e -42 in percentuale della corsa tarata.
- *Switch #1 Closed (Interruttore n. 1 chiuso)*: Configura l'azione dell'interruttore di fine corsa collegato ai terminali +41 e -42. Selezionando il valore ABOVE (OLTRE) si imposta la chiusura dell'interruttore quando la corsa è oltre il punto di scatto. Selezionando BELOW (SOTTO) si imposta la chiusura dell'interruttore quando la corsa è sotto il punto di scatto. Selezionando DISABLED (DISABILITATO) si fanno scomparire dal visualizzatore le icone e le informazioni di stato.
- *Switch 2 Trip Point (Punto di scatto interruttore n. 2)*: Definisce la soglia per l'interruttore di fine corsa collegato ai terminali +51 e -52 in percentuale della corsa tarata.
- *Switch #2 Closed (Interruttore n. 2 chiuso)*: Configura l'azione dell'interruttore di fine corsa collegato ai terminali +51 e -52. Selezionando ABOVE (SOPRA) la corsa si trova al di sopra del punto di scatto. Selezionando BELOW (SOTTO) si imposta la chiusura dell'interruttore quando la corsa è sotto il punto di scatto. Selezionando DISABLED (DISABILITATO) si fanno scomparire dal visualizzatore le icone e le informazioni di stato.

#### **Nota**

L'interruttore 2 funziona solo se anche l'interruttore 1 è alimentato da corrente. L'interruttore 2 non può essere utilizzato autonomamente.

 *Transmitter Action (Azione trasmettitore)*: Configura il rapporto tra la corsa della valvola e il segnale di uscita del trasmettitore di posizione. Se si seleziona CLOSED (CHIUSA), il trasmettitore invia 4 mA quando la valvola è chiusa. Se si seleziona OPEN (APERTA), il trasmettitore invia 4 mA quando la valvola è aperta.

Sulla scheda opzionale è presente un interruttore per selezionare il segnale di guasto del trasmettitore (high+ oppure low−). High+ determinerà in caso di guasto del trasmettitore un'uscita di corrente di > 22.5 mA. Low- determinerà un'uscita di corrente di <3.6 mA. Per la posizione e la selezione degli interruttori, fare riferimento alla Figura [2‐6](#page-25-0).

## <span id="page-25-0"></span>Figura 2‐6. Interruttore XMTR

**INTERRUTTORE DEL TRASMETTITORE PER SEGNALE DI GUASTO** 

**+ ALTO (NELLA FIGURA) O − BASSO**

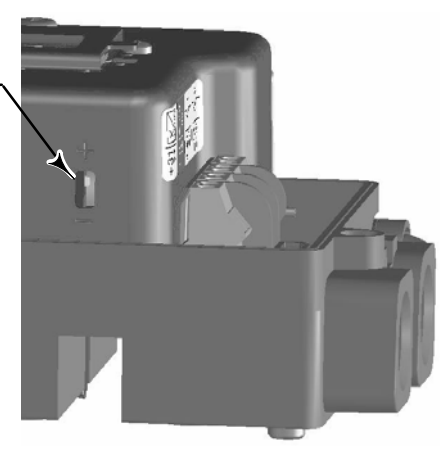

# Messa a punto

# **A AVVERTENZA**

**Modifiche apportate al tuning set possono attivare il gruppo valvola/attuatore. Per evitare danni o infortuni causati da parti in movimento, tenere mani, attrezzi e altri oggetti a distanza dal gruppo valvola/attuatore.**

# Automatico

Comunicatore portatile Calibrare > Calibrare > Sintonizzatore automatico (1-4-5)

Il sintonizzatore automatico viene utilizzato per ottimizzare la sintonizzazione del regolatore digitale delle valvole. Può essere usata nella maggior parte dei design per valvole con stelo scorrevole e per valvole rotative, sia Fisher che di altri produttori. Inoltre, poiché il sintonizzatore automatico è in grado di rilevare instabilità interne prima che influenzino la risposta della corsa, è in grado generalmente di ottimizzare la messa a punto in modo più efficace rispetto a quella manuale.

# Manuale

Se il sintonizzatore automatico non fornisce la reattività desiderata, è possibile eseguire il tuning manuale del DVC2000. Fare riferimento a Impostazione della risposta, pagina [16](#page-15-0).

# <span id="page-26-0"></span>Calibrazione

Comunicatore portatile Calibrazione > Calibrazione (1-4)

# **AVVERTENZA**

**Durante la calibrazione, la valvola si sposta lungo tutta la corsa. Per evitare danni e infortuni provocati dal rilascio della pressione o del fluido di processo, isolare la valvola dal processo ed equalizzare la pressione su entrambi i lati del corpo valvola o scaricare il fluido di processo.**

## **Nota**

Se si utilizzano i finecorsa opzionali, è necessario alimentare i circuiti dei finecorsa per tutta la durata della procedura di calibrazione. La mancata alimentazione degli interruttori può provocare l'orientamento errato degli interruttori stessi.

# Taratura ingresso analogico

Il posizionatore digitale per valvole DVC2000 esce dalla fabbrica con l'ingresso analogico già tarato. Di norma non è necessario eseguire questa procedura. Tuttavia, se si ritiene necessaria la regolazione, attenersi a una delle seguenti procedure.

# Utilizzo di un comunicatore portatile per effettuare la Calibrazione ingresso analogico

Per calibrare il sensore di ingresso analogico, collegare una sorgente di corrente variabile ai terminali LOOP+ e LOOP dello strumento. La fonte di corrente deve essere in grado di generare un'uscita da 4 a 20 mA. Selezionare *Calibro ingresso analogico* dal menu *Calibrazione* quindi seguire le istruzioni sul display del comunicatore portatile per calibrare il sensore di ingresso analogico.

- 1. Impostare il dispositivo corrente sul valore di destinazione visualizzato sul display. Il valore target è il valore basso dell'intervallo di ingresso. Premere OK.
- 2. Viene visualizzato il seguente messaggio:

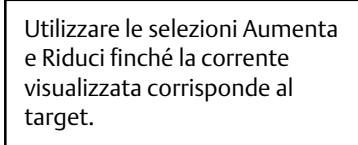

Premere OK dopo aver letto questo messaggio.

- 3. Il valore dell'ingresso analogico viene visualizzato sul display. Premere OK per visualizzare il menu di regolazione.
- 4. Dal menu di regolazione, selezionare la direzione e la dimensione di regolazione in base al valore visualizzato. La selezione di regolazioni grandi, medie e piccole causa cambiamenti di circa 0,4 mA, 0,04 mA e 0,004 mA, rispettivamente. Se il valore visualizzato non corrisponde al dispositivo corrente, premere OK, quindi ripetere questo passaggio (punto 4) per regolare ulteriormente il valore visualizzato. Quando il valore visualizzato corrisponde all'origine corrente, selezionare Fine e andare al punto 5.
- 5. Impostare il dispositivo corrente sul valore di destinazione visualizzato sul display. Il valore target è il valore alto dell'intervallo di ingresso. Premere OK.

<span id="page-27-0"></span>6. Viene visualizzato il seguente messaggio:

Utilizzare le selezioni Aumenta e Riduci finché la corrente visualizzata corrisponde al target.

Premere OK dopo aver letto questo messaggio.

- 7. Il valore dell'ingresso analogico viene visualizzato sul display. Premere OK per visualizzare il menu di regolazione.
- 8. Dal menu di regolazione, selezionare la direzione e la dimensione di regolazione in base al valore visualizzato. La selezione di regolazioni grandi, medie e piccole causa cambiamenti di circa 0,4 mA, 0,04 mA e 0,004 mA, rispettivamente. Se il valore visualizzato non corrisponde al dispositivo corrente, premere OK, quindi ripetere questo passaggio (punto 8) per regolare ulteriormente il valore visualizzato. Quando il valore visualizzato corrisponde all'origine corrente, selezionare Fine e andare al punto 9.
- 9. Posizionare lo strumento in servizio e verificare che l'ingresso analogico visualizzato corrisponda al dispositivo corrente.

#### **Nota**

La calibrazione dell'ingresso analogico può essere modificata anche utilizzando l'interfaccia operatore locale, come descritto nella procedura seguente.

# Utilizzo dell'Interfaccia operatore locale per effettuare la Calibrazione ingresso analogico

Fare riferimento al punto 6 della Tabella di flusso dell'interfaccia locale a pagina [58](#page-57-0) di questo manuale.

Collegare una sorgente di corrente variabile ai terminali +11 e −12 dello strumento. Dalla schermata iniziale, premere cinque volte il tasto freccia GIÙ (▼), quindi premere il tasto freccia DESTRA (▶). Confermare l'intenzione di procedere.

- 1. Regolare la sorgente di corrente variabile a 4 mA.
- 2. Premere il tasto freccia DESTRA ( $\blacktriangleright$ )
- 3. Regolare la sorgente di corrente variabile a 20 mA.
- 4. Premere il tasto freccia DESTRA ( $\blacktriangleright$ ).

Se si desidera mantenere questa taratura, selezionare SALVARE E USCIRE. Se si esce senza salvare, vengono ripristinati gli ultimi dati di configurazione salvati.

# Taratura automatica della corsa

1. La taratura automatica della corsa è eseguita automaticamente. La procedura è completa quando viene visualizzato il menu *Calibrate* (Taratura).

Durante la calibrazione, lo strumento ricerca i punti finali alti e bassi, il feedback del circuito minore (MLFB) e lo scostamento di uscita. Ricercando i punti finali, lo strumento stabilisce i limiti della corsa fisica, cioè la corsa effettiva nelle posizioni 0 e 100%. Ciò determina anche la distanza con cui il fascio del relè oscilla per calibrare la sensibilità del sensore di posizione del fascio.

La regolazione dello scostamento minore di feedback del loop si effettua intorno a metà corsa. La posizione della valvola viene spostata avanti e indietro brevemente per determinare la posizione del fascio del relè alla quiescenza. In sostanza, stabilisce il punto zero per il circuito di retroazione ad anello minore. Il movimento avanti e indietro viene eseguito per tenere conto dell'isteresi.

<span id="page-28-0"></span>La regolazione dello scostamento in uscita allinea il set point della corsa con la corsa effettiva calcolando il segnale di azionamento necessario per produrre un errore dello 0%. Ciò avviene mentre la valvola si trova al 50% della corsa, effettuando piccolissime regolazioni.

2. Mettere lo strumento in servizio e verificare se la corsa segua correttamente la fonte di alimentazione.

# Taratura manuale della corsa

Sono disponibili due procedure per calibrare manualmente la corsa:

- Regolazione analogica
- Regolazione digitale

# Regolazione calibrazione analogica

Collegare una sorgente di corrente variabile ai terminali LOOP + e LOOP - dello strumento. La fonte di corrente deve essere in grado di generare da 4 a 20 mA. Seguire le indicazioni sul display del comunicatore portatile per calibrare la corsa dello strumento in percentuale.

## **Nota**

0% di corsa = valvola chiusa 100% di corsa = valvola aperta

1. Regolare la corrente in ingresso finché la valvola non si trova vicino a metà corsa. Premere OK.

## **Nota**

Nei passi 2 successivi 4 , la precisione della regolazione della sorgente di corrente influisce sulla precisione della posizione.

- 2. Regolare la sorgente di corrente fino a quando la valvola non raggiunge una corsa dello 0%, quindi premere OK.
- 3. Regolare la sorgente di corrente fino a quando la valvola non raggiunge una corsa del 100%, quindi premere OK.
- 4. Regolare la sorgente di corrente fino a quando la valvola non raggiunge una corsa del 50%, quindi premere OK.
- 5. Mettere lo strumento in servizio e verificare se la corsa segua correttamente la fonte di alimentazione.

# Regolazione di calibrazione digitale

Collegare una sorgente di corrente variabile ai terminali LOOP + e LOOP - dello strumento. La sorgente di corrente deve essere impostata tra 4 e 20 mA. Seguire le indicazioni sul display del comunicatore portatile per calibrare la corsa dello strumento in percentuale.

## **Nota**

0% di corsa = valvola chiusa 100% di corsa = valvola aperta

- <span id="page-29-0"></span>1. Dal menu di regolazione, selezionare la direzione e la dimensione del cambiamento necessarie per impostare la corsa allo 0%. Se è necessaria un'altra regolazione, ripetere il punto 1. In caso contrario, selezionare Fatto e andare al passaggio 2.
- 2. Dal menu di regolazione, selezionare la direzione e la dimensione del cambiamento necessarie per impostare la corsa al 100%. Se è necessaria un'altra regolazione, ripetere il punto 2. In caso contrario, selezionare Fatto e andare al passaggio 3.
- 3. Dal menu di regolazione, selezionare la direzione e la dimensione del cambiamento necessarie per impostare la corsa al 50%. Se è necessaria un'altra regolazione, ripetere il punto 3. In caso contrario, selezionare Fatto e andare al passaggio 4.
- 4. Mettere lo strumento in servizio e verificare se la corsa segua correttamente la fonte di alimentazione.

# Calibrazione del sensore di pressione

## **Nota**

Il sensore di pressione è calibrato in fabbrica e non deve richiedere la calibrazione.

# Calibrazione del sensore di pressione di uscita

Per calibrare il sensore della pressione di uscita, collegare un misuratore di riferimento esterno all'uscita da calibrare. Il misuratore deve essere in grado di misurare la pressione massima di alimentazione dello strumento. Dal menu *Calibrate* (Calibrazione)*,* Selezionare *Pressure Calib (Calib pressione).* Seguire le indicazioni sul display del comunicatore portatile per calibrare il sensore di pressione di uscita dello strumento.

- 1. Impostare il regolatore della pressione di alimentazione sulla pressione massima di alimentazione dello strumento. Premere OK.
- 2. Lo strumento riduce la pressione in uscita a 0. Viene visualizzato il seguente messaggio.

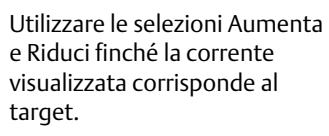

Premere OK dopo aver letto questo messaggio.

- 3. Il valore della pressione di uscita appare sul display. Premere OK per visualizzare il menu di regolazione.
- 4. Dal menu di regolazione, selezionare la direzione e la dimensione di regolazione in base al valore visualizzato. Se si selezionano regolazioni grandi, medie e piccole, si verifica una variazione di circa 3,0 psi/0,207 bar/20,7 kPa, 0,30 psi/0,0207 bar/2,07 kPa, e 0,03 psi/0,00207 bar/0,207 kPa, rispettivamente. Se il valore visualizzato non corrisponde alla pressione di uscita, premere OK, quindi ripetere questo passaggio (punto 4) per regolare ulteriormente il valore visualizzato. Quando il valore visualizzato corrisponde alla pressione di uscita, selezionare Fine e andare al punto 5.
- 5. Lo strumento imposta la pressione in uscita su alimentazione completa. Viene visualizzato il seguente messaggio:

Utilizzare le selezioni Aumenta e Riduci finché la corrente visualizzata corrisponde al target.

<span id="page-30-0"></span>Premere OK dopo aver letto questo messaggio.

- 6. Il valore della pressione di uscita appare sul display. Premere OK per visualizzare il menu di regolazione.
- 7. Dal menu di regolazione, selezionare la direzione e la dimensione di regolazione in base al valore visualizzato. Se si selezionano regolazioni grandi, medie e piccole, si verifica una variazione di circa 3,0 psi/0,207 bar/20,7 kPa, 0,30 psi/0,0207 bar/2,07 kPa, e 0,03 psi/0,00207 bar/0,207 kPa, rispettivamente. Se il valore visualizzato non corrisponde alla pressione di uscita, premere OK, quindi ripetere questo passaggio (punto 7) per regolare ulteriormente il valore visualizzato. Quando il valore visualizzato corrisponde alla pressione di uscita, selezionare Fine e andare al punto 8.
- 8. Mettere lo strumento su In servizio e verificare che la pressione visualizzata corrisponda alla pressione di uscita misurata.

# Taratura del trasmettitore di posizione

#### **Nota**

Il sensore di pressione è calibrato in fabbrica e non deve richiedere la calibrazione.

#### **Nota**

Questa procedura non determina alcuno spostamento della valvola di controllo. Lo strumento simula un'uscita soltanto ai fini della taratura.

Questa procedura è disponibile solo sulle unità su cui è installato l'hardware del trasmettitore di posizione/finecorsa opzionale. Il posizionatore digitale per valvole DVC2000 esce dalla fabbrica con il trasmettitore di posizione già tarato.

Per calibrare il trasmettitore di posizione, selezionare *Transmitter Calibration (Calibrazione del trasmettitore)* dal menu *Calibrate* (Calibrazione)*.* Collegare un amperometro in serie con i terminali +31 e −32 e una sorgente di alimentazione (come per es. il canale di ingresso analogico del DCS). Seguire le istruzioni sul display del comunicatore portatile per modificare la corrente di uscita letta dal misuratore di corrente a 4 mA e quindi a 20 mA.

# <span id="page-32-0"></span>Sezione 3 Visualizzazione delle variabili e della diagnostica del dispositivo

# Visualizzazione delle variabili

**Nota**

Queste variabili non sono disponibili per il livello dello strumento CA.

# Ingresso analogico, corsa, punto di impostazione valvola, pressione del segnale di azionamento e di uscita

Nel menu Online vengono visualizzate le seguenti variabili:

Ingresso analogico mostra il valore dell'ingresso analogico dello strumento in mA (milliampere) o % (percentuale) dell'ingresso con campo di lavoro.

Corsa mostra il valore della corsa del regolatore digitale per valvole DVC2000 in % (percentuale) della corsa impostata. Viaggio rappresenta sempre la distanza in cui la valvola è aperta.

Valvola SP mostra la posizione della valvola richiesta in % della corsa del campo di lavoro.

Segnale di azionamento mostra il valore del segnale dell'azionamento dello strumento in % (percentuale) del drive massimo.

Pressione mostra il valore della pressione in uscita dello strumento in psi, bar o kPa.

# Variabili aggiuntive dello strumento

Comunicatore portatile Configurazione e diagnostica > Visualizzazione > Variabili (1-3-1)

## **Nota**

Queste variabili non sono disponibili per il livello dello strumento CA.

Il menu *Variabili* è disponibile per visualizzare variabili aggiuntive, quali lo stato dell'ingresso ausiliare, la temperatura interna dello strumento, il conteggio dei cicli, l'accumulo di corsa e il tempo libero del dispositivo. Se un valore per una variabile non viene visualizzato sul display, selezionare la variabile e viene visualizzata una visualizzazione dettagliata della variabile con il relativo valore. Il valore di una variabile non viene visualizzato nel menu se il valore diventa troppo grande per rientrare nello spazio allocato sul display, oppure se la variabile richiede un'elaborazione speciale.

- *Temp*: La temperatura interna dello strumento è visualizzata in gradi Fahrenheit o Celsius.
- *Cycl Count (Contatore di cicli)*: Il contatore di cicli visualizza il numero di cicli della corsa della valvola. Solo le variazioni nella direzione della corsa dopo che la corsa ha superato la banda morta vengono conteggiate come ciclo. Una volta verificato un nuovo ciclo, viene impostata una nuova banda morta intorno all'ultima corsa. Il valore del contatore di cicli può essere reimpostato dal menu *Allarme conteggio cicli*.

<span id="page-33-0"></span> *Tvl Accum (Accumulatore corsa)*: L'accumulatore corsa contiene la variazione totale della corsa, espressa in percentuale della corsa registrata. L'accumulatore aumenta solo quando la corsa supera la banda morta. Quindi il maggior numero di cambiamenti in una direzione rispetto al punto di riferimento originale (dopo il superamento della banda morta) sarà aggiunto all'accumulatore corsa. Il valore dell'accumulatore corsa può essere reimpostato dal menu *Travel Accum Alert*.

# Visualizzazione dei dati dispositivo

Comunicatore portatile Configurazione e diagnostica > Visualizzazione > Informazioni sul dispositivo (1-3-2)

Il menu *Device Information (Dati dispositivo)* consente di visualizzare le informazioni sullo strumento.

Seguire le richieste sul display del comunicatore portatile per visualizzare le informazioni nei seguenti campi:

- *HART Univ Rev (Revisione universale HART)*: La revisione universale HART è il numero di revisione dei comandi universali HART utilizzati come protocollo di comunicazione per lo strumento.
- *Device Rev (Revisione dispositivo)*: Revisione dispositivo è il numero di revisione del software per la comunicazione tra il comunicatore portatile e lo strumento.
- *Firmware Rev (Revisione del firmware)*: è il numero di revisione del firmware Fisher nello strumento.
- *Firmware Date (Data firmware)*: è la data di revisione del firmware in uso.
- *Main Elec Rev (Revisione elettronica principale)*: è il numero di revisione del componente elettronico principale.
- *Sec Elec Rev (Revisione elettronica secondaria)*: è il numero di revisione del componente elettronico secondario.
- *Sensor Serial Num (Numero seriale del sensore):* è il numero seriale del sensore.
- *Inst Level (Livello strumento)*: Indica il livello dello strumento
	- AC Calibrazione automatica
	- HC Comunicazione HART
	- AD Diagnostica avanzata
	- PD Diagnostica delle prestazioni

La tabella 3‐1 elenca le funzioni disponibili per ciascun livello dello strumento.

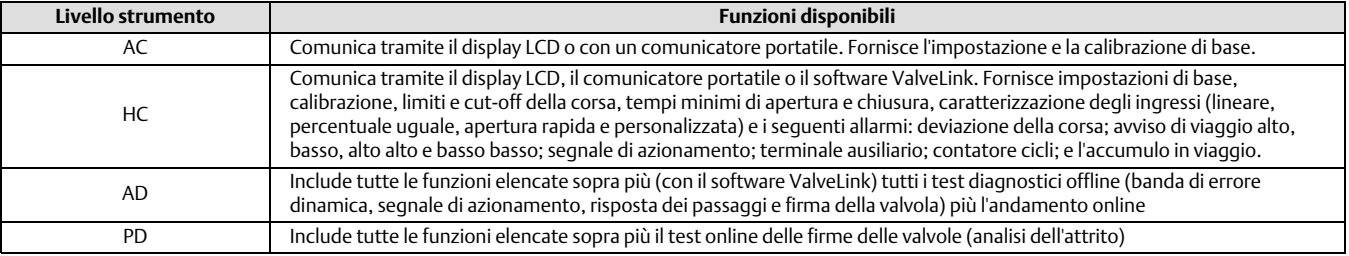

#### Tabella 3‐1. Funzioni disponibili per il livello dello strumento

 *Device ID (ID dispositivo)*: Ogni strumento ha un identificatore dispositivo univoco. L'ID dispositivo fornisce una protezione aggiuntiva per impedire a questo strumento di accettare comandi destinati ad altri strumenti.

# <span id="page-34-0"></span>Visualizzazione Stato strumento

Comunicatore portatile Stato strumento (7)

#### **Nota**

Lo stato dello strumento non è disponibile per il livello dello strumento CA.

Di seguito sono descritti i vari display del menu Stato strumento.

Done (Fatto): Selezionare questa opzione al termine della visualizzazione dello stato dello strumento.

## **Nota**

Gli allarmi non sono disponibili con il livello dello strumento AC.

- Valve Alerts (Allarmi valvola): Se è attivo un allarme valvola, viene visualizzato quando la voce del menu Valve Alerts (Allarmi della valvola) è selezionata. Se sono attivi più allarmi, questi verranno visualizzati sul display uno alla volta nell'ordine elencato di seguito.
	- 1. Il registro degli allarmi contiene dati
	- 2. Il registro degli allarmi è pieno
	- 3. Il tempo dello strumento non è valido
	- 4. Avviso accumulo corsa
	- 5. Allarme contatore cicli
	- 6. Allarme NVM non critico
	- 7. Allarme di stasi energetica
	- 8. Allarme segnale di azionamento
	- 9. Limite corsa/Cut-off basso
	- 10. Limite corsa/Cut-off alto
	- 11. Allarme deviazione corsa
	- 12. Allarme Tvl Hi Hi
	- 13. Allarme Tvl Hi
	- 14. Allarme Tvl Lo Lo
	- 15. Allarme Tvl Lo
- <span id="page-35-0"></span> Failure Alerts (Allarmi di guasto): se si èè verificato un guasto all'autotest, questo appare quando si seleziona la voce di menu Avvisi di guasto. Se si verificano più guasti, essi vengono visualizzati sul display uno alla volta nell'ordine elencato di seguito.
	- 1. *Offline/Failed (Non in linea/Fallito)*: Questo errore indica che un guasto, abilitato dal menu Autotest Arresto, ha causato lo spegnimento dello strumento. Premere Invio per vedere quale degli errori specifici ha causato l'indicazione Offline/Failed (Non in linea/Fallito).
	- 2. *Travel Sensor Fail (Guasto sensore corsa)*: Questo guasto indica che la corsa rilevata è fuori dall'intervallo tra -25,0 e 125,0% della corsa calibrata. Se viene indicato questo guasto, controllare il montaggio dello strumento.
	- 3. *Pressure Sensor Fail (Guasto sensore di pressione)*: Questo guasto indica che la pressione dell'attuatore è fuori dal campo di lavoro da -24,0 a 125,0% della pressione calibrata per più di 60 secondi. Se viene indicato questo guasto, controllare la pressione di alimentazione dello strumento. Se il guasto persiste, verificare che il gruppo della scheda di cablaggio stampata sia montato correttamente sul telaio di montaggio e che gli o-ring del sensore di pressione siano installati correttamente. Se il guasto non si è risolto dopo il riavvio dello strumento, sostituire il gruppo della scheda di cablaggio stampato.
	- 4. *Temperature Sensor Fail (Guasto sensore di temperatura)*: Questo guasto è indicato quando il sensore di temperatura dello strumento si guasta o quando la lettura del sensore è fuori dal campo di lavoro da -40 a 85 °C (da -40 a 185 °F). La lettura della temperatura viene utilizzata internamente per la compensazione della temperatura degli ingressi. Se viene segnalato questo guasto, riavviare lo strumento e vedere se il problema si risolve. Se non è trasparente, sostituire il gruppo della scheda di cablaggio stampato.
	- 5. *NVM Fail (Guasto NVM)*: questo guasto è indicato quando il test di integrità della memoria non volatile non riesce. I dati di configurazione sono archiviati in NVM. Se viene segnalato questo guasto, riavviare lo strumento e vedere se il problema si risolve. Se non si risolve, sostituire il gruppo della scheda di cablaggio stampato.
	- 6. *Drive Current Fail (Guasto corrente azionamento)*: questo errore è indicato quando la corrente di azionamento non viene letta come previsto. Se si verifica questo errore, controllare la connessione tra il convertitore I/P e il gruppo della scheda di cablaggio stampato. Provare a rimuovere il convertitore I/P e a installarlo nuovamente. Se il guasto non si risolve, sostituire il convertitore I/P o il gruppo della scheda di cablaggio stampato.
	- 7. *Ref Voltage Fail (Guasto tensione di riferimento)*: questo guasto viene indicato ogni volta che si verifica un guasto associato al riferimento di tensione interno. Se viene segnalato questo guasto, riavviare lo strumento e vedere se il problema si risolve. Se non è trasparente, sostituire il gruppo della scheda di cablaggio stampato.
	- 8. *Flash ROM Fail (Guasto Flash ROM)*: questo guasto indica che il test di integrità memoria di sola lettura non è riuscito. Se viene segnalato questo guasto, riavviare lo strumento e vedere se il problema si risolve. Se non è trasparente, sostituire il gruppo della scheda di cablaggio stampato.
- Alert Record (Registro allarmi): Lo strumento contiene un registro di allarmi che può memorizzare fino a 20 allarmi di uno qualsiasi dei gruppi di allarmi abilitati: Allarmi valvola o Allarmi guasto. Vedere la sezione Configurazione avanzata per informazioni sull'abilitazione dei gruppi di avvisi. La tabella 3‐2 elenca gli allarmi inclusi in ciascuno dei gruppi. Il registro degli allarmi include anche la data e l'ora (dall'orologio dello strumento) in cui si sono verificati gli allarmi.

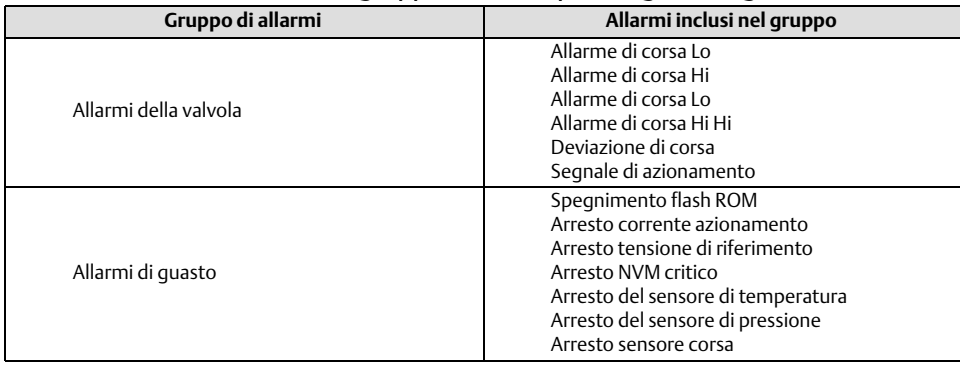

## Tabella 3‐2. Allarmi inclusi nei gruppi di allarme per il registro degli allarmi
- Operational Status (Stato operativo): Questa voce di menu indica lo stato delle voci operative elencate di seguito. Può essere indicato lo stato di più di un operativo. Se sono attivi più allarmi, questi verranno visualizzati sul display uno alla volta nell'ordine elencato di seguito.
	- 1. Fuori servizio
	- 2. Calibrazione automatica in corso
	- 3. Carattere di ingresso selezionato
	- 4. Carattere personalizzato selezionato
	- 5. Diagnostica in corso
	- 6. Calibrazione in corso
	- 7. Set point del filtro attivo

## Sezione 4 Manutenzione e risoluzione dei problemi

Il regolatore digitale per valvole DVC2000 ha la capacità di fornire informazioni sulla manutenzione predittiva attraverso l'uso del software ValveLink. Questo software consente di individuare i problemi relativi allo strumento e alle valvole senza interrompere il processo. Per informazioni sull'utilizzo del software ValveLink, consultare la guida rapida del software ValveLink ([D102813X012\)](http://www.emerson.com/documents/automation/138136.pdf).

#### **AVVERTENZA**

**Lo scoppio dei componenti o lo scarico improvviso della pressione di processo può causare danni e infortuni. Prima di eseguire qualsiasi procedura di manutenzione sul regolatore digitale per valvole DVC2000:**

- **Durante le procedure di manutenzione indossare sempre indumenti, guanti ed occhiali di protezione per evitare infortuni o danni.**
- **Non rimuovere l'attuatore dalla valvola, con valvola sotto pressione.**
- **Scollegare tutte le linee in funzione che forniscono pressione pneumatica, alimentazione elettrica o un segnale di controllo all'attuatore. Assicurarsi che l'attuatore non sia in grado di aprire o chiudere improvvisamente la valvola.**
- **Usare valvole di bypass o interrompere completamente il processo per isolare la valvola dalla pressione di processo. Scaricare la pressione di processo da entrambi i lati della valvola.**
- **Per essere certi che durante lo svolgimento degli interventi sul dispositivo le misure di sicurezza descritte precedentemente vengano rispettate, applicare le adeguate procedure di bloccaggio.**
- **Per ulteriori misure di protezione dal fluido di processo, rivolgersi al tecnico di processo o al responsabile della sicurezza.**
- **Sfiatare la pressione di carica dell'attuatore pneumatico e scaricare la precompressione della molla dell'attuatore in modo che l'attuatore non applichi forza allo stelo della valvola. Questo renderà possibile la rimozione sicura del connettore dello stelo.**

### **AVVERTENZA**

**Per la sostituzione, fare uso esclusivamente di componenti approvati in fabbrica. È importante adottare tecniche adeguate di sostituzione dei componenti, come indicato nel presente manuale. L'impiego di tecniche scorrette o un'erronea selezione del componente potrebbero rendere nulle le certificazioni e compromettere le specifiche del prodotto, come indicato nella tabella [1‐1](#page-4-0). Può inoltre compromettere le operazioni e il funzionamento previsto del dispositivo e potrebbe causare lesioni personali e danni materiali.**

## Strozzamento dell'uscita del regolatore digitale per valvole

Comunicatore portatile Configurazione e diagnostica > Corsa della valvola (1-5)

#### **Nota**

La corsa della valvola non è disponibile con lo strumento di livello AC.

Seguire le istruzioni sul display del comunicatore portatile per selezionare una delle opzioni seguenti: *Fatto, Rampa aperta, Rampa chiusa, Rampa al target, Passaggio al target,* e *Stop.*

*Fatto*: Al termine, selezionare questa opzione. Tutte le rampe vengono interrotte quando si seleziona FATTO.

- <span id="page-39-0"></span>*Rampa aperta*: fa avanzare la corsa verso l'apertura alla velocità dell'1,0% al secondo della corsa impostata
- *Rampa chiusa*: fa avanzare la corsa verso la chiusura al ritmo dell'1,0% al secondo della corsa impostata.
- *Rampa al target*: consente di accelerare la corsa verso il target specificato al ritmo dell'1,0% al secondo dell'intervallo di corsa.
- *Passaggio al target*: consente di eseguire il percorso verso la destinazione specificata.
- *Stop*: arresta il comando.

## Sostituzione dello strumento

Per sostituire uno strumento precedentemente montato su una valvola di controllo attenersi alla seguente procedura di base:

#### Rimozione dello strumento

- 1. Assicurarsi che la valvola sia isolata dal processo.
- 2. Rimuovere il coperchio dello strumento (fare riferimento alla figura 4‐1).

#### Figura 4‐1. Sezione esplosa FIELDVUE DVC2000

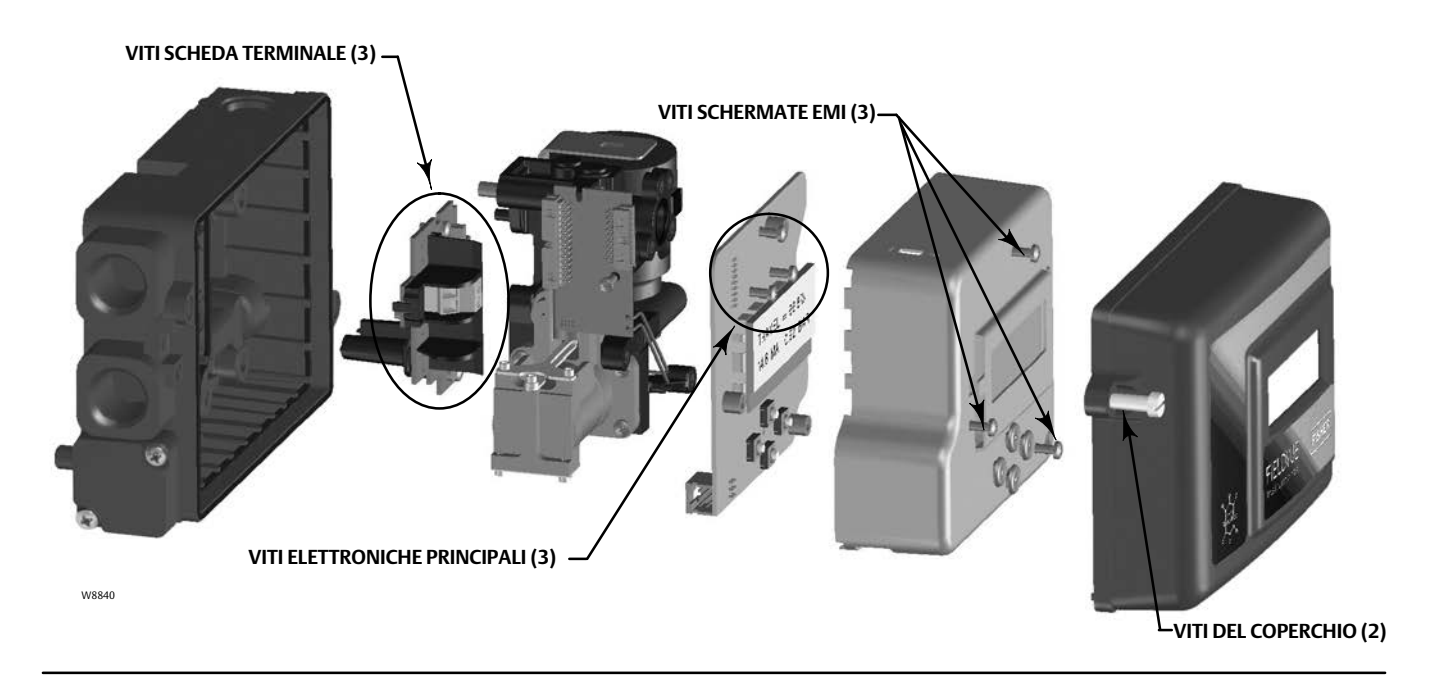

- 3. Scollegare il cablaggio da campo dalla scheda dei terminali.
- 4. Chiudere l'alimentazione dell'aria dello strumento e scollegare i tubi dalla porta di alimentazione.
- 5. Scollegare i tubi dalla porta di uscita.

6. Rimuovere i bulloni che fissano la custodia del DVC2000 alla staffa di montaggio.

#### **Nota**

Il gruppo del magnete può essere lasciato sullo stelo della valvola (o albero).

Quando si sostituisce lo strumento, assicurarsi di seguire la procedura di montaggio descritta nella guida rapida [\(D103203X012](http://www.emerson.com/documents/automation/124176.pdf)) che vengono spediti con il regolatore digitale per valvole. Una volta montato lo strumento, eseguire la routine di Quick Setup descritta nella guida rapida. Se è necessario apportare modifiche alle impostazioni predefinite, utilizzare Detailed Setup (Impostazione dettagliata) per apportare le modifiche appropriate.

## Sostituzione del gruppo di retroazione magnetico

Per rimuovere il gruppo del magnete dallo stelo dell'attuatore attenersi alla seguente procedura.

- 1. Assicurarsi che la valvola sia isolata dal processo.
- 2. Rimuovere il coperchio dello strumento.
- 3. Scollegare il cablaggio da campo dalla scheda dei terminali.
- 4. Interrompere l'alimentazione dell'aria dello strumento.
- 5. Rimuovere il DVC2000 dall'attuatore.
- 6. Rimuovere le viti che fissano il gruppo del magnete al braccio del connettore.

Quando si sostituisce lo strumento, assicurarsi di seguire la procedura di montaggio descritta nella guida rapida che vengono spediti con il regolatore digitale per valvole. Una volta montato lo strumento, eseguire la routine di Quick Setup descritta nella guida rapida. Se è necessario apportare modifiche alle impostazioni predefinite, utilizzare Detailed Setup (Impostazione dettagliata) per apportare le modifiche appropriate.

### Sostituzione dei componenti

Se è necessario sostituire qualsiasi componente del DVC2000, l'intervento di manutenzione deve essere eseguito presso un'officina specializzata, se possibile. Assicurarsi che il cablaggio elettrico e la tubazione pneumatica siano scollegati prima di smontare lo strumento.

#### *AVVISO*

**Durante la sostituzione di componenti è necessario adottare misure adeguate di protezione contro le scariche elettrostatiche. Il mancato utilizzo di una piattina di messa a terra o di altri mezzi di protezione contro le scariche elettrostatiche può provocare danni all'elettronica.**

### Sostituzione del convertitore I/P

Il convertitore I/P è fissato alla struttura di montaggio. Sulla superficie di montaggio I/P è presente uno schermo sostitutivo con un o-ring.

#### <span id="page-41-0"></span>**Nota**

Dopo la sostituzione del convertitore I/P, tarare il posizionare digitale per valvole per mantenere le specifiche di accuratezza.

#### Rimozione

- 1. Rimuovere il coperchio principale.
- 2. Rimuovere le tre viti che tengono fermo lo scudo EMI e rimuovere lo scudo (fare riferimento alla figura [4‐1\)](#page-39-0).
- 3. Rimuovere le tre viti che fissano la scheda elettronica alla struttura.
- 4. Estrarre l'elettronica principale dalla struttura. La scheda è collegata elettricamente a una scheda di interconnessione per mezzo di un connettore rigido.
- 5. Rimuovere le due viti che fissano la struttura alla custodia dello strumento (fare riferimento alla figura 4‐2 per la posizione delle viti).

Figura 4‐2. Gruppo telaio di montaggio

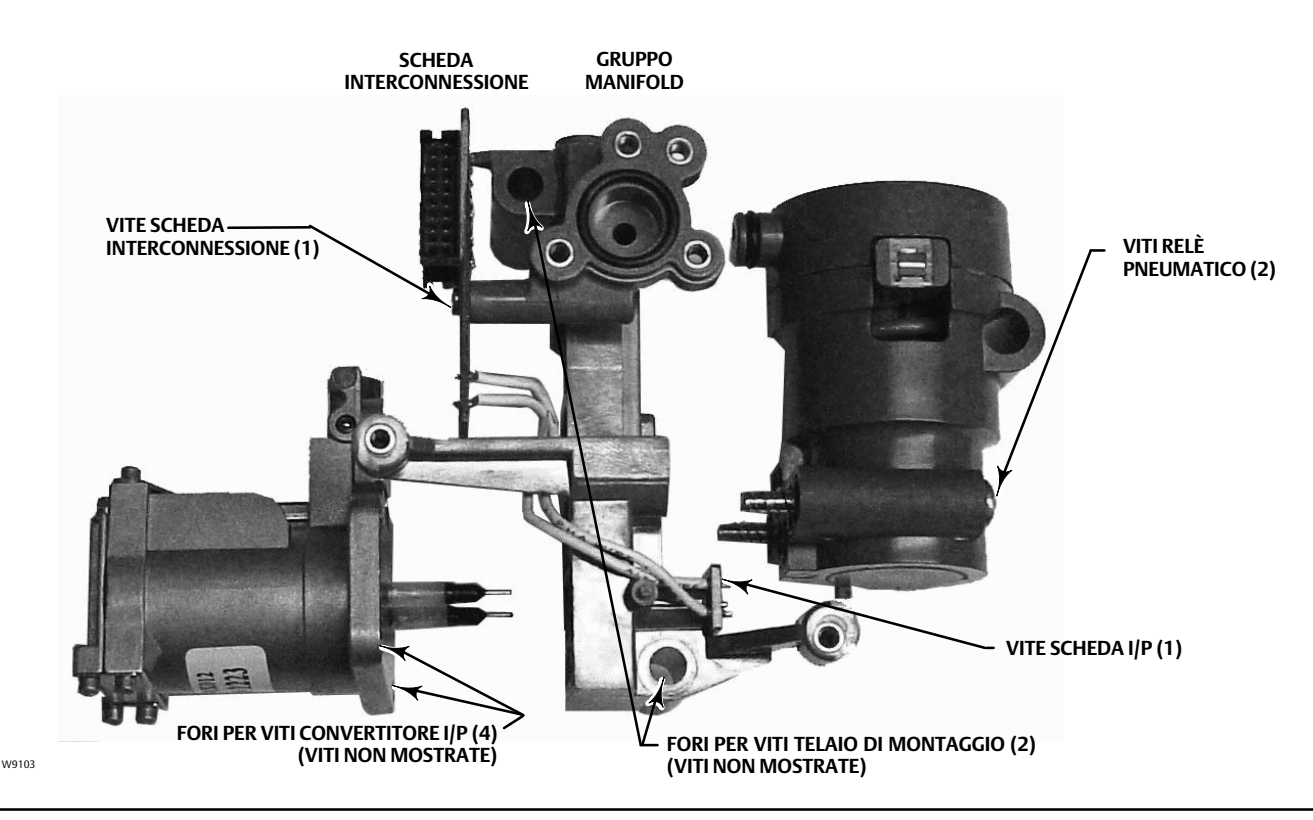

- 6. Estrarre il gruppo del collettore. La scheda di interconnessione è collegata elettricamente a una scheda di terminazione per mezzo di un connettore rigido.
- 7. Rimuovere la scheda di interconnessione dalla struttura.
- 8. Rimuovere le quattro viti che fissano il convertitore I/P al telaio di montaggio (fare riferimento alla figura 4‐2 per la posizione delle viti).
- 9. Tirare il convertitore I/P verso l'esterno, facendo attenzione a catturare i due o-ring (uno ha uno schermo).

#### **Montaggio**

Durante l'installazione di un nuovo convertitore I/P, seguire la procedura inversa descritta sopra e ritarare lo strumento.

- 1. Installare il convertitore I/P, assicurandosi che l'O-ring dello schermo sia installato sulla porta di alimentazione I/P (la porta circolare sul telaio di montaggio) e che i due O-ring del collettore siano in posizione.
- 2. Montare la scheda di interconnessione alla struttura. A questo punto non serrare la vite autofilettante sulla scheda di interconnessione (vedere la figura [4‐2](#page-41-0)).
- 3. Sostituire il gruppo manifold.
- 4. Installare il telaio di montaggio nella custodia, verificando che gli O-ring (Rif. 45 e 51) siano in posizione.
- 5. Installare l'elettronica principale sul telaio di montaggio, assicurandosi che la tenuta del sensore di pressione (Rif. 16) sia in posizione.
- 6. Serrare la vite autofilettante sulla scheda di interconnessione.
- 7. Installare lo schermo primario (Rif. 37) con tre viti.
- 8. Ricalibrare lo strumento e installare il coperchio.

### Sostituzione del relè pneumatico

Il relè pneumatico è fissato alla struttura di montaggio. Sono disponibili due versioni, da 0 a 3,4 bar (da 0 a 49 psig), contrassegnata da un'etichetta bianca, e da 3,5 a 7 bar (da 50 a 100 psig), contrassegnata da un'etichetta verde.

#### **Nota**

Dopo la sostituzione del relè pneumatico, tarare il posizionare digitale per valvole per mantenere le specifiche di accuratezza.

#### Rimozione

- 1. Rimuovere il coperchio principale.
- 2. Rimuovere le tre viti che tengono fermo lo scudo EMI e rimuovere lo scudo (fare riferimento alla figura [4‐1\)](#page-39-0).
- 3. Rimuovere le tre viti che fissano la scheda elettronica alla struttura.
- 4. Estrarre l'elettronica principale dalla struttura. La scheda è collegata elettricamente a una scheda di interconnessione per mezzo di un connettore rigido.
- 5. Rimuovere le due viti che fissano la struttura alla custodia dello strumento (fare riferimento alla figura [4‐2\)](#page-41-0).
- 6. Estrarre la struttura di montaggio. La scheda di interconnessione è collegata elettricamente a una scheda di terminazione per mezzo di un connettore rigido.
- 7. Rimuovere le due viti che fissano il relè pneumatico alla struttura.
- 8. Estrarre il relè pneumatico.

### **Montaggio**

Durante l'installazione di un nuovo relè pneumatico, seguire la procedura inversa descritta sopra e ritarare lo strumento.

## Risoluzione dei problemi

#### Cos'è un'unità sana?

Per risolvere i problemi del regolatore digitale per valvole DVC2000, è fondamentale capire come dovrebbe comportarsi un'unità sana. Di seguito è riportato un elenco dei comportamenti da osservare se lo strumento sta funzionando bene.

- I caratteri sono visualizzati correttamente sul display LCD
- I pulsanti di comando consentono la navigazione
- La valvola viaggia a corsa completa
- Nessun messaggio di diagnostica
- Nessun avviso o allarme
- Sensore Hall entro il campo di corsa valido sul gruppo del magnete
- Sfiato dell'aria udibile
- Superamento di soglia minimo
- Risposta rapida
- La funzionalità corrisponde al tier level

### Quali sono i sintomi osservabili?

La prossima cosa da fare è identificare i sintomi dell'unità non sana. Esistono discrepanze evidenti che possono essere identificate? Scorrere i seguenti elementi per ottenere informazioni sul comportamento difettoso e identificare i problemi principali. Vedere inoltre l'elenco di controllo per la risoluzione dei problemi di DVC2000 a pagina [47](#page-46-0).

1. Controllare il campo di pressione del relè.

Sono disponibili due relè per il DVC2000:

- Pressione bassa: 0-3,4 bar (0-49 psi) etichetta bianca
- Alta pressione: 3,5-7 bar (50-100 psi) etichetta verde

L'alimentazione di pressione dell'alimentazione dello strumento deve rientrare nel campo di pressione nominale del relè installato per un funzionamento corretto.

- 2. Controllare la protezione dello strumento (LCD tramite pulsanti e Configurazione/calibrazione tramite HART)
- 3. Verificare la presenza di messaggi di diagnostica per dispositivi locali
- 4. Controllare gli allarmi tramite HART
- 5. Controllare la configurazione del feedback

La palina sulla custodia del DVC2000 rientra nel campo di corsa utile dell'array di feedback?

6. Osservare il movimento dello stelo e l'applicazione della pressione

#### Determinare le cause logiche.

Con le discrepanze identificate, è ora possibile applicare la logica per isolare il componente che deve essere riparato o sostituito. Vi sono sette categorie principali di problemi:

- 1. Cablaggio elettrico e terminazioni
- 2. Aria di alimentazione
- 3. Elettronica
- 4. Firmware
- 5. Pneumatiche
- 6. Feedback della corsa
- 7. Montaggio

#### Riparare o sostituire i componenti difettosi.

Isolando il problema in una di queste categorie, la sostituzione o la riparazione dei componenti diventa semplice e diretta. Fare riferimento alle istruzioni per la sostituzione dei componenti precedentemente riportate in questa sezione.

## Verifica tensione disponibile

#### **AVVERTENZA**

**Se questa cprova viene eseguita in un'area con atmosfera potenzialmente esplosiva o classificata come pericolosa, possono verificarsi danni e infortuni in seguito a un incendio o a un'esplosione.**

Per verificare la tensione disponibile nello strumento, procedere come segue:

- 1. Scollegare il cablaggio in campo dal sistema di controllo e collegare l'apparecchiatura come mostrato nella figura 4‐3 ai terminali del sistema di controllo.
- 2. Impostare il sistema di controllo in modo da fornire la massima corrente in uscita.
- 3. Impostare la resistenza del potenziometro da 1 chilohm mostrato nella Figura 4‐3 fino a zero.
- 4. Registrare la corrente indicata sul milliammetro.
- 5. Regolare la resistenza del potenziometro da 1 chilohm fino a quando la tensione letta sul voltmetro è di 9,0 Volt.
- 6. Registrare la corrente indicata sul milliammetro.
- 7. Se la corrente stata registrata al punto 6 è uguale a quella registrata al punto 4 (± 0.08 mA), la tensione disponibile è adeguata.

#### Figura 4‐3. Schema del test di tensione

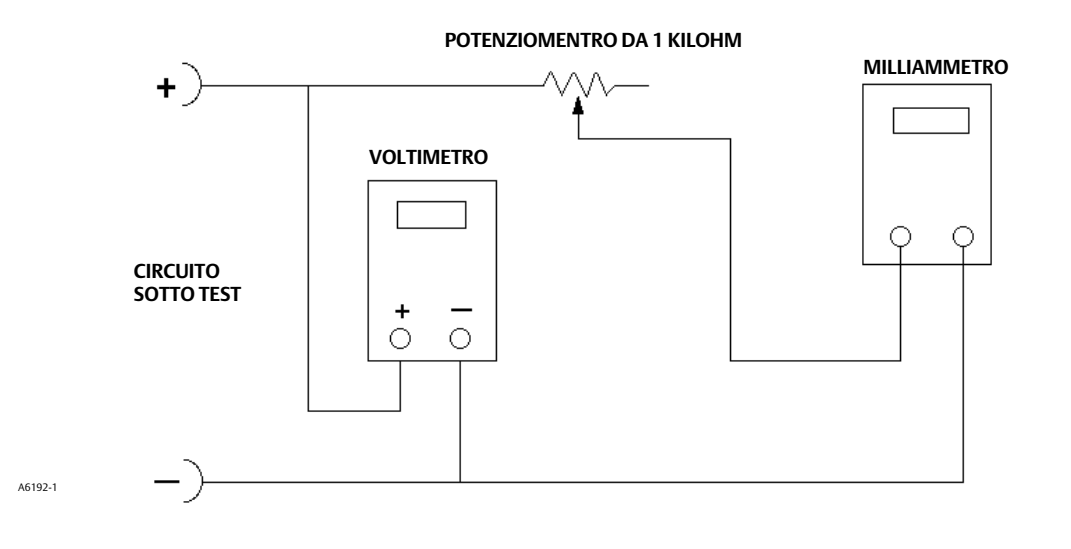

## <span id="page-46-0"></span>Elenco di controllo dell'assistenza tecnica

Tenere a disposizione le seguenti informazioni prima di contattare il proprio [Ufficio vendite Emerson](https://www.emerson.com/en-us/contact-us) per il supporto.

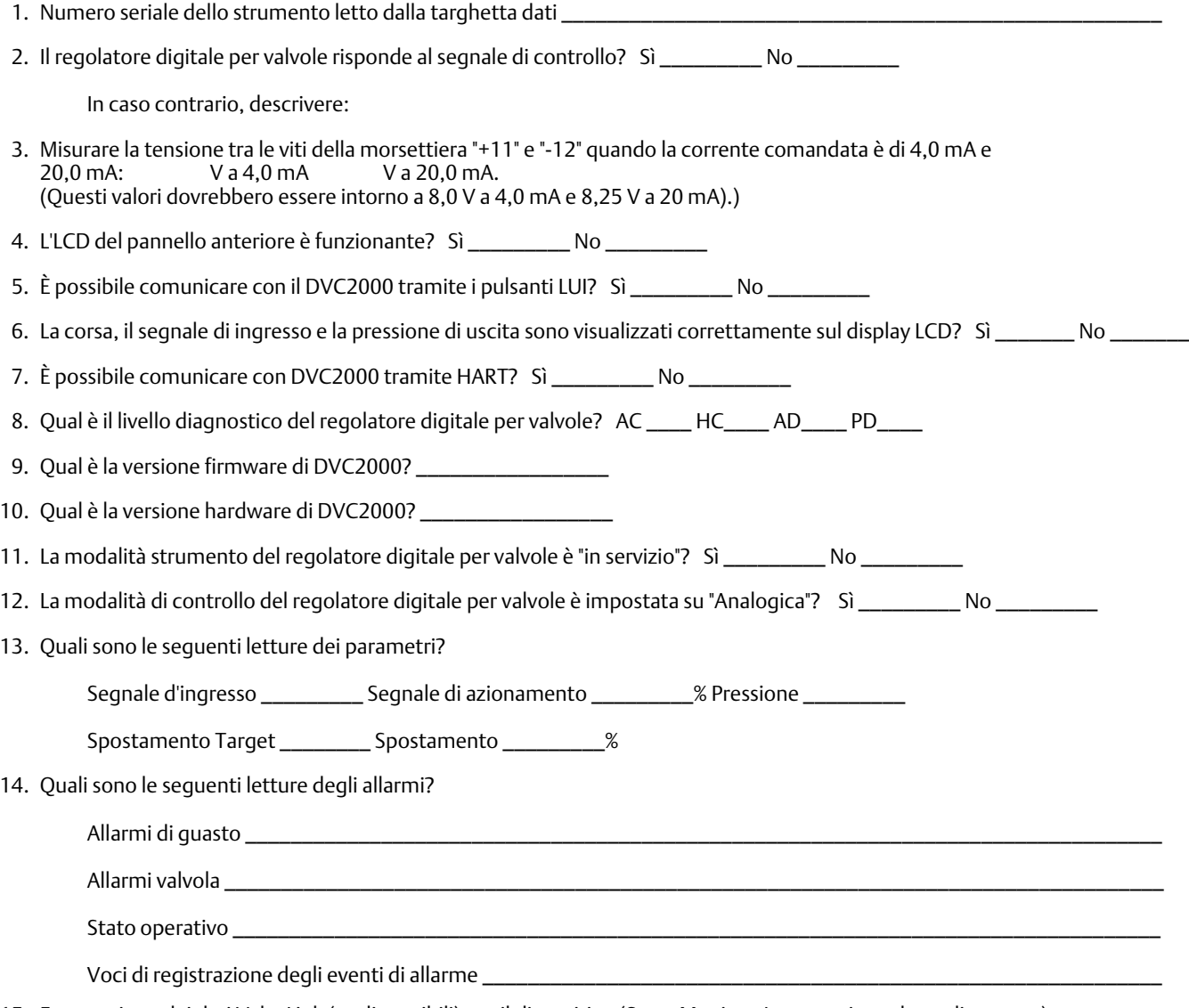

15. Esportazione dei dati ValveLink (se disponibili) per il dispositivo (Stato Monitor, Impostazione dettagliata, ecc.).

### Montaggio

1. Applicazione dell'attuatore: Stelo scorrevole? \_\_\_\_\_\_\_\_\_\_\_\_\_\_\_\_\_\_\_\_\_\_\_\_\_\_\_\_\_\_

2. Su quale marca, marchio, stile, dimensione, ecc. è montato l'attuatore DVC2000? \_\_\_\_\_\_\_\_\_\_\_\_\_\_\_\_\_\_\_\_\_\_\_\_\_\_\_

- 3. Qual è il numero pezzo del kit di montaggio? \_\_\_\_\_\_\_\_\_\_\_\_\_\_\_\_\_\_\_\_\_\_\_\_\_\_\_\_\_\_\_\_
- 4. Se i kit di montaggio sono realizzati da Impact Partner/cliente, fornire le immagini dell'installazione.
- 5. In caso di stelo scorrevole:

Qual è la corsa completa della valvola? \_\_\_\_\_\_\_\_\_\_\_\_\_\_\_

Quale gruppo del magnete? 25 mm (1 poll.)\_\_\_\_\_ 50 mm (2 poll.) \_\_\_\_\_ 110 mm (4-1/8 poll.) \_\_\_\_\_

Il gruppo del magnete si sposta attraverso le aree contrassegnate Sì \_\_\_\_\_\_\_\_\_ No \_\_\_\_\_\_\_\_\_

6. Se rotativa: la rotazione dell'attuatore è  $\leq$  90°? Sì \_\_\_\_\_\_\_\_\_\_\_ No \_\_\_\_\_\_\_\_\_

## Sezione 5 Pezzi

## Ordinazione dei componenti

Nel corso di qualsiasi comunicazione relativa a questa attrezzatura con l'[ufficio vendite Emerson](https://www.emerson.com/en-us/contact-us), fare sempre riferimento al numero seriale della valvola. Quando si ordinano i kit di ricambi, fare riferimento al numero di parte a 11 caratteri di ciascun kit richiesto, riportato nell'elenco seguente.

#### **AVVERTENZA**

**Usare esclusivamente pezzi di ricambio Fisher originali. Non utilizzare per nessun motivo componenti che non sono forniti da Emerson sulle apparecchiature Fisher. L'uso di componenti non forniti da Emerson può invalidare la garanzia, può influire negativamente sulle prestazioni della valvola e può causare lesioni personali e danni materiali.**

L'unità di controllo digitale per valvole DVC2000 è progettata con tutti i dispositivi di fissaggio metrici e le connessioni filettate. Tuttavia, sono disponibili connessioni in pollici opzionali per i due punti di ingresso del conduit (1/2 NPT) e le porte pneumatiche di alimentazione/uscita (1/4 NPT). Anche con questa opzione, tutti gli altri dispositivi di fissaggio e connessioni filettate sono a misura metrica.

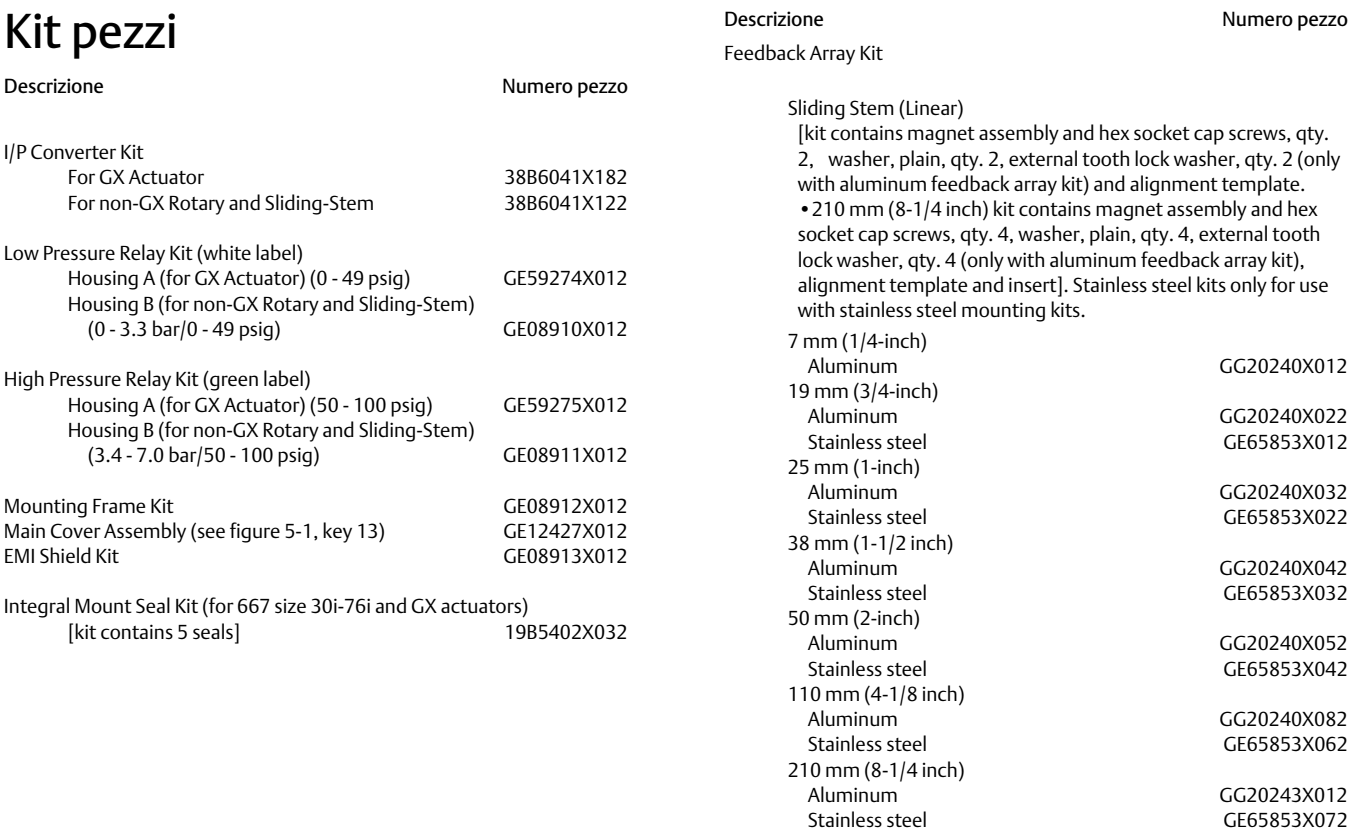

Febbraio 2023

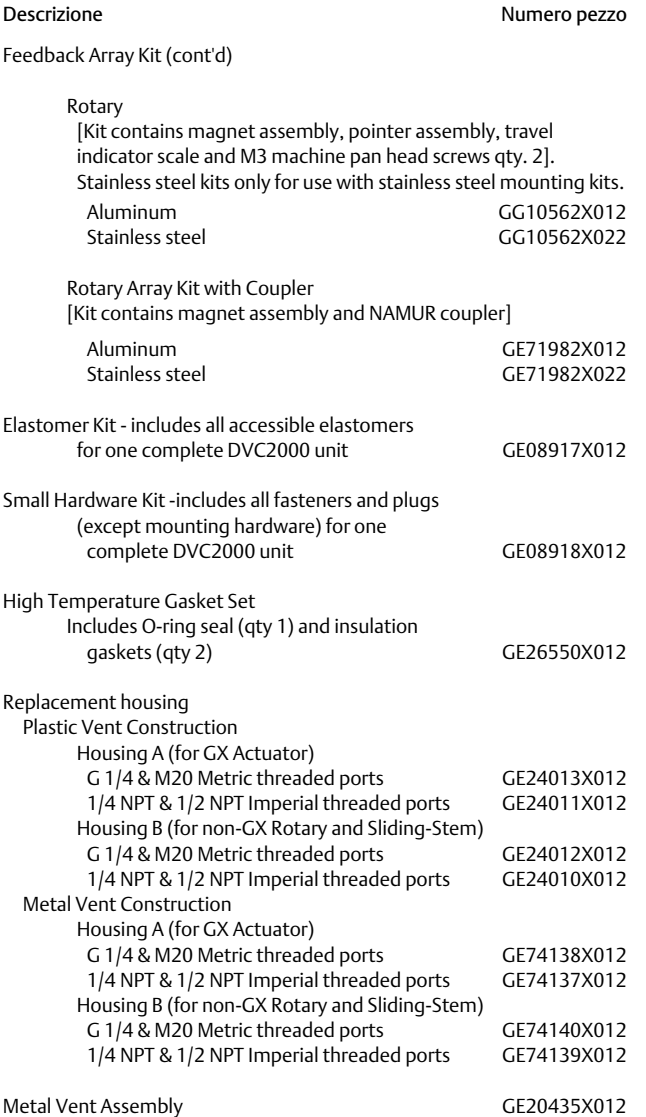

## Elenco delle parti (fare riferimento alle figure [5‐1](#page-50-0), [5‐2](#page-51-0) e [5‐3](#page-52-0))

#### **Nota**

Le parti contenute nell'elenco pezzi non sono disponibili come singoli componenti. Tutti i componenti sono inclusi nei kit pezzi.

# Gruppo del convertitore  $I/P<sup>(1)</sup>$

- 25 Fasteners<br>26 O-Ring
- 26 O-Ring<br>41 I/P Con
- 41 I/P Converter<br>231 Screen O-Rino Screen O-Ring
- 

## Gruppo relèè(2)

- 2 Relay<br>45 O-Rino
- O-Rings

## Gruppo telaio di montaggio(3)

- 3 Mounting Frame<br>16 Pressure Sensor S
- 16 Pressure Sensor Seal<br>19 Fasteners **Fasteners**
- 
- 45 O-Ring O-Ring

## Gruppo schermo EMI<sup>(4)</sup><br>11 Fasteners (3 reg'd)

- 11 Fasteners (3 req'd)<br>29 Conductive Gasket
- Conductive Gasket (Shield)
- 37 Primary Shield

- 1. Tutti i pezzi inclusi nel kit convertitore I/P
- 2. Tutti i componenti inclusi nei kit relè per bassa o alta pressione
- 3. Tutti i componenti del kit telaio di montaggio 4. Tutti i componenti inclusi nel Kit schermo EMI

<span id="page-50-0"></span>Figura 5‐1. Gruppo regolatore digitale per valvole FIELDVUE DVC2000, custodia A

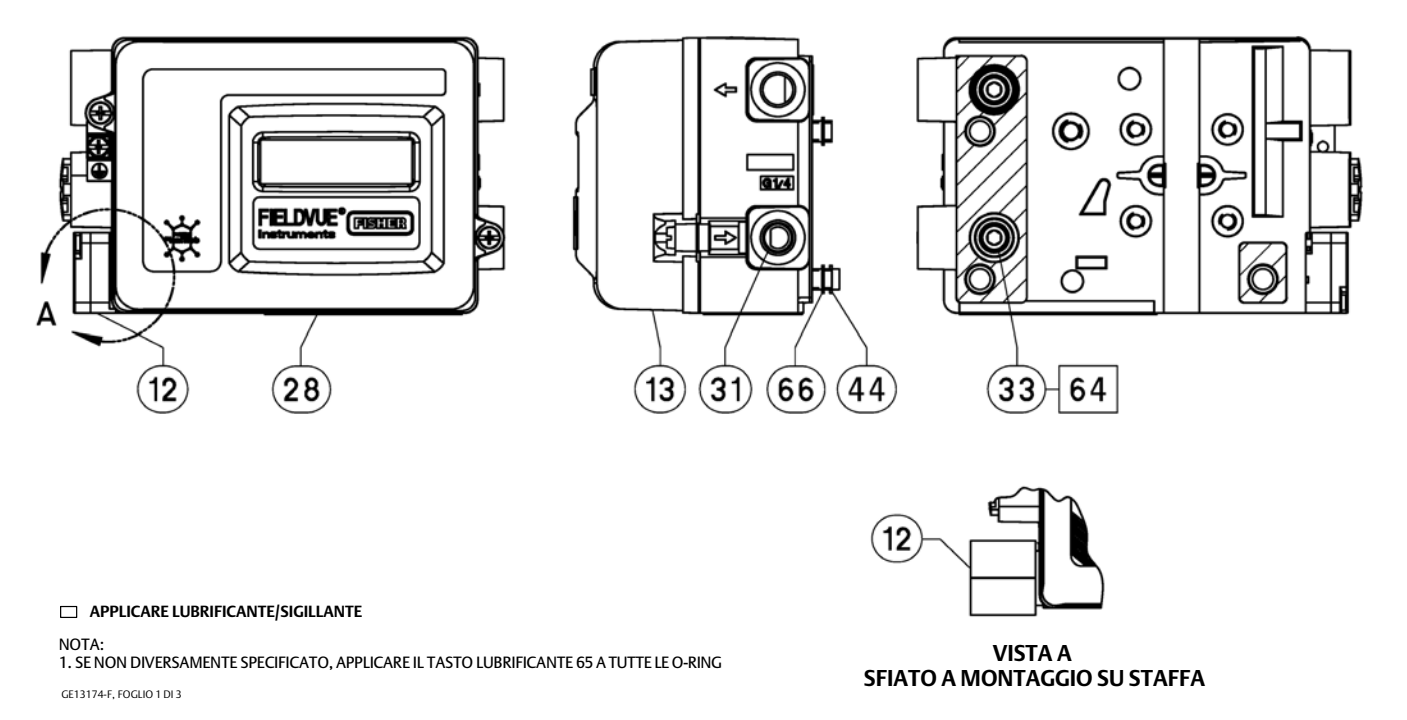

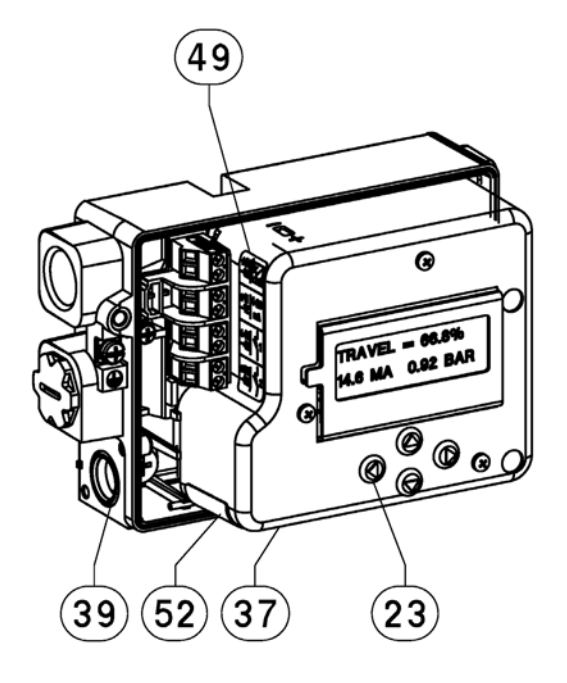

<span id="page-51-0"></span>Figura 5‐2. Gruppo regolatore digitale per valvole FIELDVUE DVC2000, custodia A

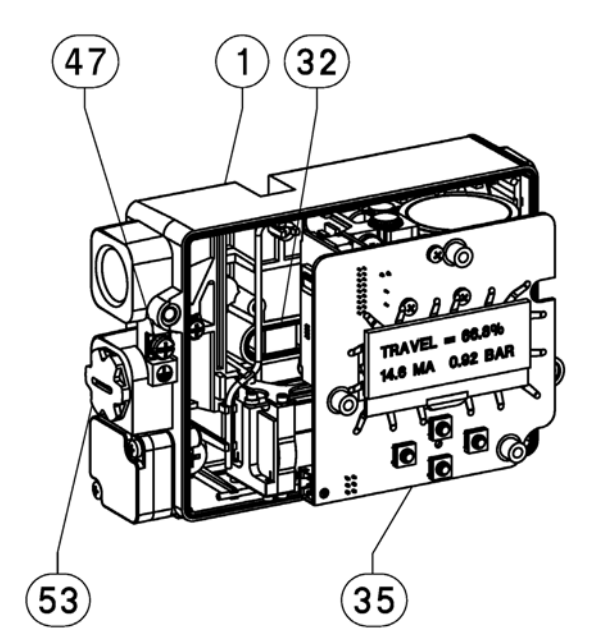

### **APPLICARE LUBRIFICANTE/SIGILLANTE**

GE13174-F, FOGLIO 2 DI 3 NOTA: 1. SE NON DIVERSAMENTE SPECIFICATO, APPLICARE IL TASTO LUBRIFICANTE 65 A TUTTE LE O-RING

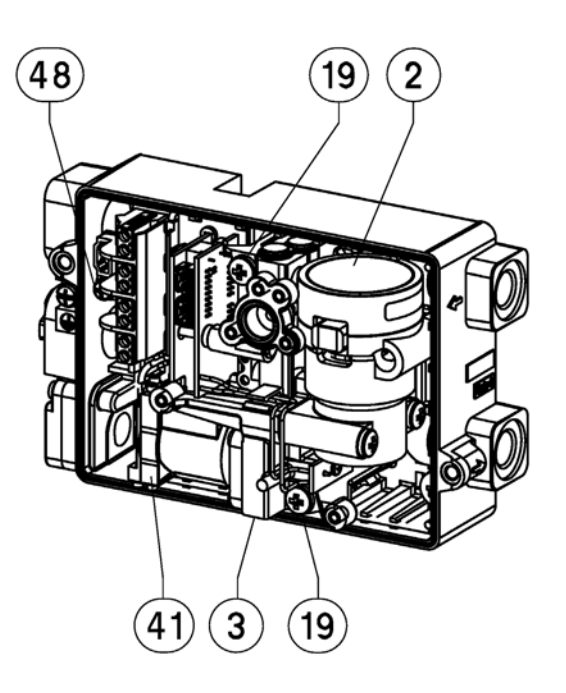

#### <span id="page-52-0"></span>Figura 5‐3. Gruppo regolatore digitale per valvole FIELDVUE DVC2000, custodia A

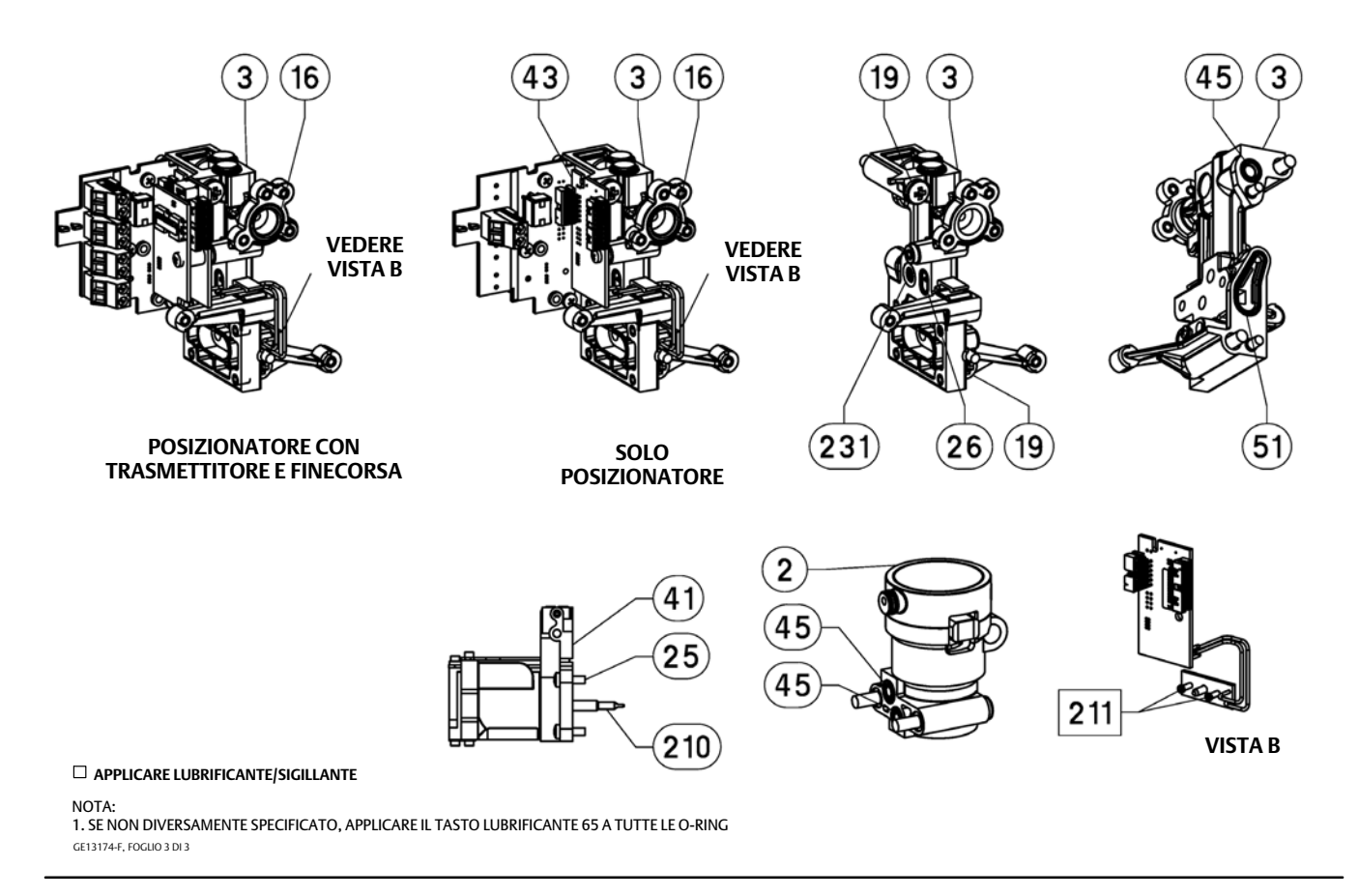

## Appendice A Principio di funzionamento

## Funzionamento di DVC2000

Il regolatore digitale per valvole DVC2000 utilizza un segnale di ingresso tradizionale 4-20 mA e lo converte in una pressione di uscita pneumatica che viene erogata all'attuatore della valvola di controllo. Il controllo accurato della posizione della valvola è abilitato dal feedback della posizione dello stelo della valvola. Il modo in cui il DVC2000 lo raggiunge è grazie al design del posizionatore a due fasi. Fare riferimento alla figura A‐1 per un diagramma a blocchi del funzionamento del posizionatore.

Figura A‐1. Diagramma a blocchi del regolatore digitale per valvole FIELDVUE DVC2000

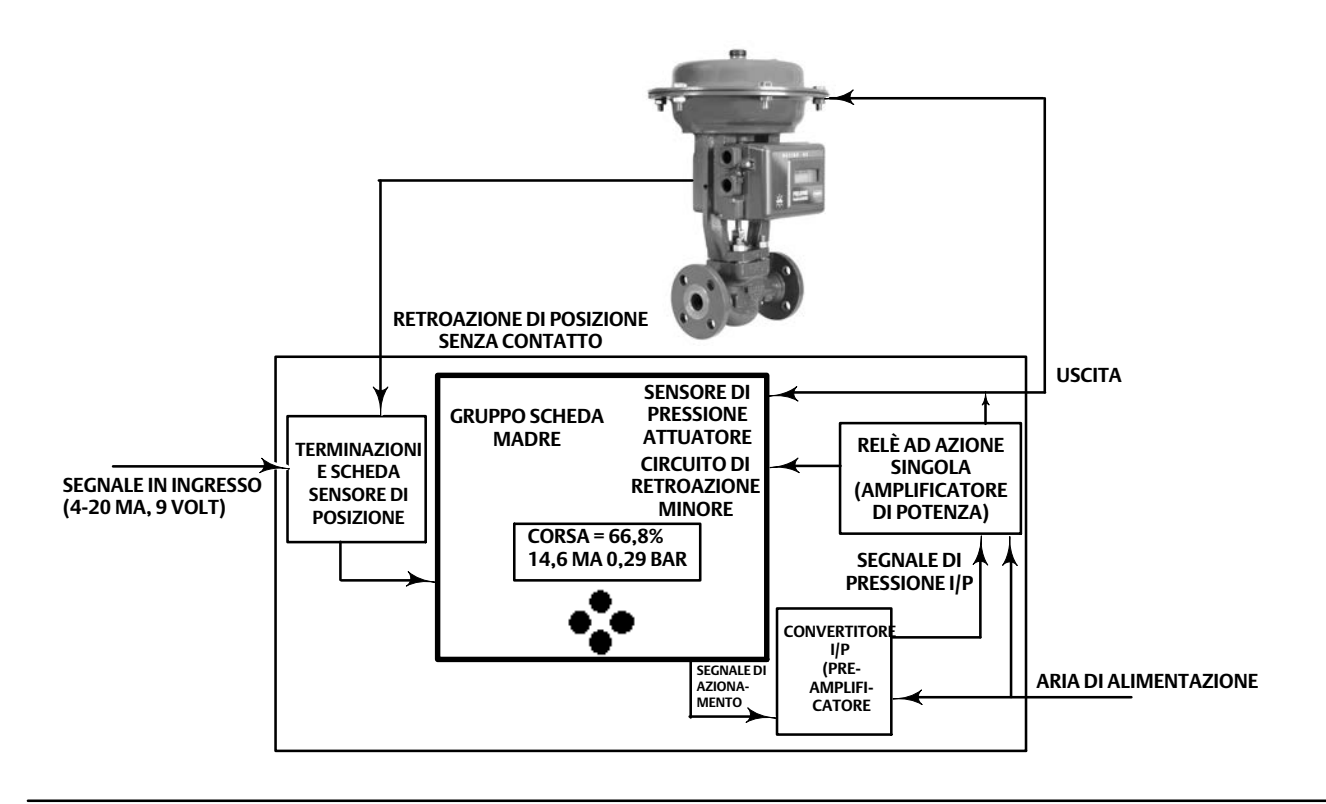

Un segnale tradizionale da 4-20 mA fornisce il set point e l'alimentazione allo strumento. Allo stesso tempo, il protocollo HART fornisce dati di strumento e di processo attraverso comunicazioni digitali. Lo strumento riceve questo set point e posiziona la valvola dove necessario.

- Il segnale di ingresso fornisce contemporaneamente alimentazione elettrica e set point. Viene instradato nella scheda terminali attraverso una coppia intrecciata di fili. La scheda terminali contiene i punti di terminazione per il segnale del circuito (+11/-12). Se è installata la scheda opzioni, un set aggiuntivo di schede opzioni comprende terminali aggiuntivi per l'uscita del trasmettitore (+31/-32), l'uscita dell'interruttore #1 (+41/-42) e l'uscita dell'interruttore #2 (+51/-52).
- Il segnale di ingresso viene quindi indirizzato al gruppo della scheda elettronica principale, dove il microprocessore esegue un algoritmo di controllo digitale che produce un segnale di azionamento al convertitore I/P.
- Il gruppo del convertitore I/P è collegato alla pressione di alimentazione e converte il segnale di azionamento in un segnale di pressione. Il convertitore I/P è lo stadio di preamplificatore nel design del posizionatore a due stadi. Questo componente consente un elevato guadagno statico per la reattività a piccole variazioni del segnale di ingresso.
- L'uscita I/P viene inviata al gruppo del relè pneumatico. Il relè è inoltre collegato alla pressione di alimentazione e amplifica il segnale di piccola pressione dal convertitore I/P in un segnale pneumatico in uscita più ampio utilizzato dall'attuatore. Il relè pneumatico è lo stadio amplificatore di potenza nel progetto del posizionatore a due stadi. Questo componente consente prestazioni dinamiche superiori con un consumo minimo di aria a regime.
- Un sensore sulla scheda di cablaggio stampato misura il movimento della piccola valvola all'interno del relè pneumatico. Questa misura viene utilizzata per un feedback minore del circuito all'algoritmo di controllo che consente una messa a punto stabile e robusta.
- La variazione della pressione di uscita del relè all'attuatore causa lo spostamento della valvola.
- La posizione della valvola viene rilevata grazie al sensore di retroazione senza contatto e senza collegamenti meccanici. Senza collegamenti mobili, il DVC2000 è fisicamente separato dallo stelo della valvola grazie all'utilizzo di un sensore ad effetto Hall magnetico. Sullo stelo della valvola è montato un array di magneti e il sensore è incorporato nella custodia del DVC2000. Il sensore è collegato elettricamente alla scheda a circuito stampato e fornisce un segnale di retroazione della corsa che viene usato nell'algoritmo di controllo.

La valvola continua a muoversi fino a quando non viene raggiunta la posizione corretta.

## Appendice B Alberi del flusso dell'interfaccia locale e del menu Comunicatore Portatile

Questa sezione contiene la tabella di flusso dell'interfaccia locale e gli alberi dei menu del Comunicatore portatile per il livello dello strumento HC, AD, e PD e il livello dello strumento AC. Contiene anche tabelle di sequenza tasti di scelta rapida con coordinate che facilitano l'individuazione della funzione/variabile sull'albero di menu appropriato.

#### **Nota**

Le sequenze di tasti rapidi sono applicabili solo al Field Communicator 475. Non si applicano al comunicatore per dispositivi Trex.

## Diagramma di flusso dell'interfaccia locale

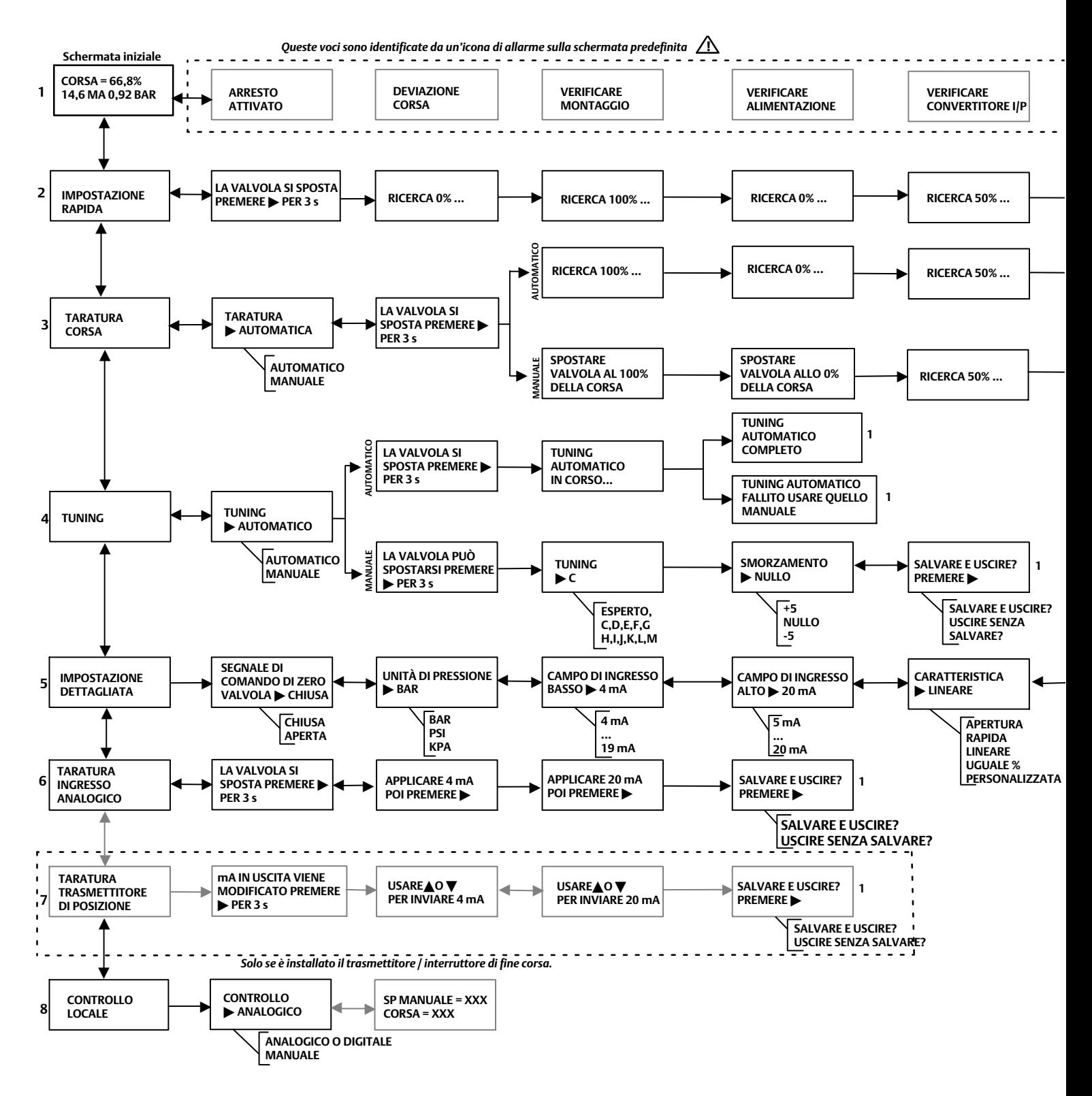

### **Manuale di istruzioni**

D103176X0IT

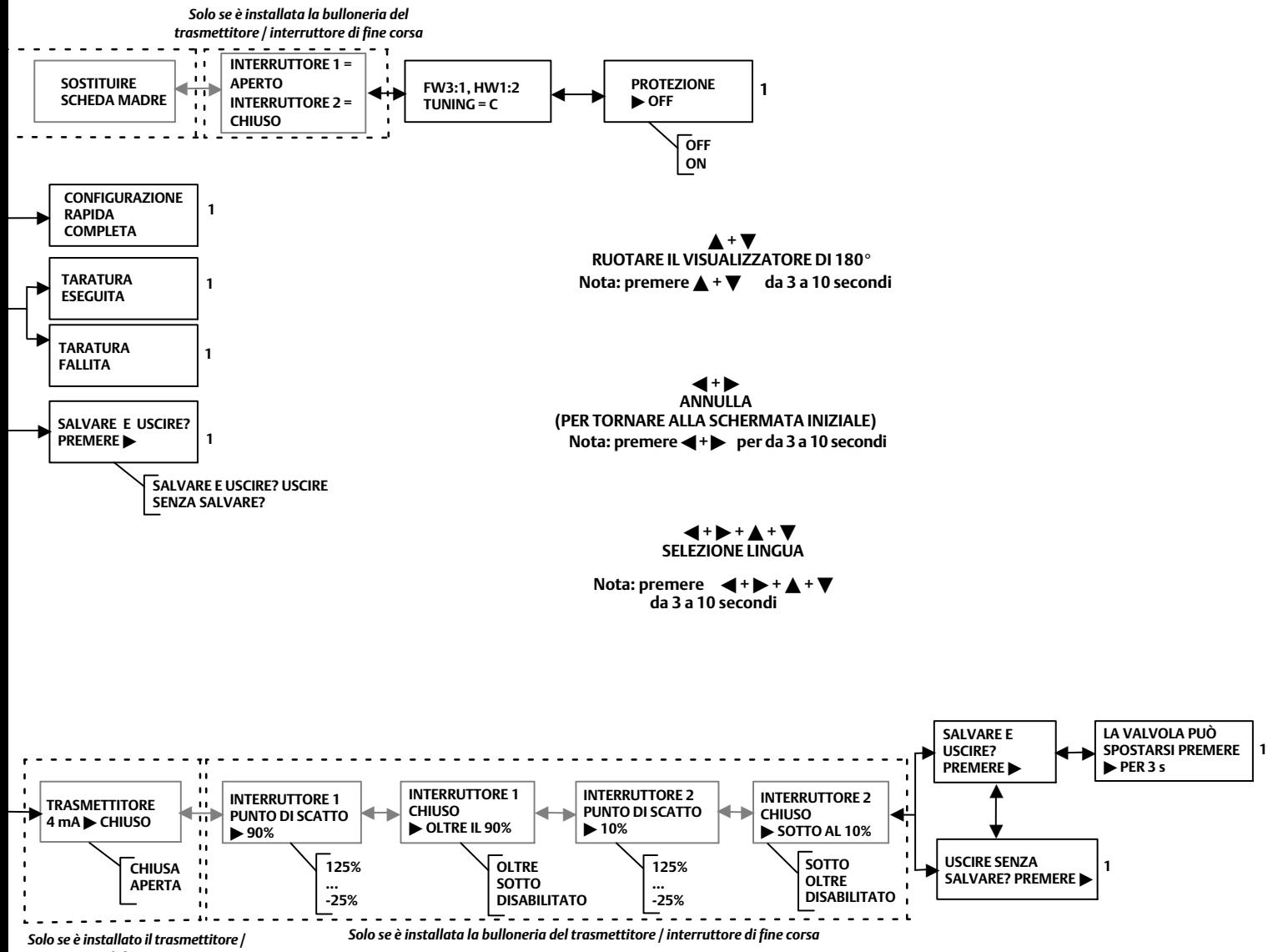

*interruttore di fine corsa.*

Tasti sequenza veloce del 475 Field Communicator (livello strumento HC, AD e PD)

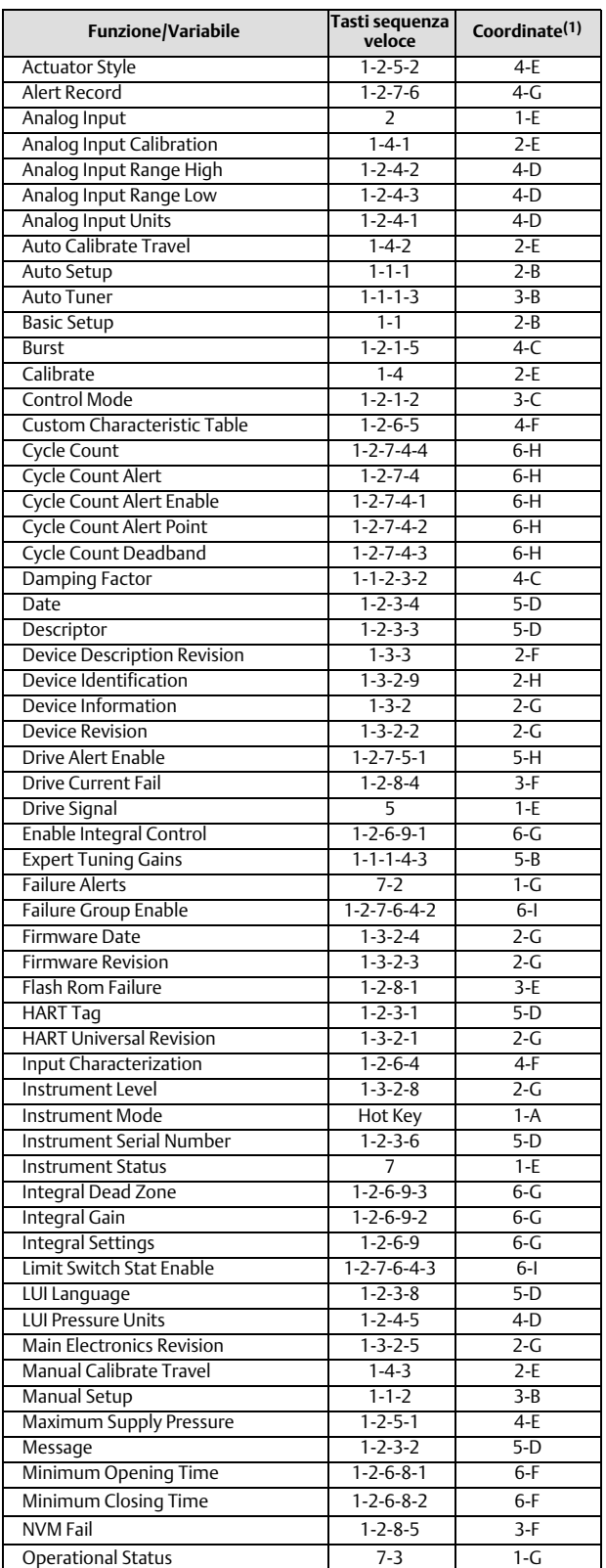

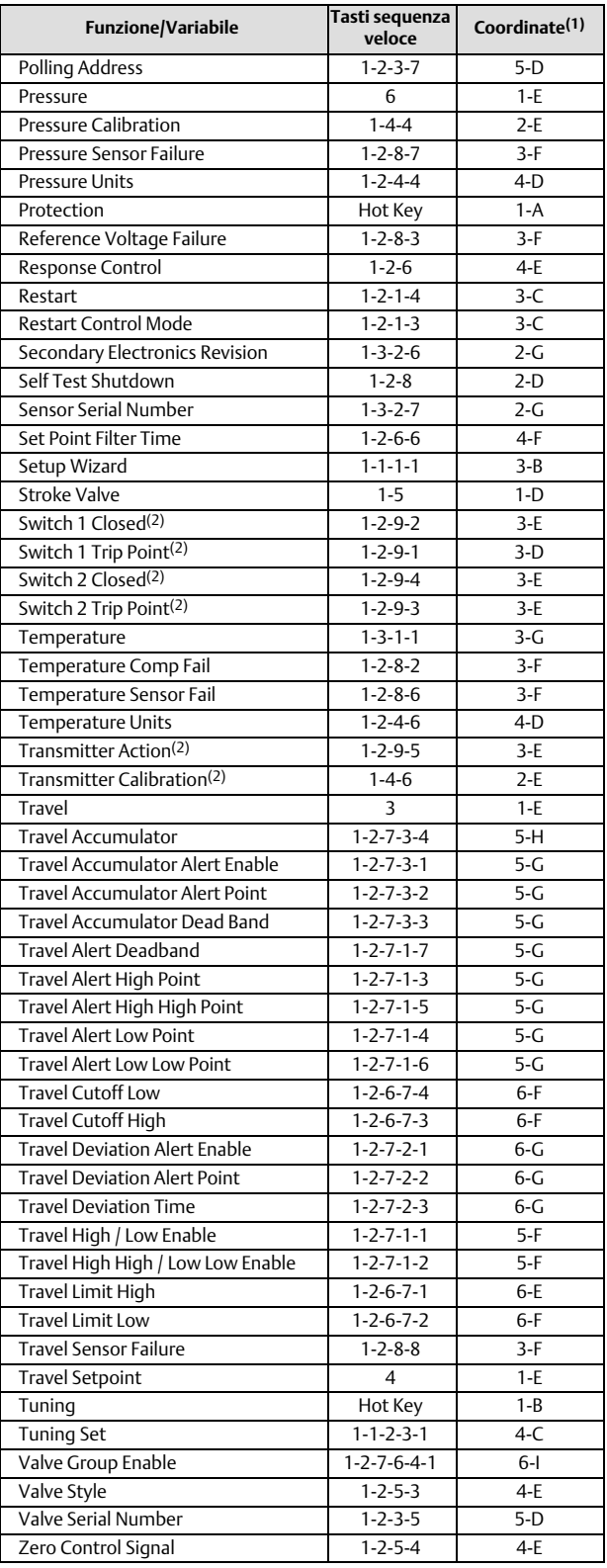

1. Le coordinate servono per individuare le voci della struttura del menu alla pagina precedente.

2. Disponibile solo se sullo strumento è installato un trasmettitore e interruttori di fine corsa.

**Manuale di istruzioni**

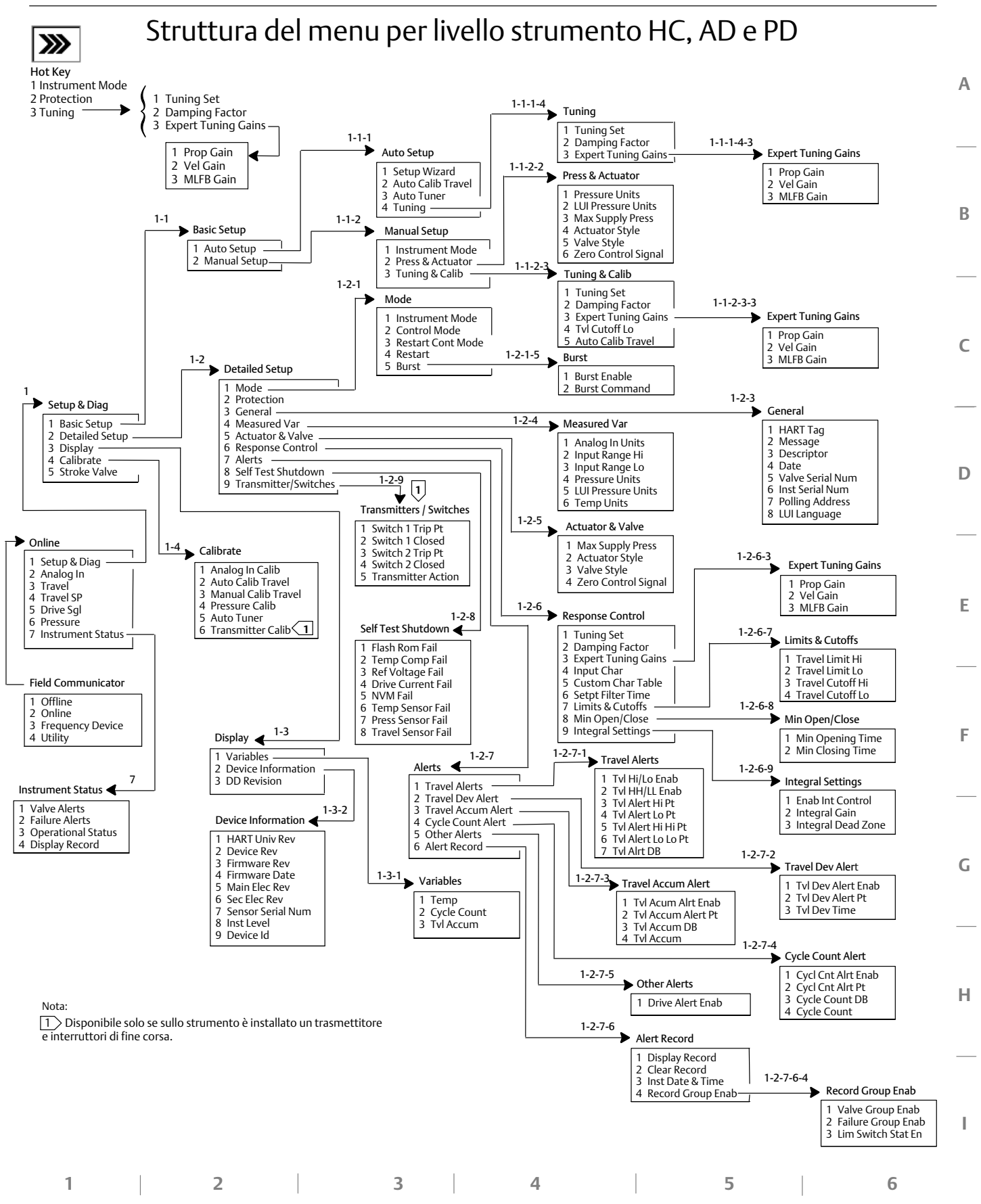

61

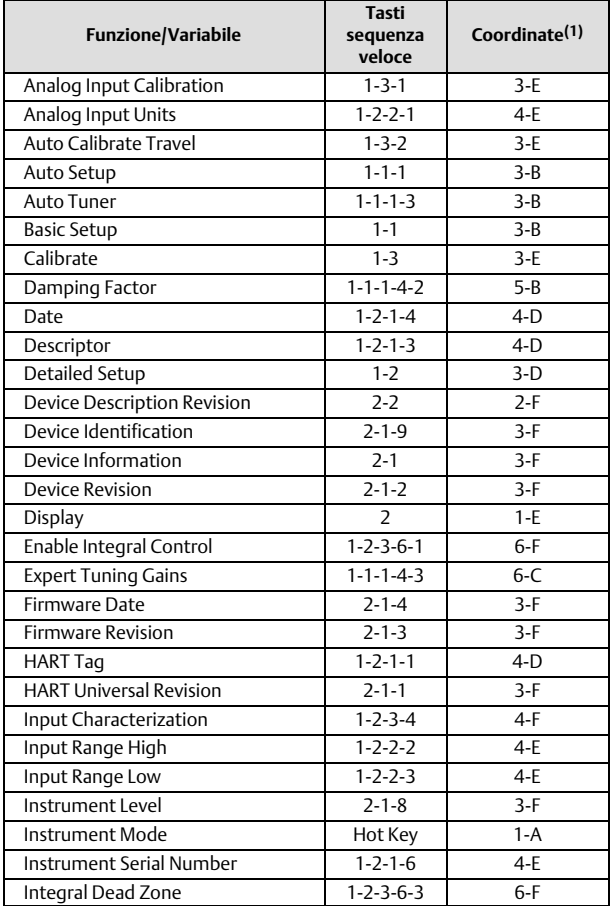

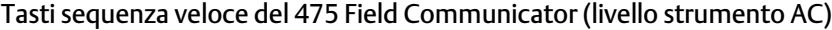

1. Le coordinate servono per individuare le voci della struttura del menu alla pagina precedente.

2. Disponibile solo se sullo strumento è installato un trasmettitore e interruttori di fine corsa.

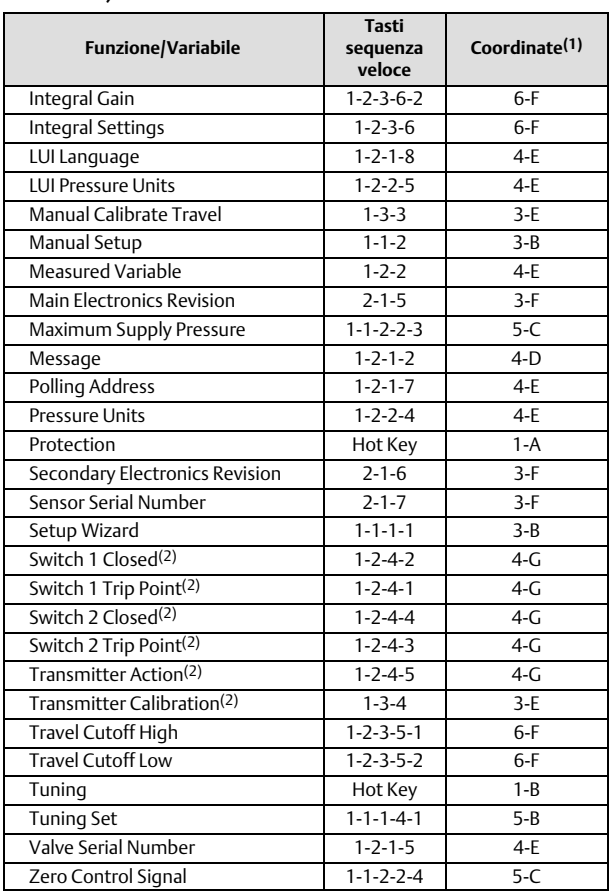

#### **Manuale di istruzioni**

D103176X0IT

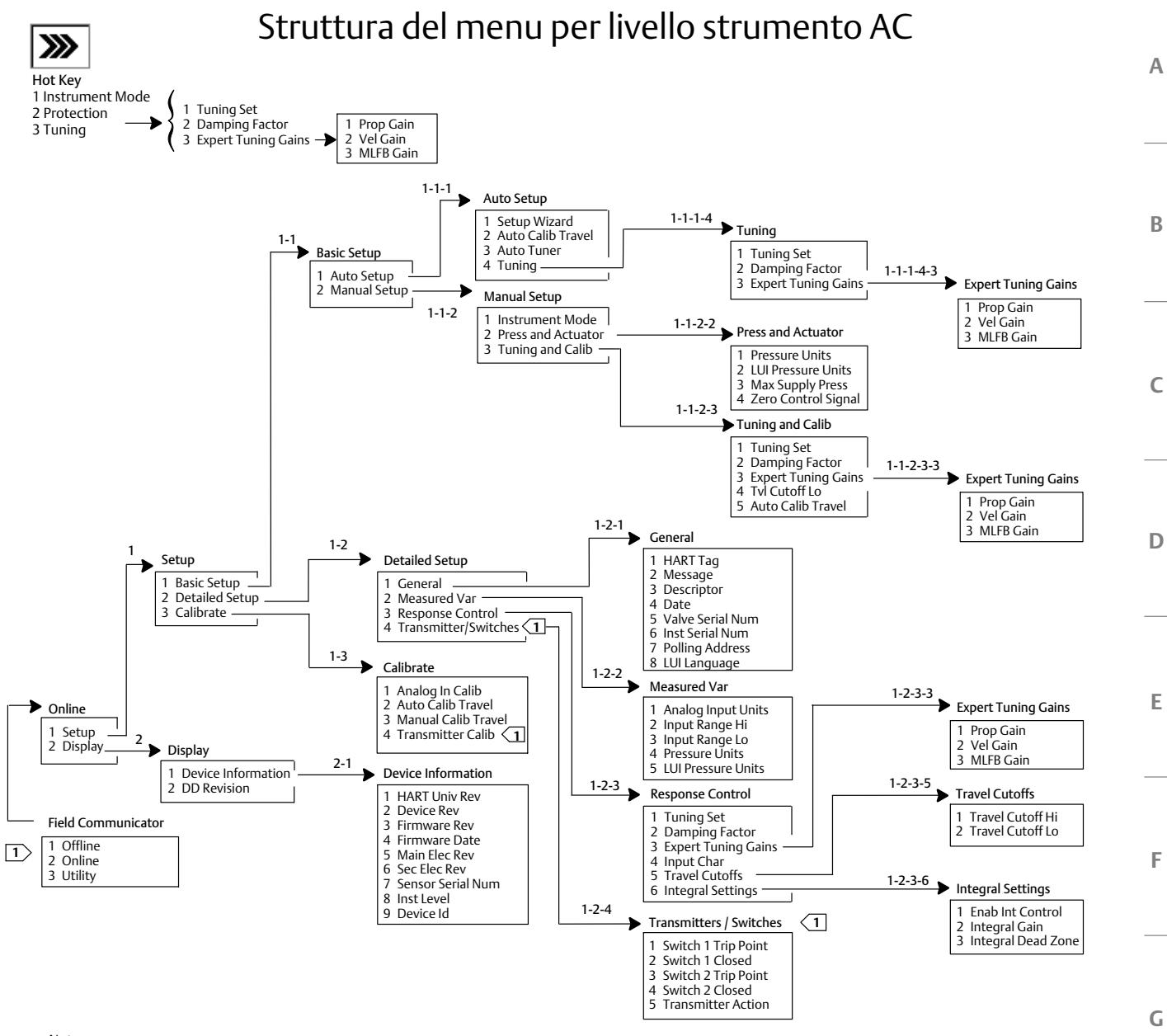

Nota:

 $\boxed{1}$  Disponibile solo se sullo strumento è installato un trasmettitore e interruttori di fine corsa.

**1** 2 3 4 5

**H**

63

**6**

## Glossario

#### **Accumulatore corsa**

La capacità di uno strumento FIELDVUE di registrare il numero di volte in cui la corsa cambia direzione. Il valore dell'accumulatore di corsa aumenta quando l'entità della variazione supera la banda morta dell'accumulatore corsa. Per azzerare l'accumulatore corsa, impostarlo su zero.

#### **Alfanumerico**

Costituito da lettere e numeri.

#### **Algoritmo**

Serie di passaggi logici per risolvere un problema o completare un'attività. Un programma per computer contiene uno o più algoritmi.

#### **Allarme accumulatore corsa**

Controlla la differenza tra il valore dell'accumulatore di corsa e il punto di allarme dell'accumulatore di corsa. L'allarme accumulatore corsa è impostato quando il valore dell'accumulatore di corsa supera il punto di allarme dell'accumulatore di corsa. Viene cancellato dopo aver resettato l'accumulatore da corsa su un valore inferiore al punto di allarme.

#### **Allarme contatore cicli**

Controlla la differenza tra il contatore dei cicli e il punto di allarme del contatore dei cicli. L'allarme contatore cicli è attivo quando il valore del contatore cicli supera il punto di allarme del contatore cicli. Viene cancellato dopo aver resettato il contatore cicli su un valore inferiore al punto di allarme.

#### **Allarme corsa**

Controlla la corsa in base ai punti di allarme alto e basso della corsa. L'allarme corsa è attivo se viene superato il punto alto o basso. Una volta superato un punto alto o basso, l'intervallo di corsa deve superare il punto entro la banda morta dell'allarme di corsa prima che l'allarme venga annullato. Sono disponibili quattro allarmi di corsa: Allarme corsa alto, Allarme corsa alto-alto, Allarme corsa basso, Allarme corsa basso-basso

#### **Allarme deviazione corsa**

Controlla la differenza tra il target e la corsa a distanza. Se la differenza supera il punto di allarme deviazione corsa per un valore superiore al tempo di deviazione della corsa, viene attivato l'allarme deviazione corsa. Rimane attivo finché la differenza non è inferiore al punto di allarme deviazione della corsa.

#### **Allarme segnale di azionamento**

Controlla il segnale dell'azionamento e la corsa calibrata. Se una delle seguenti condizioni si verifica per più di 20 secondi, viene attivato l'Allarme segnale di azionamento. Se non esiste nessuna delle condizioni, l'allarme viene cancellato. Se segnale di controllo zero = chiuso

L'avviso è attivo quando:

segnale di azionamento <10% e corsa calibrata >3%

segnale di azionamento >90% e corsa calibrata <97%

Se segnale di controllo zero = aperto

L'avviso è attivo quando:

segnale di azionamento <10% e corsa calibrata <97%

segnale di azionamento >90% e corsa calibrata >3%

#### **ANSI (acronimo)**

L'acronimo ANSI sta per American National Standards Institute

#### **Apertura rapida**

Una caratteristica di flusso della valvola in cui la maggior parte della variazione di portata avviene per piccole quantità di corsa dello stelo dalla posizione chiusa. La curva caratteristica di flusso è fondamentalmente lineare attraverso il primo 40% della corsa dello stelo. Una delle caratteristiche di ingresso disponibili per uno strumento FIELDVUE. Vedere anche, Ugual percentuale e lineare

#### **Banda morta accumulatore corsa**

L'area intorno al punto di riferimento della corsa, in percentuale della corsa impostata, stabilita all'ultimo incremento del contatore dei cicli. Quest'area deve essere superata prima che si possa accumulare una variazione della corsa. Le immissioni valide vanno da 0% a 100%.

#### **Banda morta allarme corsa**

Corsa, in percentuale di intervallo di corsa, necessaria per cancellare un allarme di corsa, una volta che questo è attivo. Le immissioni valide vanno da -25% a 125%.

#### **Banda morta contatore cicli**

L'area intorno al punto di riferimento della corsa, in percentuale della corsa impostata, stabilita all'ultimo incremento del contatore dei cicli. La banda morta deve essere superata prima che un cambio della corsa possa essere conteggiato come un ciclo. Le immissioni valide vanno da 0% a 100%. Il valore tipico è compreso tra 2% e 5%.

#### **Byte**

Unità di cifre binarie (bit). Un byte è costituito da otto bit.

#### **Campo della corsa**

Corsa, in percentuale della corsa calibrata, che corrisponde al campo di ingresso.

#### **Campo di ingresso**

Campo del segnale di ingresso analogico corrispondente al campo di corsa.

#### **Caratteristiche di ingresso**

Il rapporto tra la corsa a distanza e l'ingresso a distanza. I valori possibili includono: lineare, ugual percentuale e apertura rapida.

#### **Carico sede**

Forza esercitata sulla sede della valvola, tipicamente espressa in libbre di forza per pollice lineare della circonferenza della porta. Il carico della sede è determinato dai requisiti di chiusura.

#### **Circuito di controllo**

Una disposizione di componenti fisici ed elettronici per il controllo di processo. I componenti elettronici del circuito misurano continuamente uno o più aspetti del processo, quindi modificano tali aspetti secondo necessità per ottenere la condizione di processo desiderata. Un semplice circuito di controllo misura solo una variabile. I circuiti di controllo più sofisticati misurano molte variabili e mantengono relazioni specifiche tra queste variabili.

#### **Classe ANSI**

Pressione/temperatura nominale della valvola.

#### **Classe di perdita**

Definisce le perdite consentite da parte di una valvola quando viene chiusa. I numeri di classe delle perdite sono elencati in due standard: ANSI/FCI 70-2-1991 e IEC 534-4.

#### **Configurazione**

Istruzioni e parametri operativi memorizzati per uno strumento FIELDVUE.

#### **Contatore di cicli**

La capacità di uno strumento FIELDVUE di registrare il numero di volte in cui la corsa cambia direzione. Il cambio di direzione deve avvenire dopo il superamento della banda morta per poter essere conteggiato come ciclo.

#### **Controllore**

Un dispositivo che funziona automaticamente per regolare una variabile controllata.

#### **Convertitore da corrente a pressione (I/P)**

Un componente elettronico o dispositivo che converte un segnale in milliamp in un segnale di uscita proporzionale della pressione pneumatica.

#### **Corrente in ingresso**

Il segnale di corrente dal sistema di controllo che funge da ingresso analogico per lo strumento. Vedere anche Segnale in ingresso.

#### **Corsa con campo di lavoro completo**

Corrente, in mA, che corrisponde al punto in cui la corsa ranged è massima, cioè limitata dagli arresti meccanici della corsa.

#### **Corsa**

Movimento dello stelo o dell'albero della valvola che modifica la quantità di apertura o chiusura della valvola.

#### **Cut-off corsa**

Definisce il punto di cut-off per la corsa in percentuale (%) della corsa impostata. Sono previsti due cut-off della corsa: alto e basso. Una volta che la corsa supera il cut-off, il segnale di azionamento è impostato su massimo o minimo, in base al segnale di controllo zero e se il cut-off è alto o basso. Il tempo minimo di apertura o il tempo minimo di chiusura non sono attivi quando la corsa è oltre il cut-off. Utilizzare il cut-off della corsa per ottenere il carico di sede desiderato o per assicurarsi che la valvola sia completamente aperta.

#### **Deviazione corsa**

La differenza tra il segnale di ingresso analogico (in percentuale dell'ingresso a distanza), la corsa "target" e la corsa "a distanza" effettiva.

#### **Deviazione**

Di solito, la differenza tra set point e variabile di processo. Più in generale, qualsiasi deviazione da un valore o uno schema desiderato o previsto.

#### **Guadagno**

Il rapporto tra la variazione di uscita e la variazione dell'ingresso.

#### **HART (acronimo)**

L'acronimo HART sta per Highway Addressable Remote Transducer.

#### **ID apparecchiatura**

Identificatore univoco incorporato nello strumento in fabbrica.

#### **Indirizzo di polling**

Indirizzo dello strumento. Se si utilizza il regolatore digitale per valvole in una configurazione punto-punto, impostare l'indirizzo di polling su 0. Se viene utilizzato in una configurazione multidrop o in un'applicazione split range, impostare l'indirizzo di polling su un valore da 0 a 15.

#### **Limiti corsa**

Parametro di impostazione che definisce la corsa massima consentita (in percentuale della corsa nominale) per la valvola. Durante il funzionamento, l'obiettivo della corsa non supererà questo limite. Sono previsti due limiti della corsa: alto e basso. In genere, il limite di corsa basso viene utilizzato per evitare che la valvola si chiuda completamente.

#### **Lineare**

Una caratteristica del flusso della valvola in cui le variazioni nella portata sono direttamente proporzionali alle variazioni della corsa dello stelo della valvola. Una delle caratteristiche di ingresso disponibili per uno strumento FIELDVUE. Vedere anche, Ugual percentuale e Apertura rapida.

#### **Linearità, dinamica**

La linearità (indipendente) è la deviazione massima da una linea retta che si adatta meglio alle curve di apertura e chiusura e a una linea che rappresenta il valore medio di tali curve.

#### **Livello strumento**

Determina le funzioni disponibili per lo strumento. Consultare la Tabella [3‐1](#page-33-0).

#### **Master primario**

I master sono dispositivi di comunicazione. Un master primario è un dispositivo di comunicazione cablato in modo permanente a uno strumento da campo. In genere, il principale è un sistema di controllo compatibile con HART o un computer che esegue il software ValveLink.

Al contrario, un master secondario non è spesso cablato in modo permanente a uno strumento da campo. Un comunicatore portatile o un computer che esegue il software ValveLink che comunica tramite un modem HART può essere considerato un master secondario.

Nota: se un tipo di master mette fuori servizio uno strumento, lo stesso tipo dovrà rimetterlo in servizio. Ad esempio, se un dispositivo impostato come master primario considera uno strumento fuori servizio, è necessario utilizzare un dispositivo impostato come master principale per collocare lo strumento in servizio.

#### **Memoria di sola lettura (ROM)**

Una memoria in cui sono memorizzate informazioni al momento della fabbricazione dello strumento. È possibile esaminare il contenuto del ROM ma non modificarlo.

#### **Memoria non volatile (NVM)**

Tipo di memoria a semiconduttore che mantiene il contenuto anche se l'alimentazione è scollegata. Il contenuto della NVM può essere modificato durante la configurazione, a differenza della ROM che può essere modificata solo al momento della produzione dello strumento. La NVM memorizza i dati di riavvio della configurazione.

#### **Memoria RAM (Random Access Memory)**

Un tipo di memoria a semiconduttore che viene normalmente utilizzata dal microprocessore durante il normale funzionamento e che consente di recuperare e memorizzare rapidamente programmi e dati. Vedere anche Memoria di sola lettura (ROM) e memoria non volatile (NVM).

#### **Memoria**

Tipo di semiconduttore utilizzato per archiviare programmi o dati. Gli strumenti FIELDVUE utilizzano tre tipi di memoria: Memoria AD accesso randomizzato (RAM), memoria di sola lettura (ROM) e memoria non volatile (NVM). Vedi anche questi elenchi in questo glossario.

#### **Menu**

Elenco di programmi, comandi o altre attività selezionate utilizzando i tasti freccia per evidenziare la voce, quindi premendo INVIO oppure immettendo il valore numerico della voce di menu.

#### **Messa a punto**

Regolazione dei termini di controllo o dei valori dei parametri per produrre l'effetto di controllo desiderato.

#### **Modalità di controllo**

Definisce il punto in cui lo strumento legge il suo set point. Le seguenti modalità di controllo sono disponibili per uno strumento FIELDVUE: Analogico Lo strumento riceve il proprio set point della corsa sul circuito da 4-20 mA. Digitale Lo strumento riceve il set point digitalmente, tramite il collegamento di comunicazione HART. Test Questa non è una modalità selezionabile dall'utente. Un comunicatore portatile o il software ValveLink posiziona lo strumento in questa modalità ogni volta che deve spostare la valvola, ad esempio per la calibrazione o i test diagnostici.

#### **Modalità di controllo, riavvio**

Determina la modalità di controllo dello strumento dopo un riavvio. Vedere Modalità di controllo per le modalità di controllo del riavvio disponibili.

#### **Modalità strumento**

Determina se lo strumento risponde al segnale di ingresso analogico. Ci sono due modalità dello strumento:

In servizio: Per uno strumento completamente funzionante, l'uscita dello strumento cambia in risposta alle variazioni dell'ingresso analogico. In genere non è possibile apportare modifiche all'impostazione o alla calibrazione quando la modalità strumento è in servizio.

Fuori servizio: L'uscita dello strumento non cambia in risposta alle variazioni dell'ingresso analogico quando la modalità strumento è Fuori servizio. Alcuni parametri di impostazione possono essere modificati solo quando la modalità dello strumento è Fuori servizio.

#### **Numero seriale strumento**

Il numero seriale assegnato alla scheda di cablaggio stampato dalla fabbrica, ma può essere modificato durante l'impostazione. Il numero seriale dello strumento deve corrispondere al numero seriale sulla targhetta dati dello strumento.

#### **Parallelo**

Simultanea: detto della trasmissione dei dati su due o più canali contemporaneamente.

#### **Posizione taratura**

Dove lo strumento è stato calibrato per l'ultima volta; sia in fabbrica che sul campo.

#### **Protezione dello strumento**

Determina se i comandi di un dispositivo HART possono calibrare e/o configurare determinati parametri nello strumento. Esistono due tipi di protezione degli strumenti:

Configurazione e calibrazione: Impedisce la modifica dei parametri di impostazione protetti; impedisce la calibrazione.

Nessuno: Permette sia la configurazione che la calibrazione. Lo strumento è "non protetto".

#### **Punto di allarme contatore cicli**

Un valore regolabile che, se superato, attiva l'allarme del contatore di cicli. Le immissioni valide sono da 0 a 4 miliardi di cicli.

#### **Punto di allarme corsa alto**

Valore della corsa, espresso in percentuale (%) della corsa percorsa, che, se superato, fa scattare un allarme corsa alto Le immissioni valide vanno da -25% a 125%.

#### **Punto di allarme corsa alto-alto**

Valore della corsa, espresso in percentuale (%) della corsa percorsa, che, se superato, fa scattare un allarme corsa alto-alto Le immissioni valide vanno da -25% a 125%.

#### **Punto di allarme corsa basso**

Valore della corsa, espresso in percentuale (%) della corsa percorsa, che, se superato, fa scattare un allarme corsa basso. Le immissioni valide vanno da -25% a 125%.

#### **Punto di allarme corsa basso-basso**

Valore della corsa, espresso in percentuale (%) della corsa percorsa, che, se superato, fa scattare un allarme corsa basso-basso. Le immissioni valide vanno da -25% a 125%.

#### **Punto di allarme dell'accumulatore di corsa**

Un valore regolabile che, se superato, attiva l'allarme accumulatore di corsa. Le voci valide vanno da 0% a 4 miliardi di %.

#### **Punto di allarme deviazione corsa**

Valore regolabile per la corsa target e la differenza di corsa del campo di lavoro, espressa in percentuale, Quando questo valore viene superato dalla deviazione della corsa per più del Tempo di deviazione della corsa, è attivo l'avviso di deviazione della corsa. Le immissioni valide vanno da 0% a 100%. In genere è impostata al 5%.

#### **Punto di allarme**

Valore regolabile che, se superato, attiva un allarme.

#### **Revisione apparecchiatura**

Numero di revisione del software di interfaccia che consente la comunicazione tra un comunicatore portatile e lo strumento.

#### **Revisione firmware**

Numero di revisione del firmware dello strumento. Il firmware è un programma che viene inserito nello strumento al momento della produzione e non può essere modificato dall'utente.

#### **Revisione hardware**

Numero di revisione dell'hardware dello strumento Fisher. I componenti fisici dello strumento sono definiti come hardware.

#### **Revisione universale HART**

Numero di revisione dei comandi universali HART che costituiscono il protocollo di comunicazione dello strumento.

#### **Segnale di azionamento**

Il segnale al convertitore I/P dalla scheda di cablaggio stampata. È la percentuale dello sforzo totale del microprocessore necessario per rendere la valvola completamente aperta.

#### **Segnale di comando di zero**

Un parametro di impostazione che determina se la valvola è completamente aperta o completamente chiusa quando il segnale di ingresso è pari a 0%.

#### **Segnale di ingresso**

Il segnale di corrente dal sistema di controllo. Il segnale di ingresso può essere visualizzato in milliampere o in percentuale dell'ingresso nominale.

#### **Segnale di retroazione**

Indica allo strumento la posizione effettiva della valvola. Il sensore di corsa fornisce il segnale di feedback al gruppo della scheda di cablaggio stampato dello strumento.

#### **Sensore di corsa**

Un dispositivo all'interno dello strumento FIELDVUE che rileva il movimento dello stelo o dell'albero della valvola.

#### **Sensore di pressione**

Un dispositivo interno dello strumento FIELDVUE che rileva la pressione pneumatica. Le unità di controllo digitali per valvole DVC2000 hanno un sensore di pressione dell'attuatore.

#### **Sensore di temperatura**

Un dispositivo all'interno dello strumento FIELDVUE che misura la temperatura interna dello strumento.

#### **Set da banco**

Pressione, fornita a un attuatore, necessaria per guidare l'attuatore attraverso la corsa nominale della valvola. Espresso in libbre per pollice quadrato.

#### **Set point del tempo del filtro**

La costante di tempo, in secondi, per il filtro di ingresso del primo ordine.

#### **Software**

Programmi e routine del microprocessore o del computer che risiedono in una memoria alterabile (in genere RAM), invece del firmware, che consiste di programmi e routine che sono programmati in memoria (in genere ROM) quando lo strumento viene prodotto. Il software può essere manipolato durante il normale funzionamento, il firmware non può.

#### **Tag HART**

Un nome di otto caratteri che identifica lo strumento fisico.

#### **Tasso**

Variazione dell'uscita proporzionale alla velocità di variazione in ingresso.

#### **Tempo di corsa**

Il tempo, in secondi, necessario per spostare la valvola dalla posizione completamente aperta a completamente chiusa, o viceversa.

#### **Tempo di deviazione corsa**

Il tempo, in secondi, in cui la deviazione della corsa deve superare il punto di allarme della deviazione della corsa prima che venga attivato l'allarme. Le immissioni valide vanno da 1 a 60 secondi.

#### **Tempo libero**

Percentuale di tempo in cui il microprocessore è inattivo. Un valore tipico è 25%. Il valore effettivo dipende dal numero di funzioni dello strumento abilitate e dalla quantità di comunicazione attualmente in corso.

#### **Tempo minimo di apertura**

Il tempo minimo (in secondi) affinché la corsa diminuisca lungo l'intera corsa del campo di lavoro. Questo tasso viene applicato a qualsiasi aumento della corsa. A causa dell'attrito, la corsa effettiva della valvola potrebbe non rispondere esattamente nello stesso intervallo di tempo. Le immissioni valide vanno da 0 a 400 secondi. Disattivare immettendo un valore di 0 secondi.

#### **Tempo minimo di chiusura**

Il tempo minimo (in secondi) affinché la corsa diminuisca lungo l'intera corsa del campo di lavoro. Questo tasso viene applicato a qualsiasi diminuzione della corsa. Le immissioni valide vanno da 0 a 400 secondi. Disattivare immettendo un valore di 0 secondi.

#### **Timer Watchdog**

Un timer che il microprocessore deve riarmare periodicamente. Se il microprocessore non è in grado di riarmare il timer, lo strumento passa al reset.

#### **Tuning set**

Valori preimpostati che identificano le impostazioni di guadagno per uno strumento FIELDVUE. Il tuning set e la pressione di alimentazione insieme determinano la risposta dello strumento alle variazioni del segnale di ingresso.

#### **Ugual percentuale**

Una caratteristica di flusso della valvola in cui incrementi uguali della corsa dello stelo della valvola producono una stessa percentuale di cambiamenti nella portata esistente. Una delle caratteristiche di ingresso disponibili per uno strumento FIELDVUE. Vedere anche, Lineare e apertura rapida.

#### **Unità di ingresso analogiche**

Unità in cui l'ingresso analogico viene visualizzato e mantenuto nello strumento.
# Indice

# **A**

Abilita allarme contatore cicli, 22 Abilita avviso di azionamento, 23 Abilitare registro di gruppo, 23 Abilitazione integrale, 19 Accumulatore corsa Attivazione dell'allarme, 21 Reimpostare, 21 Valore mostrato, 34 AD (Diagnostica avanzata), 4, 34 Allarme contatore cicli, 22, 35 Allarme deviazione corsa, 21 Allarme deviazione corsa, 35 Allarme di stasi energetica, 35 Allarme NVM non critico, 35 Allarme segnale di azionamento, 35 Allarme Tvl Hi Hi, 35 Allarme Tvl Hi, 35 Allarme Tvl Lo Lo, 35 Allarme Tvl Lo, 35 Allarmi corsa, 20 Alto alto e basso basso, 20 Alto e Basso, 20 Allarmi della valvola, 35 Allarme contatore cicli, 35 Allarme deviazione corsa, 35 Allarme di stasi energetica, 35 Allarme NVM non critico, 35 Allarme segnale di azionamento, 35 Allarme Tvl Hi Hi, 35 Allarme Tvl Hi, 35 Allarme Tvl Lo Lo, 35 Allarme Tvl Lo, 35 Avviso accumulo corsa, 35 Il registro degli allarmi contiene dati, 35 Il registro degli allarmi è pieno, 35 Il tempo dello strumento non è valido, 35 Limite corsa/Cut-off alto, 35 Limite corsa/Cut-off basso, 35 Allarmi di guasto, 36 Errore corrente di azionamento, 36 Guasto flash ROM, 36 Guasto NVM, 36 Guasto sensore corsa, 36 Guasto sensore di pressione, 36 Guasto sensore di temperatura, 36

Guasto tensione di riferimento, 36 Offline/Fallito, 36 Allarmi, 19 Registro allarmi, 36 Abilitazione Accumulatore corsa, 21 Allarmi corsa Alto alto e basso basso, 20 Alto e Basso, 20 Contatore di cicli, 22 Deviazione corsa, 21 Segnale di azionamento, 23 Allarmi della valvola, 35 Impostazione, 19 Allarmi corsa, 20 Accumulo corsa, 21 Alto, alto alto, basso e basso basso, 20 Deviazione corsa, 21 Altri avvisi, 23 Contatore di cicli, 22 Avviso accumulo corsa, 35 Azione del trasmettitore, 25

#### **B**

Banda morta accumulatore corsa, 21 Banda morta allarme corsa, 21 Banda morta contatore cicli, 22

# **C**

CA (calibrazione automatica), 4, 34 Calibrazione automatica (CA), 4, 34 Calibrazione del sensore di pressione di uscita, 30 Calibrazione del sensore di pressione, 30 Calibrazione Campo di lavoro alto, 15 Campo di lavoro basso, 15 ingresso analogico, 27 Valore del display, 33 Calibrazione Ingresso analogico, 27 con l'utilizzo di un comunicatore portatile, 27 via Interfaccia locale, 28 Sensore di pressione di uscita, 30 Sensore di pressione, 30 Taratura automatica della corsa, 28 Taratura manuale della corsa, 29 Trasmettitore posizione, 31

Campo di ingresso alto, 15

Campo di ingresso basso, 15 campo di pressione del relè, 44 Cancella registro, 23 Capacità d'aria, 5 Caratteristiche di ingresso, 17 Certificazioni per aree pericolose ATEX, 5 CSA, 5 FM, 5 IECEx, 5 Certificazioni CUTR, Russia, Kazakistan, Bielorussia e Armenia, 6 ESMA, EMIRATI ARABI UNITI, 6 INMETRO, Brasile, 6 KTL, Corea del Sud, 6 NEPSI, Cina, 6 PESO CCOE, India, 6 SABS, Sudafrica, 6

Classificazione custodia dell'elettronica, 6

Classificazione elettrica, 5 Area pericolosa, 5 Custodia dell'elettronica, 6

Classificazioni aree pericolose ATEX, 5

Collegamenti elettrici, 3 Pneumatiche, 3 specifiche, 6

Comandi 3, 10

Compatibilità elettromagnetica, 5

Comunicazione HART (HC), 4, 34

Configurazione e calibrazione, 12

Connessioni elettriche, 3

Connessioni pneumatiche, 3

Consumo d'aria, 5

Contatore di cicli Attivazione dell'allarme, 22 Reimpostare, 23 Valore mostrato, 33

Corrente di comando minima, 5

Corsa della valvola, 39

Corsa dello stelo, 6

Corsa, 33 Valore mostrato, 33

CSA, Classificazioni aree pericolose, 5

Customs Union Technical Regulations (CUTR), Russia, Kazakistan, Bielorussia e Armenia, Certificazioni, 6

Cut-off corsa Alto, 19 Basso, 19

#### **D**

Data e ora strumento, Registro allarmi, 23 Data firmware, 34 Data, 14 Dati dispositivo, 34 Descrittore, 14 Diagnostica avanzata (AD), 4, 34 Diagnostica delle prestazioni (PD), 4, 34 Diagramma di flusso dell'interfaccia locale, 58 Dichiarazione SEP, 6 Direttiva PED - 2014/38/UE, 6 Documenti correlati, 7

# **E**

Errori dell'autotest per arresto dello strumento, 24 ESMA, UAE, Certificazione, 6 Expert Tuning, guadagni, 17

# **F**

Fattore di damping, messa a punto, 17 FM, Classificazioni aree pericolose, 5

#### **G**

Gruppo del magnete, 4 Gruppo convertitore I/P, 43 Rimozione, 42 Sostituzione, 41 Guadagno integrale, 19 Guasto compensazione della temperatura, 24 Guasto corrente di azionamento, 24, 36 Guasto flash ROM, 24, 36 Guasto NVM, 24, 36 Guasto sensore corsa, 24, 36 Guasto sensore di pressione, 24, 36 Guasto sensore di temperatura, 24, 36 Guasto tensione di riferimento, 24 Guasto tensione di riferimento, 36

#### **H**

HC (comunicazione HART), 4, 34

#### **I**

ID dispositivo, 34 IEC 61326-1 (prima edizione), 5 IECEx, Classificazioni aree pericolose, 5 Il registro degli allarmi contiene dati, 35 Il registro degli allarmi è pieno, 35 Il tempo dello strumento non è valido, 35 Impedenza di ingresso, 5 Impostazione della risposta, 16 Impostazione dettagliata dei parametri delle impostazioni di fabbrica, 11 Impostazione dettagliata, 9 Impostazione di base e calibrazione, tramite l'interfaccia operatore locale, 3 Impostazioni predefinite di fabbrica, Parametri di impostazione dettagliati, 11 Indirizzo di polling, 14 Informazioni generali, 14 Informazioni sull'attuatore e sulla valvola, 16 Informazioni sull'attuatore per la configurazione, 12 Informazioni sulla revisione dispositivo, 34 Elettronica principale, 34 Elettronica secondaria, 34 Firmware, 34 HART universale, 34 Ingresso analogico, taratura con l'utilizzo di un comunicatore portatile, 27 via Interfaccia locale, 28 INMETRO, Brasile, Certificazione, 6 Interfaccia locale, 4 Interruttore 1 Chiuso, 25 Punto di scatto, 25 Interruttore 2 Chiuso, 25 Punto di scatto, 25 Interruttori di fine corsa, 6

Stato OFF, 6 Stato ON, 6 Tensione di alimentazione, 6

Interruttori, 25

ISO 8573-1, 5

#### **K**

KTL, Corea del Sud, Certificazione, 6 Kitparti, 49Ordinazione, 49

# **L**

Limite corsa/Cut-off alto, 35 Limite corsa/Cut-off basso, 35 Limite, accuratezza di riferimento, 6 Limiti corsa Alto, 18 Basso, 19 Limiti di temperatura, 5 Linearità indipendente, 5 Linguaggio LUI, 14 Livello strumento, 4, 34

#### **M**

Materiali di costruzione, DVC2000, 6 Messa a punto Abilitazione integrale, 19 automatica, 26 Fattore di damping, 17 Manuale, 26 Tuning set, 16 Messaggio, 14 Metodo di test delle vibrazioni, 5 Modalità burst, 10 Comandi, 10 Abilitazione, 10 Modalità di controllo al riavvio, 10 Modalità di controllo, 9 Modalità strumento, 9 Modalità Burst, 10 Controllo, 9 Strumento, 9 Montaggio, 3 Montaggio, specifiche, 6

#### **N**

NEPSI, Cina, certificazione, 6 Numero seriale del sensore, 34 Numero seriale dello strumento, 14 Numero seriale valvola, 14

Numero seriale Sensore, 34 Strumento, 14 Valvola, 14

# **O**

Offline/Fallito, 36 Opzione airset, 6 Opzioni, 6 Orologio dello strumento, impostazione, 23

#### **P**

Parametri condizioni per la modifica, 13 Impostazioni predefinite, 11 PD (Diagnostica delle prestazioni), 4, 34 PESO CCOE, India, Certificazione, 6 Peso, DVC2000, 6 Pezzo di asta, 4 Pressione alimentazione, 5Massimo, 16 Pressione massima di alimentazione, 16 Pressione, uscita strumento, valore, 33 Principio di funzionamento, 55 segnale di azionamento, 55 segnale di ingresso, 55 segnale di pressione, 56 segnale pneumatico in uscita, 56 Protezione contro l'inversione della polarità, 5 Protezione da sovracorrente, 5 Protezione, 12 Punto di allarme contatore cicli, 22 Punto di allarme corsa alto, 20 Punto di allarme corsa basso, 20 Punto di allarme dell'accumulatore di corsa, 21

#### **R**

Registro allarmi, 23, 36 Attivazione dell'allarme, 23 Cancellazione, 23 Data e ora strumento, 23 Visualizzazione, 23

Regolazione calibrazione analogica, 29

Regolazione di calibrazione digitale, 29 Relè pneumatico, 43 convertitore I/P, 43 Rimozione, 43 Sostituzione, 43 Revisione dispositivo, 34 Revisione elettronica principale, 34 Revisione elettronica secondaria, 34 Revisione firmware, 34 Revisione universale HART, 34 Riavvio dello strumento, 10 Riepilogo dei risultati di compatibilità elettromagnetica, Immunità, 7 Rimozione dello strumento, 40 Risoluzione dei problemi, 44

Cos'è un'unità sana, 44 Quali sono i sintomi osservabili?, 44

Rotazione dell'albero, 6

# **S**

SABS, Sudafrica, Certificazione, 6 Scheda opzioni, 4 Segnale di azionamento, 23, 55 Attivazione dell'allarme, 23 Valore mostrato, 33 Segnale di comando di zero, 15, 16, 23, 71 Segnale di ingresso analogico, 5 Segnale di ingresso, 5, 55 Corrente di comando minima, 5 Protezione contro l'inversione della polarità, 5 Protezione da sovracorrente, 5 Segnale di ingresso analogico, 5 Tensione massima, 5 Tensione minima, 5 segnale di pressione, 56 Segnale di uscita, 5 Azione, 5 Span massimo, 5 Span minimo, 5 segnale pneumatico in uscita, 56 Sensore di temperatura interno, autotest non riuscito, 24 Sequenze tasti di scelta rapida, Field Communicator, 57 Servizi di formazione, 8 Set point valvola, visualizzazione valore, 33 Sfiato a montaggio su staffa, 6 Sintonizzatore automatico, 26 Sostituzione dei componenti, 41

#### **Manuale di istruzioni** D103176X0IT

Sostituzione del gruppo di retroazione magnetico, 41 Sostituzione dello strumento, 40 Specifiche, 5 Standard di montaggio IEC 60534-6-1, 5 Standard di montaggio IEC 60534-6-2, 5 Standard di montaggio NAMUR, 5 Standard di montaggio VDI/VDE 3845, 5 Standard ISA 7.0.01, 5 Stato operativo, 37 Stato strumento, 35

# **T**

Tag HART, 14 Taratura automatica della corsa, 28 Taratura del trasmettitore di posizione, 31 Taratura manuale della corsa, 29 Temperatura, interna, valore di visualizzazione, 33 Tempo di filtraggio del setpoint, 18 Tempo minimo di apertura, 19 Tempo minimo di chiusura, 19 Tensione massima, 5 Tensione minima, 5

Trasmettitore, 6, 25 Indicazione guasto, 6 Precisione di riferimento, 6 Tensione di alimentazione, 6 Trasmettitore/Interruttori, 25 Tuning set, 16

#### **U**

Unità di ingresso analogiche, 15 Unità di pressione LUI, 15 Unità di pressione, 15 Unità di temperatura, 15

#### **V**

Verifica tensione disponibile, 46 Visualizza registro, 23 Visualizzazione delle variabili, 33 Ingresso analogico, corsa, punto di impostazione valvola, pressione del segnale di azionamento e di uscita, 33

#### **Z**

Zona morta integrale, 19

Emerson, Emerson Automation Solutions e tutte le entità affiliate non si assumono alcuna responsabilità per la selezione, l'uso o la manutenzione dei prodotti. La responsabilità per la selezione, l'uso e la manutenzione corretti dei prodotti è esclusivamente dell'acquirente e dell'utente finale.

Fisher, FIELDVUE, ValveLink, Tri-Loop, Rosemount sono marchi di proprietà di una delle società della divisione Emerson Automation Solutions di Emerson Electric Co. Emerson Automation Solutions, Emerson e il logo Emerson sono marchi commerciali e marchi di servizio di Emerson Electric Co. HART è un marchio commerciale registrato di FieldComm Group. Tutti gli altri marchi appartengono ai rispettivi proprietari.

I contenuti di questa pubblicazione sono presentati solo a scopo informativo e, anche se è stato fatto il possibile per garantirne l'accuratezza, non devono essere interpretati come garanzie, esplicite o implicite, in relazione ai prodotti o ai servizi qui descritti, al loro uso o alla loro applicabilità. Tutte le vendite sono soggette ai nostri termini e condizioni, disponibili su richiesta. Ci riserviamo il diritto di apportare modifiche o migliorie al design o alle specifiche di tali prodotti in qualsiasi momento e senza obbligo di preavviso.

Emerson Automation Solutions Marshalltown, Iowa 50158 USA Sorocaba, 18087 Brazil Cernay, 68700 France Dubai, United Arab Emirates Singapore 128461 Singapore

www.Fisher.com

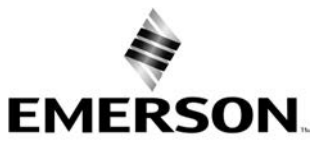